# HP LTO Ultrium 6 Tape Drives Technical Reference Manual Volume 2: Software Integration

#### **Abstract**

This is one of five volumes that document HP LTO Ultrium 6 tape drives (Fibre Channel and SAS). This volume provides software integration information. See "Support and other [resources"](#page-66-0) (page 67) for details of the other guides.

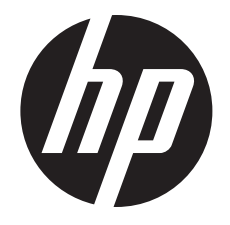

HP Part Number: n/a Published: October 2012 Edition: First

© Copyright 2012 Hewlett-Packard Development Company, L.P.

The information contained herein is subject to change without notice. The only warranties for HP products and services are set forth in the express warranty statements accompanying such products and services. Nothing herein should be construed as constituting an additional warranty. HP shall not be liable for technical or editorial errors or omissions contained herein.

#### **Acknowledgements**

Windows is a U.S. registered trademarks of Microsoft Corporation.

UNIX is a registered trademark of The Open Group.

#### **Warranty**

WARRANTY STATEMENT: To obtain a copy of the warranty for this product, see the warranty information website:

<http://www.hp.com/go/storagewarranty>

# Contents

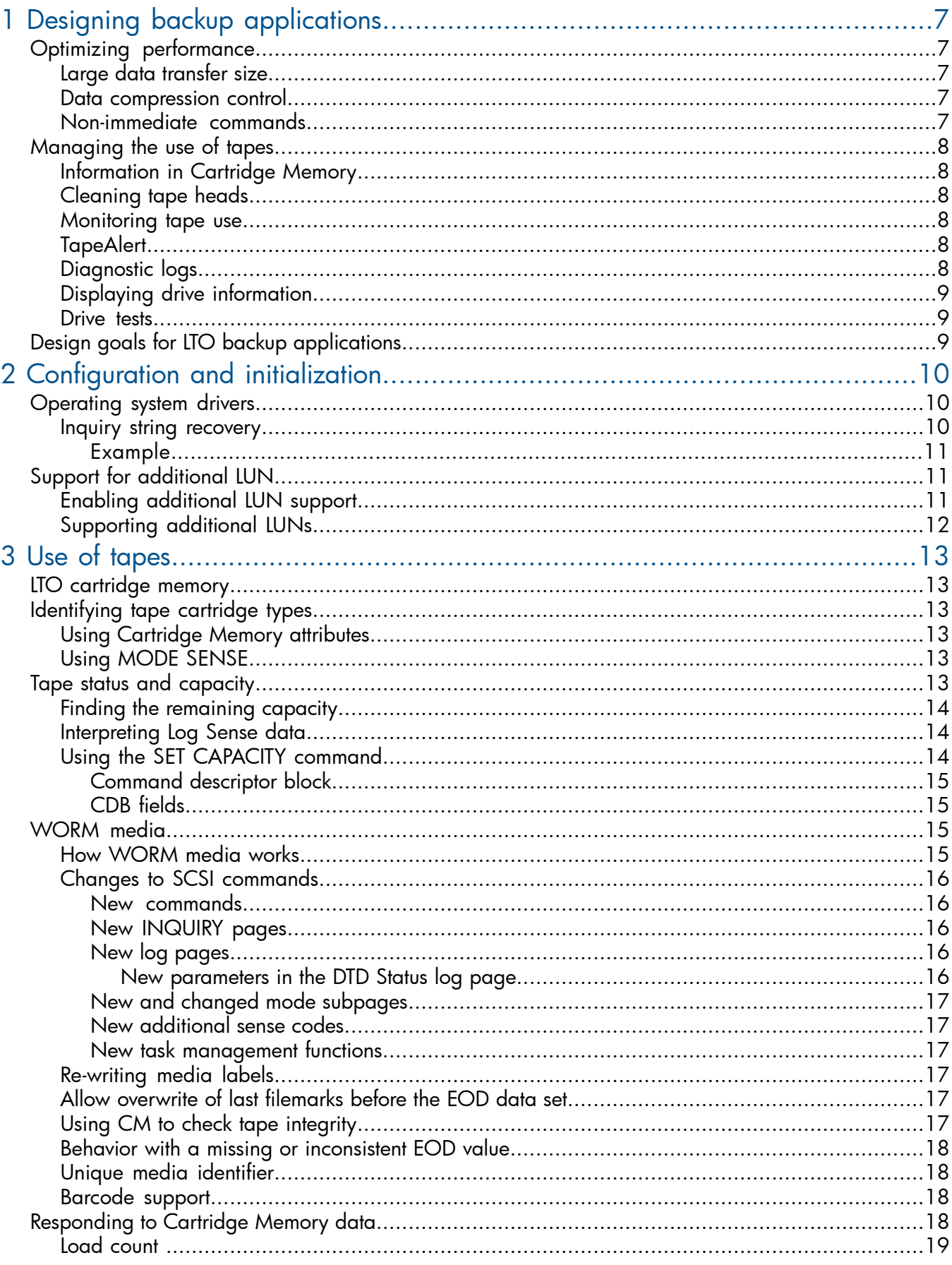

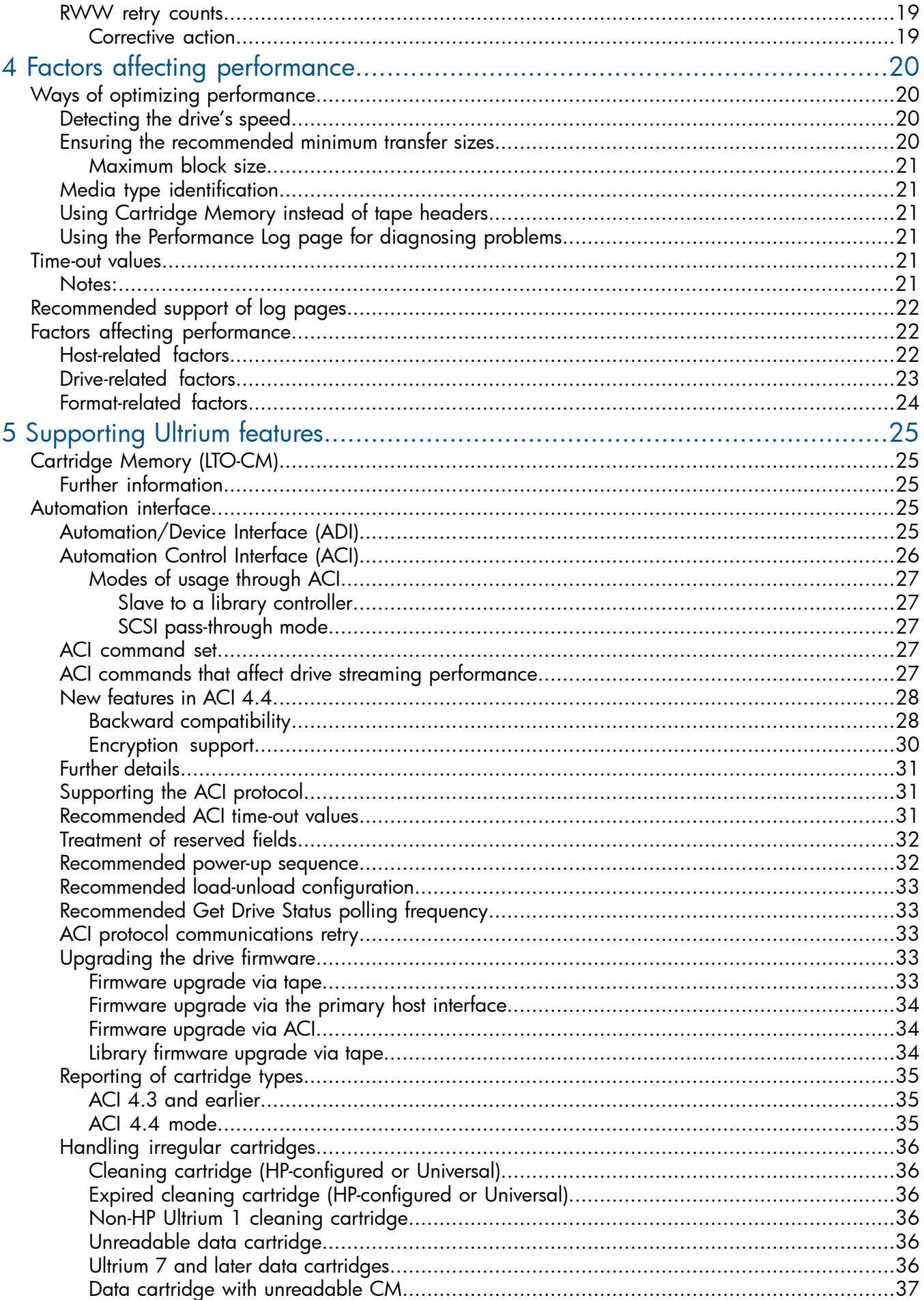

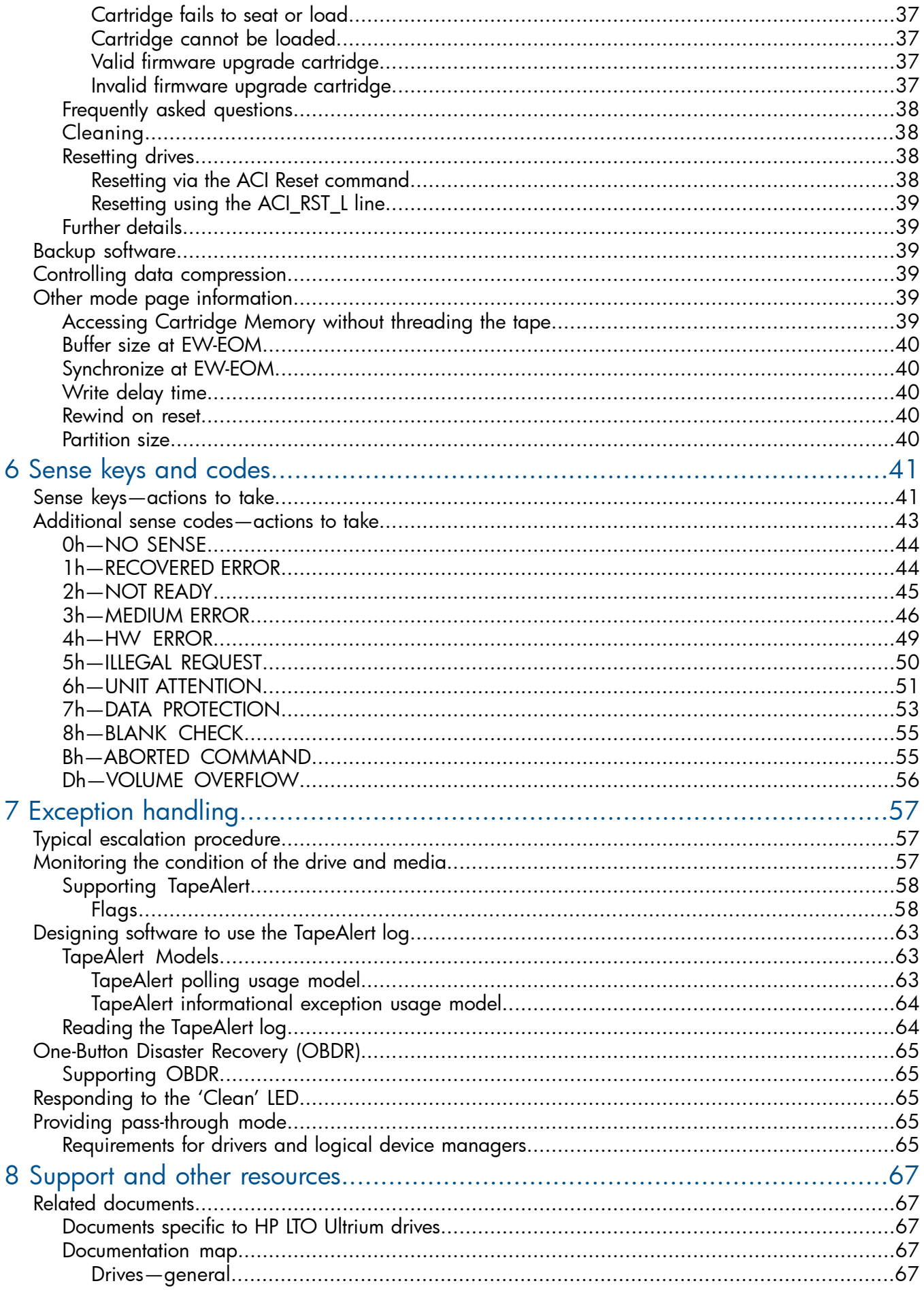

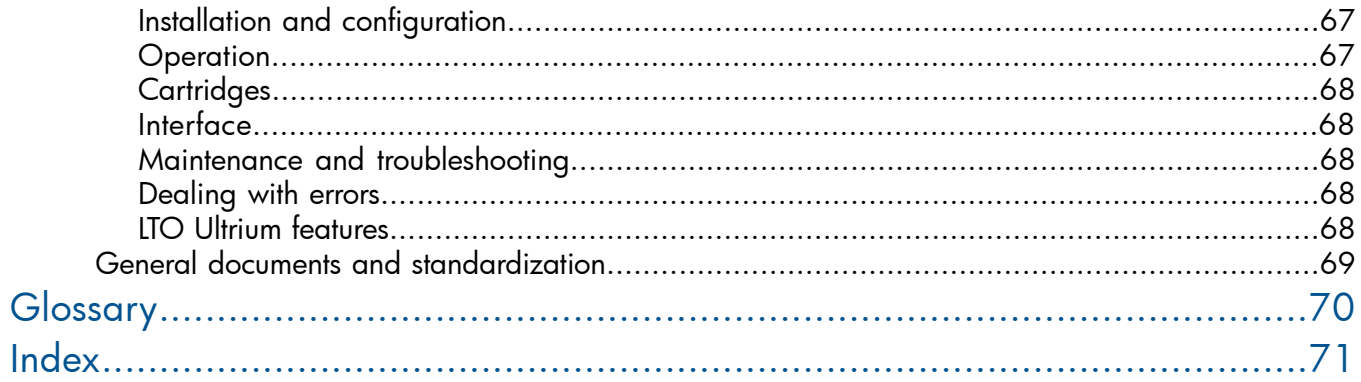

# <span id="page-6-0"></span>1 Designing backup applications

In today's computer market, software applications that use tape drives to copy the information from a computer's hard disk for safe keeping are readily available for many different operating systems. Unfortunately, not all these applications take advantage of the advances made in tape technology over the past few years. This section examines some of the characteristics that a good backup utility should include.

# <span id="page-6-1"></span>Optimizing performance

There are some fundamental things that tape management applications should implement when dealing with Ultrium drives:

- Use large data transfer sizes.
- Control and monitor data compression.
- Ensure directory information is safe and accurate.
- Maximize the use of the tape drive's internal buffering capability.

<span id="page-6-2"></span>Each of these is discussed below.

For more information on optimizing performance, see "Factors affecting [performance"](#page-19-0) (page 20).

#### Large data transfer size

Applications should use large data transfer sizes to make better use of the Ultrium drive's internal buffers. A good goal to set is at least 256 KB each for read or write operation, with an ideal target of 512 KB:

- For *fixed-length block mode* reads and writes, provided the block size multiplied by the number of blocks to be transferred is at least 256 KB, drives will provide peak performance. Small block sizes (512 bytes) are acceptable so long as they are written and read in fixed-length block mode using large transfers.
- For *variable-length block mode* reads and writes, the transfer length should be at least 256 KB.

<span id="page-6-3"></span>For FC drives, it is possible to read Report Port Speed Capabilities information and report if a drive is connected via a sub-optimal interface.

For SAS drives, you can use the Protocol Specific Port log to evaluate if the attach speed is sub-optimal.

#### Data compression control

<span id="page-6-4"></span>Ultrium drives have built-in hardware data compression. Backup applications should incorporate features to report the actual compression ratio achieved during backup operations.

The typical compression ratio achieved during backup operations on PC and UNIX networks is 2:1, but this can vary widely depending on the actual data being compressed.

For more information, see "Controlling data [compression"](#page-38-3) (page 39).

#### Non-immediate commands

Performance can be improved by only using immediate mode WRITE FILEMARKS commands.

NOTE: Using immediate mode with other commands does not improve performance and can cause problems when writing a driver. The SCSI specification requires that if a command is issued with the IMMEDIATE bit set to 0, the drive must flush its data buffer before it carries out the operation. This takes time.

# Managing the use of tapes

<span id="page-7-0"></span>The Ultrium format enables applications to monitor the performance of tapes closely, to indicate when tape heads need cleaning, and when a tape should be discarded.

<span id="page-7-1"></span>See "Use of [tapes"](#page-12-0) (page 13) for more information.

#### Information in Cartridge Memory

The LTO Cartridge Memory holds a number of pages of information that contain data about the tape's history, such as the amount of data written to and read from the tape, the number of times a cartridge has been loaded and the tape threaded into a drive, and the number of read or write errors that have been encountered by drives with this tape. This information can be used to warn against backing up onto a tape of dubious quality, or one that is reaching the end of its life.

### <span id="page-7-2"></span>Cleaning tape heads

The 'Clean' LED on the front of HP Ultrium drives indicates when a cleaning cartridge should be used. There are two ways for backup applications to determine when the tape heads need cleaning and to prompt the user to clean the drive:

- Use TapeAlert—see ["Monitoring](#page-56-2) the condition of the drive and media" (page 57) for details.
- <span id="page-7-3"></span>• Send a SCSI REQUEST SENSE command to look at the CLN bit in the sense data. If the bit is set, the drive needs cleaning.

#### Monitoring tape use

Drives can report the actual amount of data that has been written to the tape, and the amount of available space on the tape. From this information, applications for Ultrium drives can be designed to calculate the percentage of tape used, and give the user feedback on the actual progress of the backup operation. This is a significant improvement over other technologies, such as DC6000 QIC products, that require the application to estimate what is going on.

See "Tape Capacity Log Page" under the LOG SENSE command in Chapter 3 of the *Host Interface Guide*, Volume 3 of the HP LTO Ultrium Technical Reference Manual for more information.

<span id="page-7-4"></span>While the reliability of tape products and applications is getting better all the time, problems do still occur. There are some very simple techniques that could be incorporated by application developers to simplify the process that a user must go through to resolve problems.

For additional information, see ["Exception](#page-56-0) handling" (page 57).

#### **TapeAlert**

The TapeAlert facility in HP Ultrium drives allows applications to help avoid trouble by prompting the user to take remedial action, or in some cases, through the application automatically performing remedial actions itself.

<span id="page-7-5"></span>For example, if the drive is experiencing trouble writing, the software can prompt the user to clean the heads, or, if there are several drives or an autoloader, automatically clean the heads without involving the user.

See ["Monitoring](#page-56-2) the condition of the drive and media" (page 57) for more details.

#### Diagnostic logs

SCSI tape drives report problems in response to a REQUEST SENSE command from the host. If the backup application stores this information in a log file, it becomes significantly easier to troubleshoot problems, because the data can be used to pinpoint what is wrong.

# Displaying drive information

<span id="page-8-1"></span><span id="page-8-0"></span>Troubleshooting can also be simplified by giving users the ability to look at the drive's firmware revision, and information about the host bus adapter. Drive information can be found by executing an INQUIRY command, and can then be displayed, or stored in a log file.

#### Drive tests

<span id="page-8-2"></span>A basic read/write test should be included in a backup application to check the integrity of the hardware. This should also allow the user to scan the SCSI bus and to solve problems concerning the device setup and configuration.

# Design goals for LTO backup applications

- Use large SCSI read/write transfer sizes (256 KB is recommended).
- Incorporate data compression control and report the compression ratios achieved.
- Consider where to store directory information depending on the nature of the application.
- Only use immediate WRITE FILEMARK commands, but avoid using other commands in immediate mode.
- Use Cartridge Memory information to measure tape quality before backing up starts.
- Use the TapeAlert log to prompt the user to take remedial action to avoid problems.
- Use "cleaning required" indicators in the software to either prompt the user or enable the library to use a cleaning cartridge to clean the drive heads.
- Allow users to set custom cleaning schedules.
- Use log files to store Inquiry and Sense Key/Error Code information about error conditions.
- Allow users to access drive firmware revision and HBA characteristic information
- Include the capability to download firmware.
- Incorporate simple diagnostic capabilities, such as Write/Read tests and SCSI device discovery.
- Incorporate online help.

# <span id="page-9-0"></span>2 Configuration and initialization

This section covers the following topics:

- Operating System drivers
- Inquiry string recovery, finding information about the drive through the INQUIRY command
- Additional LUN support, for operation with an autochanger device
- <span id="page-9-1"></span>• Fibre Channel support

# Operating system drivers

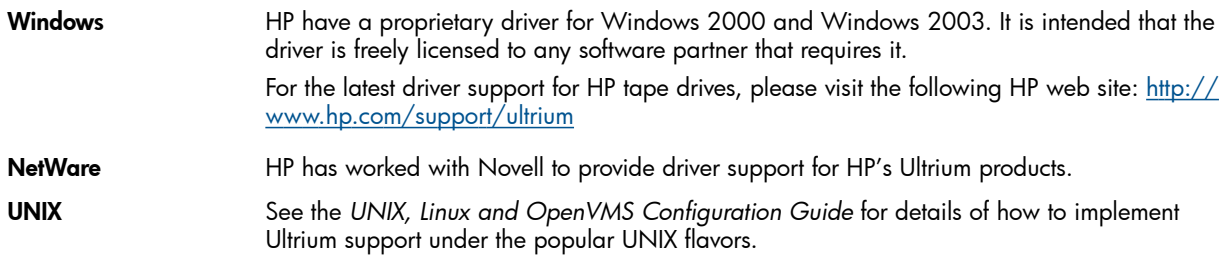

#### <span id="page-9-2"></span>Inquiry string recovery

HP Ultrium devices should not be recognized solely by the contents of their SCSI Inquiry strings. In the past, hard-coded recognition of Inquiry strings has meant that software support for follow-on products from HP has been delayed when, to all intents and purposes, the new product was practically identical to the previous generation. For Ultrium, it is recommended that software applications 'key off' only the first eight bytes of the Product ID field—the text " Ultrium". The only use for the remainder of the bytes in this field is that they will be visible on-screen during the boot process of PC systems. As with HP's DDS products, there will be very little difference between the first Ultrium drives and succeeding generations in terms of their basic SCSI characteristics; they will just store more data faster.

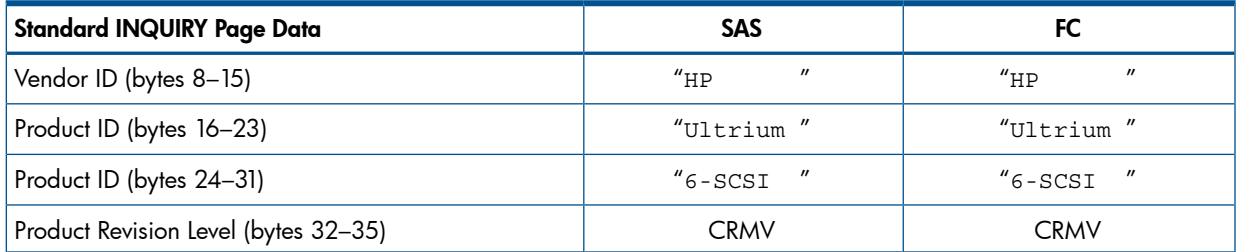

#### Product ID, first 8 bytes

"Ultrium " This will be the same for all HP Ultrium products, regardless of generation or model.

#### Product ID, last 8 bytes

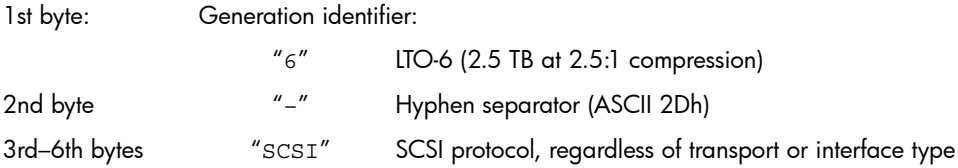

#### Product Revision Level

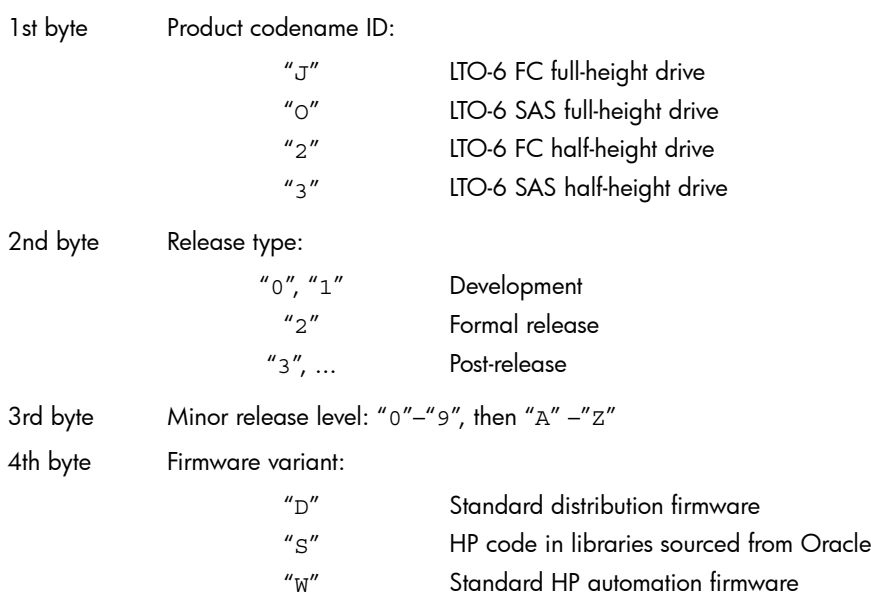

#### <span id="page-10-0"></span>Example

If new drive families or variants support features that are not available in previous generation products, you can detect the existence of these features through the SCSI MODE SENSE and LOG SENSE commands. Exact details will become available as new products are defined. There is no need to limit driver or application connectivity to a single HP Ultrium product type.

#### To determine the drive technology family:

Examine only the first eight bytes of the Product ID field (the text "Ultrium").

#### To determine the Ultrium format generation:

Use one of the following two methods, of which the second is preferred:

- Examine the character in byte 9. A "6" indicates format LTO-6 (3200 GB capacity at 2:1 compression) and so on.
- Preferred method: Use the SCSI REPORT DENSITY SUPPORT command. For an LTO-6 product with LTO Ultrium 6 media, the following will be returned:

<span id="page-10-1"></span>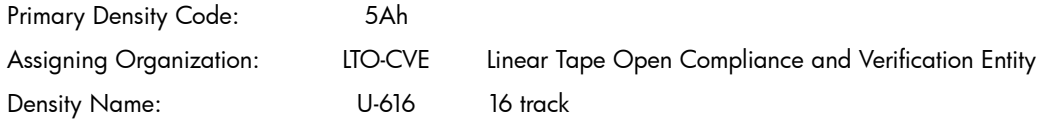

<span id="page-10-2"></span>Since LTO-6 drives cannot write to Ultrium-3 and Ultrium-4 media, the WRTOK bit will be clear for this media type.

# Support for additional LUN

### Enabling additional LUN support

In an ADI automation environment the automation device can configure the ADC-3 logical unit and SMC logical unit so that they can be accessed via the drive's primary port. Enabling the SMC logical unit allows the automation device to be addressed via the tape drive's primary interface; a technique known as *bridging*. Bridging is described in the ADC-3 T10 standard. The automation device will usually assign the SMC logical unit to LUN 1. HP Ultrium Fibre Channel drives support N-Port Identifier Virtualization (NPIV), which allows the automation device to configure the SMC LUN to appear on a different target device to other drive LUNs.

# Supporting additional LUNs

<span id="page-11-0"></span>When working with a library vendor who is incorporating HP Ultrium drives in products, software developers should liaise directly with the vendor about the functionality of the hardware available through the ADI, iADI or ACI port.

# <span id="page-12-0"></span>3 Use of tapes

<span id="page-12-1"></span>HP Ultrium user documentation and "Cartridges", Chapter 9 of the *Hardware Integration Guide*, Volume 1 of the HP LTO Ultrium Technical Reference Manual, also contain information on cartridges. Timing considerations are discussed in ["Time-out](#page-20-4) values" (page 21).

# LTO cartridge memory

NOTE: "Cartridge Memory" is the Ultrium version of the more general term "Media Auxiliary Memory" or MAM, covering all media types.

Cartridge Memory has been added to the LTO cartridge for the following reasons:

- It speeds up load and unload times by removing the need to read system areas.
- It speeds up movement around tape by storing the tape directory (physical to logical mapping).
- It increases tape reliability because fewer tape passes are needed.
- It stores diagnostic and log information for tracking purposes.

Most of these uses are invisible to applications and handled internally by the drive. There is potential for applications to use the "Application Specific Data" area.

<span id="page-12-3"></span><span id="page-12-2"></span>For more details, see "Using Cartridge Memory" in "Using Special Features in Libraries", Chapter 2 of the *Hardware Integration Guide*, Volume 1 of the HP LTO Ultrium Technical Reference Manual.

# Identifying tape cartridge types

## Using Cartridge Memory attributes

To identify the type of cartridge in the drive, read the Medium Type attribute in Cartridge Memory:

<span id="page-12-4"></span>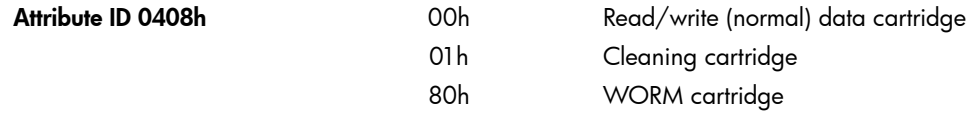

## Using MODE SENSE

Examine the Medium Type field in the Mode Parameter header of the MODE SENSE command (byte 1 in the 6-byte version, byte 2 in the 10-byte version):

<span id="page-12-5"></span>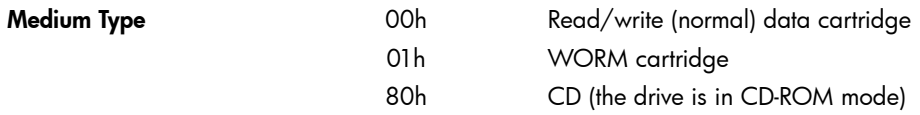

# Tape status and capacity

Following autoload or a LOAD command, the software can determine the state of the tape and its capacity from the Cartridge Memory and the Tape Capacity Log pages retrieved through the LOG SENSE command. The information can also be invoked as a console operation at any time to find the status and condition of the media.

Tape capacity figures can be used for two purposes:

- To give an application or user an indication of whether the tape has enough capacity for a proposed backup. When using data compression, however, this is of little value, since the compression factor cannot be predicted accurately.
- Periodically during a backup to give an approximation of the amount of tape left.
- <span id="page-13-0"></span>CAUTION: An application should not use the capacity reported in the Tape Capacity log Δ to fix the backup size. This will result in permanent capacity truncation that could represent a significant percentage of the available capacity.

## Finding the remaining capacity

<span id="page-13-1"></span>Examine the Tape Capacity Log to estimate the effective remaining capacity of the tape (data-compression factors are not considered).

### Interpreting Log Sense data

The following points affect the values returned in the data:

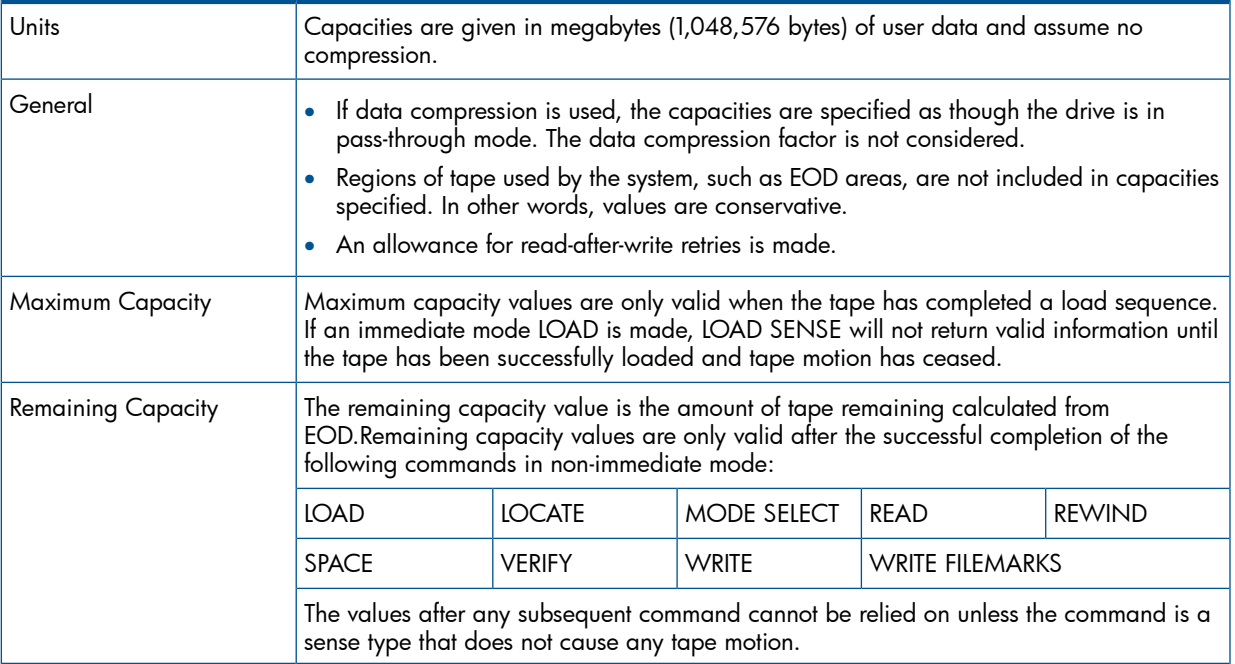

Capacity calculations are based on estimates; reported values can be subject to error in two ways:

- <span id="page-13-2"></span>• Random errors caused by tolerances in tape length, hub diameter, and so on.
- Systematic errors caused by ignoring system areas, and so on. They ensure the calculated capacity is actually available to the user. It is usually possible to write considerably more data than the calculated capacity.

## Using the SET CAPACITY command

You can modify the capacity of a tape by changing the logical length of the tape through the SET CAPACITY command. The primary use envisaged is for testing purposes, although it may also be used in other circumstances where a shortened tape may be beneficial.

NOTE: All data currently on the tape will be lost following successful execution of this command. The command is only accepted when the media is positioned at Beginning of Media (BOM).

With WORM cartridges, the command is only accepted and executed if the cartridge has not been initialized, that is, it has never been written to. Otherwise the cartridge is rejected with CHECK CONDITION, sense key of Data Protect and additional sense of 300Ch (WORM media—overwrite attempted). TapeAlert flags 3Ch (WORM media—overwrite attempted) and 09h (write-protect) are set.

#### <span id="page-14-0"></span>Command descriptor block

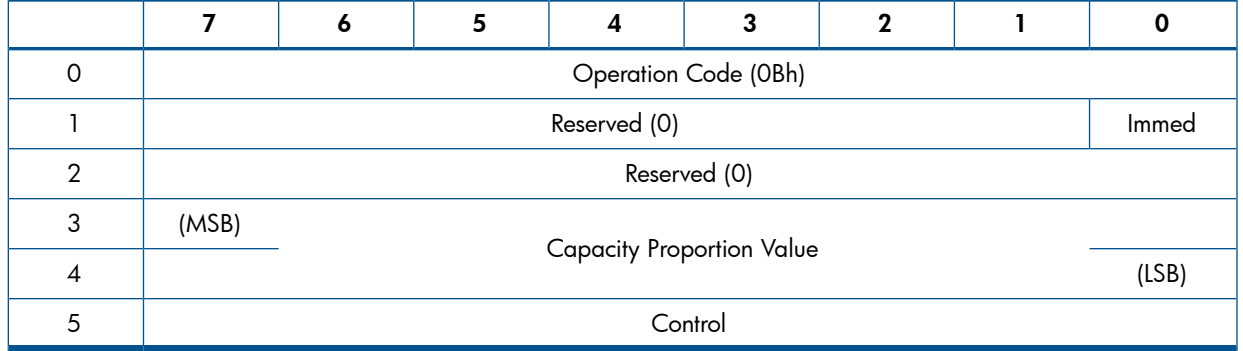

#### <span id="page-14-1"></span>CDB fields

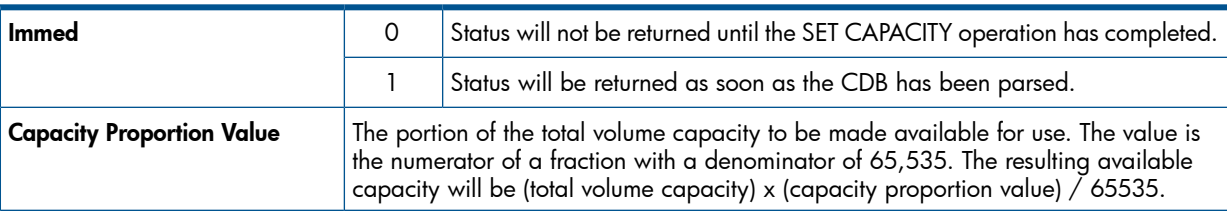

Note that the LTO-6 format enforces a minimum tape length. A value that would result in a tape length below this minimum will be silently rounded up to the minimum permitted length.

The following table gives the minimum acceptable Capacity Proportion Values and the approximate capacity they will give:

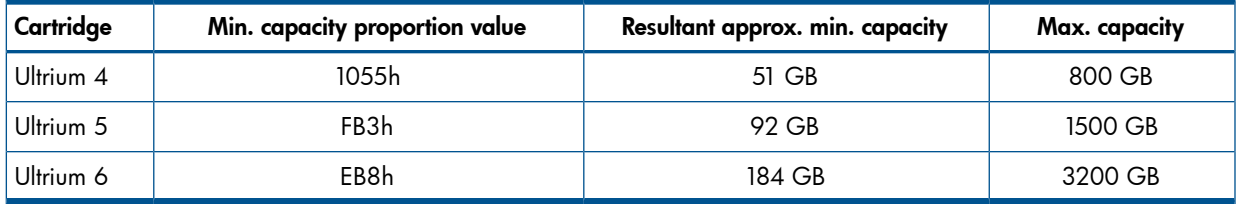

<span id="page-14-2"></span>NOTE: Capacities are approximate and can be affected by defects that reduce the actual capacity of the tape. Other factors, such as compression and block packing, may also affect capacity.

# WORM media

<span id="page-14-3"></span>HP Ultrium-6 WORM (Write Once—Read Many) data cartridges have a distinctive two-tone cartridge color to distinguish them from RW media. They have a unique Cartridge Type stored in the Cartridge Memory, so that they will be rejected by non-WORM compatible drives. For automation configurations with auto-eject disabled, the cartridge will not be physically ejected from the drive but held at the "ready eject" position.

The write-protection tab behaves as on Read/Write (RW) cartridges.

## How WORM media works

Drives use the EOPD (End of Protected Data) value to control the use of WORM tapes.

EOPD is a logical position on tape that is automatically calculated based on the End of Data (EOD) value read from the Cartridge Memory (CM) when the cartridge is loaded into the drive. The EOD value is an "intrinsic" code stored and protected in the Cartridge Memory of each WORM cartridge, and updated after each write session. The EOPD indicates that data between BOM and this position cannot be overwritten.

The EOPD value is held within the drive's memory. It is updated automatically and continuously as each block of data (typically 64 or 128 KB) is written to tape, so the EOPD value indicates a logical position immediately after the last block of data written to tape.

<span id="page-15-0"></span>When the cartridge is unloaded, the drive updates the EOD value in CM to reflect the end of successfully written data on the cartridge, and clears the EOPD value stored within the drive. Any future writes to the cartridge will occur after the location of the EOD, which will become the initial location for EOPD during the next write operation.

# <span id="page-15-1"></span>Changes to SCSI commands

#### New commands

- ALLOW OVERWRITE 82h
- CREATE FIRMWARE UPGRADE TAPE FROM FLASH A4h (1F 42h)
- <span id="page-15-2"></span>• LOCATE 10/16 92h
- SPACE 16 91h

#### New INQUIRY pages

- Automation Device Serial Number page (B3h)
- Data Transfer Device Element Address page (B4h)
- <span id="page-15-3"></span>• HP Alternative Inquiry page (CCh)
- HP Unique Inquiry page (D0h)

#### New log pages

- •
- <span id="page-15-4"></span>•
- •
- •

New parameters in the DTD Status log page

- 8000h (VU Very High Frequency data)
- 8003h (VU key management error (only available in some variants))
- 8010h (VU extended VHF data)
- 8020h (VU multi-initiator conflict warning (only available in some variants))
- •
- •

#### New and changed mode subpages

<span id="page-16-1"></span><span id="page-16-0"></span>• Control Data Protection sub-page (0Ah)

New additional sense codes

<span id="page-16-2"></span>•

<span id="page-16-3"></span>•

New task management functions

# Re-writing media labels

If there is no user data on the tape, the media label can be rewritten. The label contains software application-related information such as a unique identification code and does not contain user data.

Writing is allowed when the current logical position is at BOT and:

- there are only filemarks between this position and EOD, or
- <span id="page-16-4"></span>• there are only 1 or 2 sequential records followed by any number of filemarks, but no further records, between this position and EOD.

## Allow overwrite of last filemarks before the EOD data set

At the end of a backup or archive session, many software applications write two filemarks to tape immediately before the EOD data set is written. These filemarks are logical markers that enable the application to locate the tape in preparation for subsequent writing or reading operations. At the start of an appending archive or backup session, it is common for the application to locate the tape to a logical position immediately preceding the second filemark and to overwrite the second filemark during the data appending session.

Writes are allowed:

- <span id="page-16-5"></span>• when the current logical position is at EOD. This means that the drive must have read the EOD from tape before attempting to overwrite it.
- when there are only filemarks between the current logical position and EOD, and at least one filemark immediately before the current logical position.

## Using CM to check tape integrity

Drives that support WORM cartridges check that the anti-tampering measures have not been violated before and during media access operations. If a violation is detected, for example, if the content of the CM does not match the content of the tape, the cartridge is treated as read-only, and Tape Alert flag 3Bh (WORM medium—integrity check failed) is set.

HP strongly recommends that software applications check for the presence of TapeAlert flag 3Bh after a tape load and periodically during operation. If the flag is set, the software should alert the operator and log the incident for audit.

Hosts can use the WTRE bit on the Device Configuration mode page (bit 6, byte 15 of mode page 10h) to control the behavior of the drive when reading WORM media whose WORM integrity is in doubt and which may have been tampered with. See details of the mode page in Chapter 4 in the *Host Interface Guide*, volume 3 of the HP LTO Ultrium Technical Reference Manual for more information.

# Behavior with a missing or inconsistent EOD value

<span id="page-17-0"></span>A missing EOD value or one in which the value on tape differs from that in CM can be caused by:

- CM corruption
- deliberate, malicious alteration of the EOD value in the CM
- an interruption of the drive power supply while writing data.

If the CM indicates that the EOD is not valid (for example, if the drive has powered down during a write), TapeAlert flag 04h (Media) will be set on cartridge load.

<span id="page-17-1"></span>The drive behaves as for a RW cartridge with no EOD data set, except that any attempt to overwrite data will be rejected with CHECK CONDITION, a sense key of Data Protect and additional sense of 2700h (write-protected). Tape Alert flag 09h (Write-Protect) is set.

## Unique media identifier

For added security, HP strongly recommends that applications read and track cartridge manufacturer and serial number values from the Cartridge Memory using MAM access commands:

- Attribute ID 0x0400: Cartridge manufacturer ID
- <span id="page-17-2"></span>• Attribute ID 0x0401: Cartridge serial number

Both values should be read and concatenated to ensure that the number is unique.

# Barcode support

Ultrium barcode support is required for WORM media so that the application and tape library can distinguish WORM media from normal RW media or cleaning cartridges.

HP recommends the use of the following barcode formats for Ultrium media:

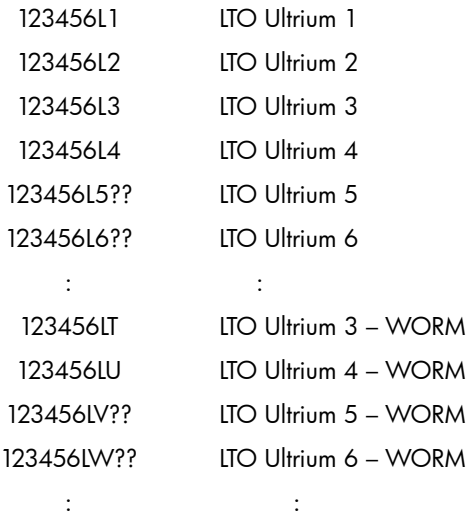

# <span id="page-17-3"></span>Responding to Cartridge Memory data

NOTE: Software should use the TapeAlert log in preference to the Cartridge Memory to detect conditions which require the user or host to take preventative action. See ["Monitoring](#page-56-2) the condition of the drive and [media"](#page-56-2) (page 57).

These guidelines indicate how host applications should make use of the data contained in the Cartridge Memory during normal operation (that is, when tapes are not permanently write-protected, not constantly re-formatted).

The console messages triggered by these criteria should clearly indicate a course of action to the end-user, such as the following:

- 1. Clean the tape heads using a cleaning cartridge.
- 2. Insert a new tape cartridge.
- <span id="page-18-0"></span>3. Archive the data.

### Load count

NOTE: This only applies when non-write-protected cartridges are used.

The *load count* is the number of times the cartridge has been loaded into a drive and accessed.

<span id="page-18-1"></span>Hewlett-Packard recommends a maximum use for a tape of 20,000 passes over any particular area of the tape. This conservative estimate is also influenced by the quality of the application and the driver software in being able to maintain streaming, thereby preventing repositioning over the same area of tape, without data being transferred.

#### RWW retry counts

Data is read immediately after being written to tape to establish that it has been written correctly. Increases in RWW retries can be due to four factors:

- Deterioration in the media
- Dirty heads
- <span id="page-18-2"></span>• Drive malfunction
- The operating environment

#### Corrective action

The recommended criteria for corrective action are as follows:

RWW Retries > 5% Total data sets written

When using tapes without write-protection, use the Total count.

The corrective action should be as follows:

- 1. Use another tape and, for a write operation, try repeating the write. For a read operation, try reading data from the tape.
- 2. See whether the current RWW value is within the recommended limit.
- 3. If the values are now within the limit, you can assume that the original tape is nearing the end of its useful life. Proceed as follows:
	- For a write operation, discard the tape and use a new one.
	- For a read operation, transfer the data to a new tape.
- 4. If the value is still outside the limit, clean the tape heads with a cleaning cartridge and try repeating the operation with the original tape.

# <span id="page-19-0"></span>4 Factors affecting performance

This chapter contains techniques and information to help you design software applications so that they use the tape drive's potential as efficiently as possible.

- Ways of optimizing performance:
	- "Ensuring the [recommended](#page-19-3) minimum transfer sizes" (page 20)
	- "Media type [identification"](#page-20-1) (page 21)
	- "Using [Cartridge](#page-20-2) Memory instead of tape headers" (page 21)
	- "Using the [Performance](#page-20-3) Log page for diagnosing problems" (page 21)
- ["Time-out](#page-20-4) values" (page 21), to help you tune timings in backup applications
- <span id="page-19-1"></span>• ["Recommended](#page-21-0) support of log pages" (page 22)
- "Factors affecting [performance"](#page-21-1) (page 22), relating separately to host, drive and format

# Ways of optimizing performance

HP's Ultrium drives are high-performance products. Application software may require significant enhancement in order to capitalize on this speed. There are a number of areas to look at and these are discussed below.

<span id="page-19-2"></span>Further details can also be found in the white paper *How to Optimize the Performance of HP Utrium Tape Drives*.

### Detecting the drive's speed

Applications should *not* key off Inquiry strings in order to tell the difference between different speed drives. It is better to use the Performance Log page see under the LOG SENSE command in Chapter 4, "Commands", of the *Host Interface Guide*, Volume 3 of the HP LTO Ultrium Technical Reference Manual.

<span id="page-19-3"></span>In the Performance Log page (34h), parameter 04h (Native data rate) gives the native speed of the drive in units of 100 KB/s. LTO-6 drives give the value 07D0h, indicating 200 MB/s with Ultrium 6 media or no cartridge loaded. If a previous generation cartridge is loaded, the value will be lower.

### Ensuring the recommended minimum transfer sizes

Use the Data Compression Log page. HP cannot diagnose performance issues without accurate reporting of the current compression or the average compressibility over a backup session. Make sure that you report the log page.

Regarding HP's One-Button Disaster Recovery (OBDR) feature (see ["One-Button](#page-64-0) Disaster Recovery [\(OBDR\)"](#page-64-0) (page 65)), it is important to note that in some situations the SCSI block size may have to be fixed for a given tape for format reasons. This means that if the host writes 2 KB blocks to support OBDR, it may have to continue to write 2 KB blocks for the rest of the tape; it depends on the format compatibility required by the overall system. However as HP Ultrium drives are insensitive to absolute block size, performance should not suffer, but do ensure that the transfer size is at least 256 KB.

#### Maximum block size

<span id="page-20-0"></span>The READ BLOCK LIMITS command indicates that block sizes and variable length transfer sizes are supported for the following values:

- *In non-encrypting mode,* between 1 byte and 16,777,215 bytes (16 MB –1).
- <span id="page-20-1"></span>• *In encrypting mode,* between 1 byte and 8388608 bytes (8 MB).

#### Media type identification

<span id="page-20-2"></span>HP recommends that you use the REPORT DENSITY SUPPORT command (with the Media bit enabled) to identify the type of media loaded in the drive.

# Using Cartridge Memory instead of tape headers

For optimum performance, it is also important that the host writes application tape header information to the Cartridge Memory (see ["Cartridge](#page-24-1) Memory (LTO-CM)" (page 25)) rather than to the actual tape. This allows cartridges to load and unload quickly and prevents excessive media wear at the beginning of the tape. As the access method to Cartridge Memory data is an open standard, it also permits other software systems to identify alien media positively in shared storage environments.

## <span id="page-20-3"></span>Using the Performance Log page for diagnosing problems

<span id="page-20-4"></span>The Performance Log page (34h) contains data that should allow application software to monitor the data-rate being sent to the drive dynamically. For details, see the LOG SENSE command in the *Host Interface Guide*,Volume 3 of the HP LTO Ultrium Technical Reference Manual.

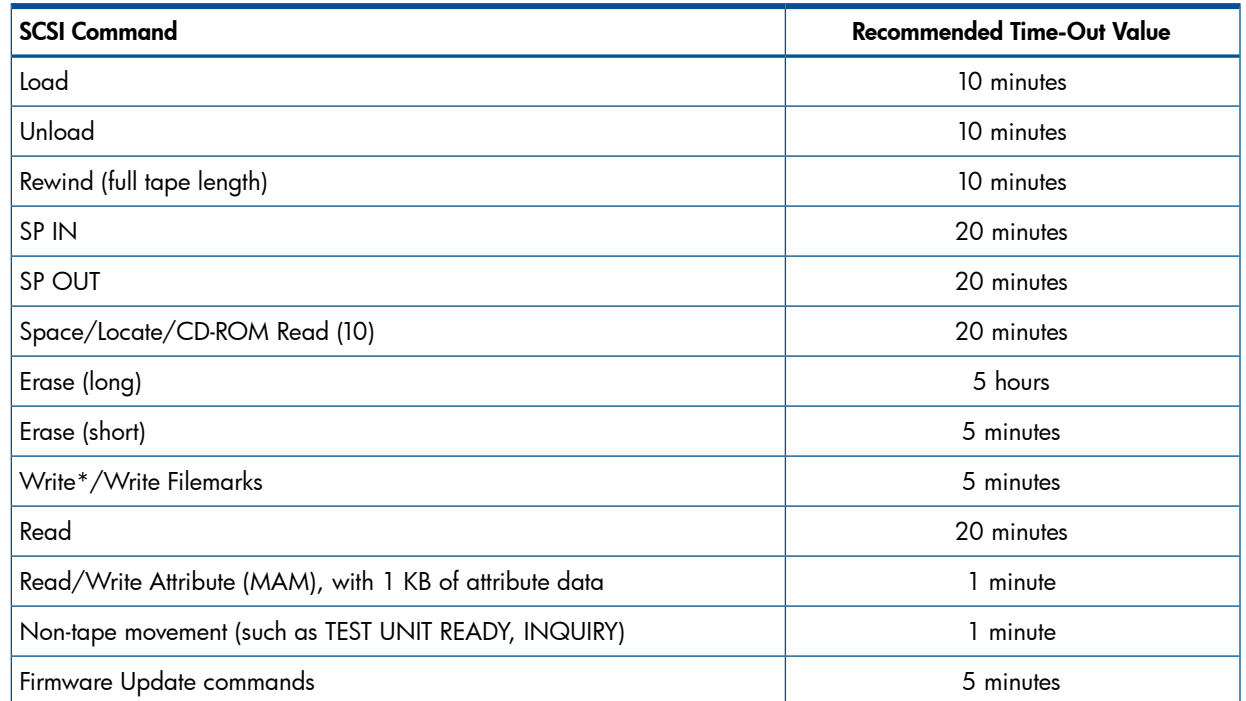

# Time-out values

<span id="page-20-5"></span>\* If a WRITE command is followed by SECURITY PROTOCOL OUT, data may be flushed from the temporary buffer to the medium.

#### Notes:

• These values are for a single SCSI command in non-Immediate mode. As most commands will be sent in Immediate mode, status will be received by the host typically within 20 ms. In such

cases, the time-out given indicates when the drive will have completed the operation and be ready for the next tape movement command.

- All of these values may be subject to change.
- <span id="page-21-0"></span>There is no retension facility.

# Recommended support of log pages

Some of the media-related data items on the log pages are duplicates of data that is available through the READ ATTRIBUTES command using the Media Auxiliary Memory (MAM) access specification. We recommend that you use MAM commands as the primary source for such data, because this access method is portable to tape drives from other vendors, that is, the data is not in a vendor-unique format.

In the long term, HP intends to expose all tape usage and drive hardware usage information via the industry-standard MAM-format commands, so it is wise to start to implement this approach now.

<span id="page-21-1"></span>For full details of the Ultrium log pages, see the LOG SENSE command in Chapter 4, "Commands", of the *Host Interface Guide*, Volume 3 of the HP LTO Ultrium Technical Reference Manual.

# Factors affecting performance

<span id="page-21-2"></span>Further details on improving performance can be found in the *How to Optimize the Performance of HP Utrium Tape Drives* white paper.

## Host-related factors

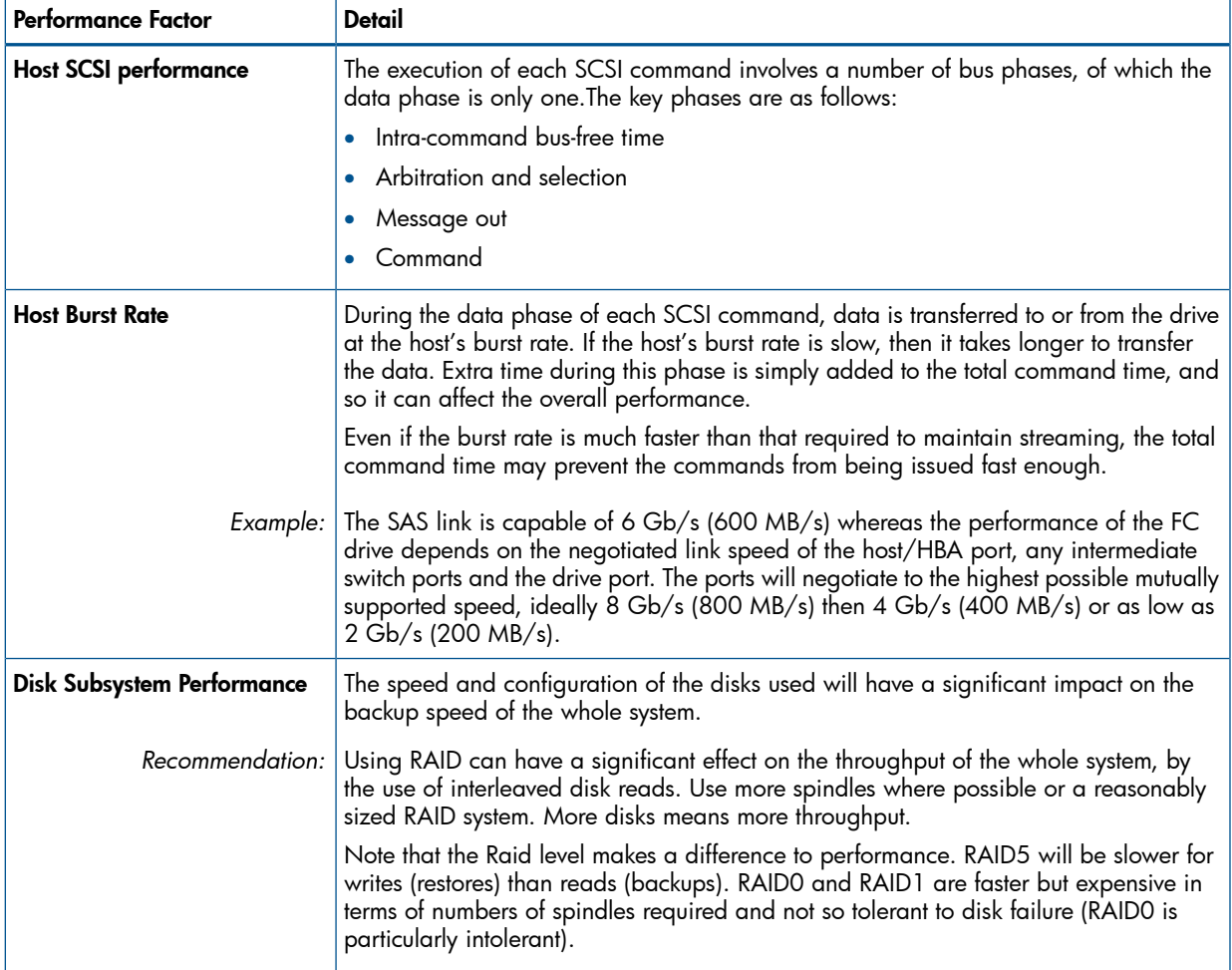

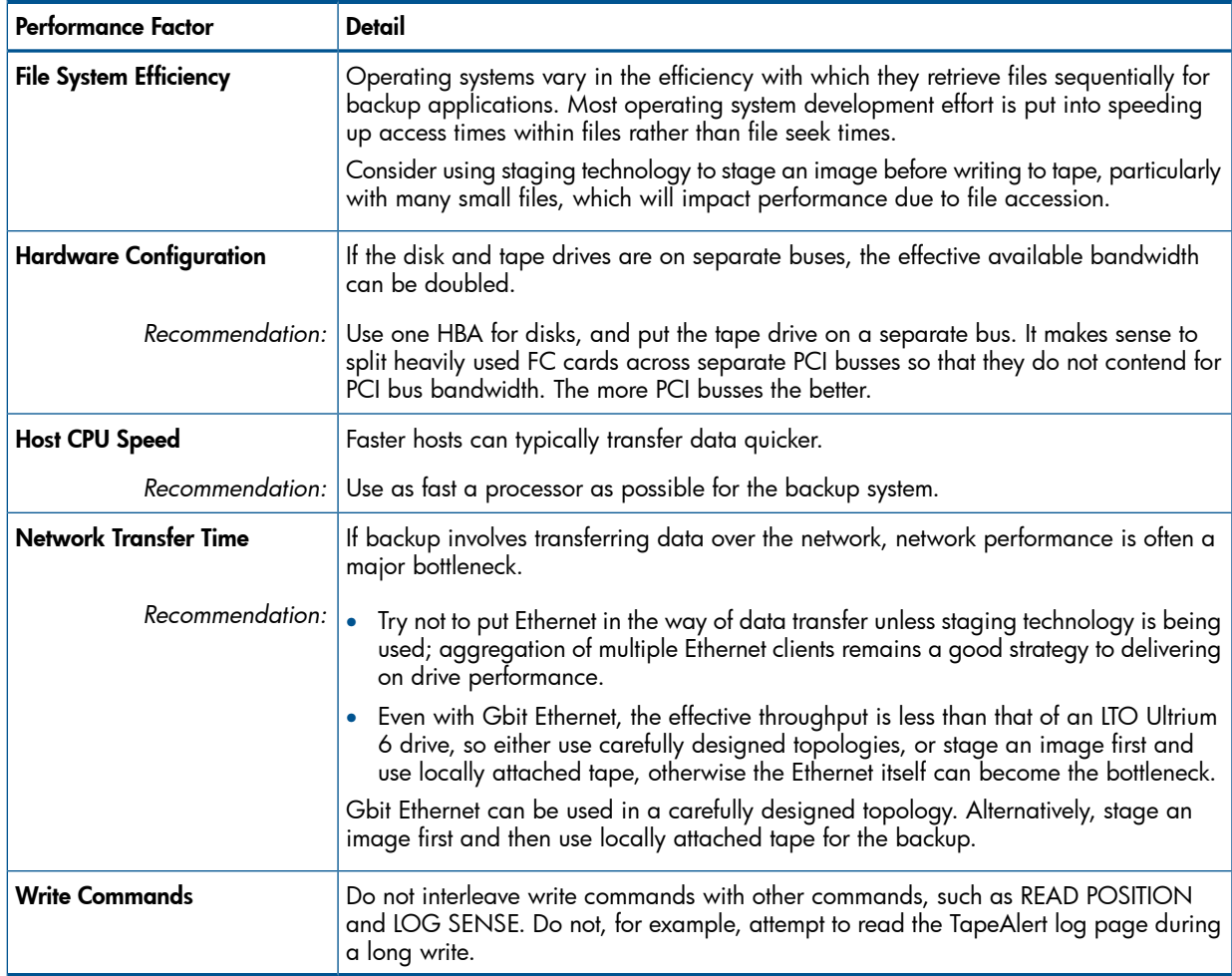

# <span id="page-22-0"></span>Drive-related factors

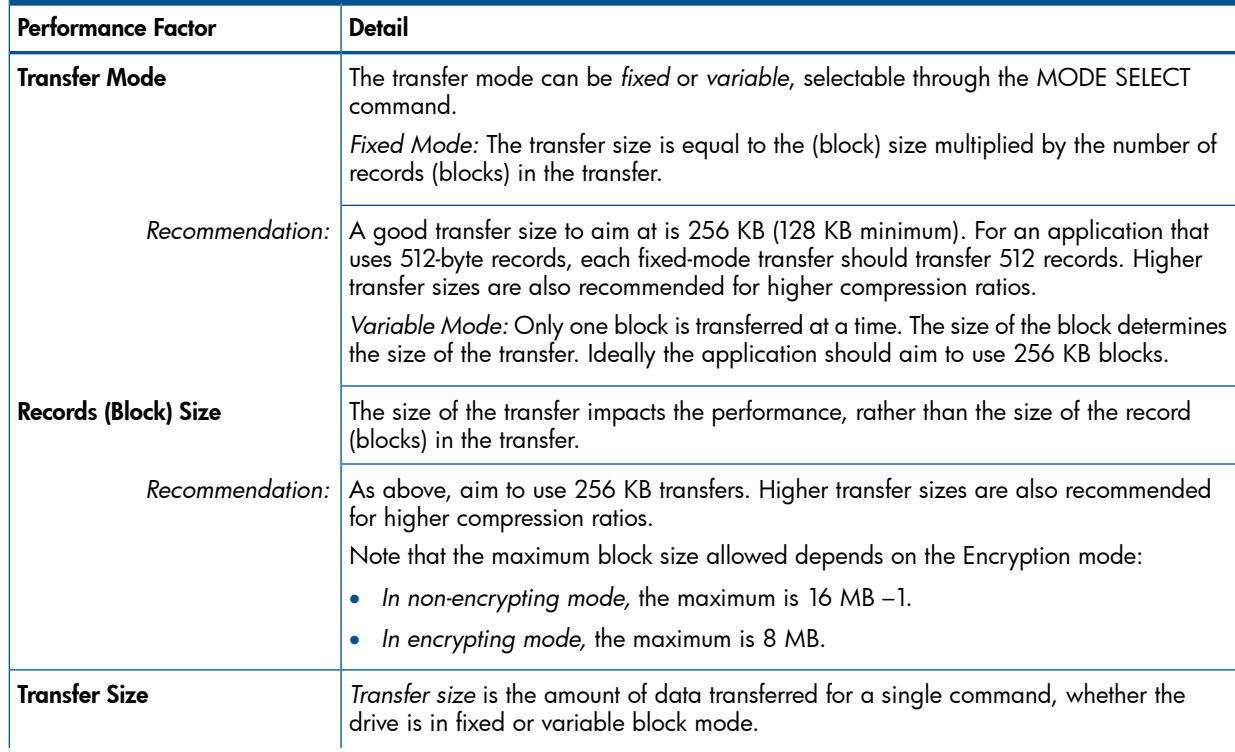

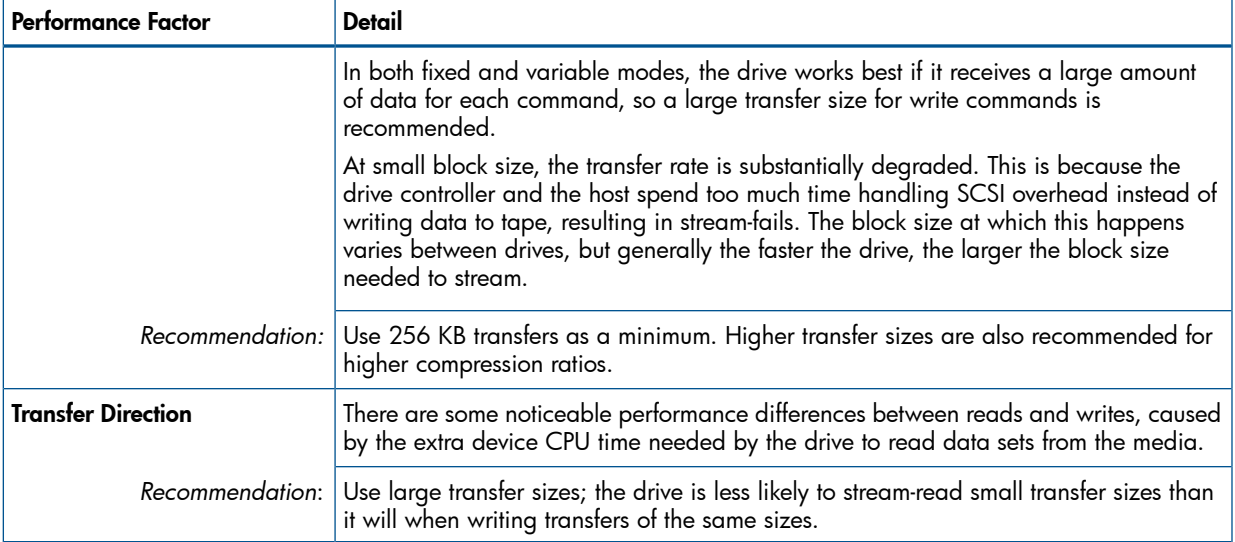

# <span id="page-23-0"></span>Format-related factors

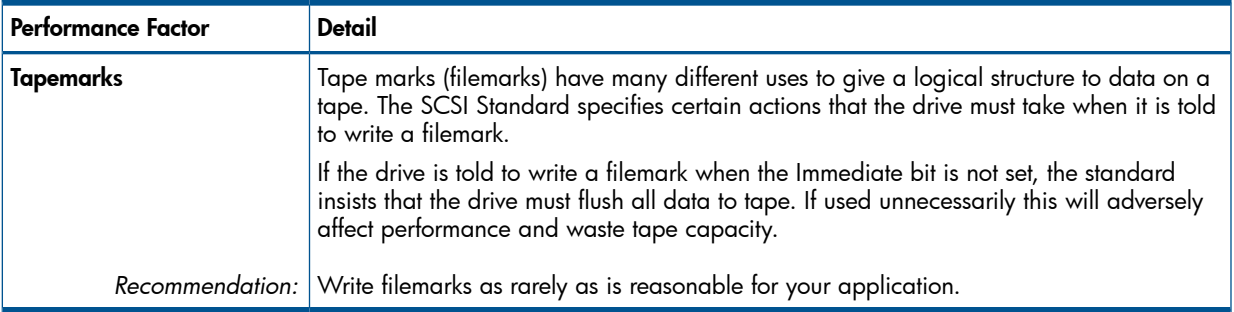

# <span id="page-24-0"></span>5 Supporting Ultrium features

This section covers the following features of HP Ultrium drives:

- ["Cartridge](#page-24-1) Memory (LTO-CM)" (page 25)
- ["Automation](#page-24-3) interface" (page 25)
- ["Cleaning"](#page-37-1) (page 38)
- ["Resetting](#page-37-2) drives" (page 38)
- "Backup [software"](#page-38-2) (page 39)
- "Controlling data [compression"](#page-38-3) (page 39)
- <span id="page-24-1"></span>• "Other mode page [information"](#page-38-4) (page 39)

# Cartridge Memory (LTO-CM)

<span id="page-24-2"></span>LTO Cartridge Memory (LTO-CM) is EEPROM memory that is embedded in every LTO Ultrium tape cartridge. It is non-volatile and is contactless in that it is read by RF coupling rather than electrical contact.

#### Further information

<span id="page-24-3"></span>• For suggestions of how to make use of cartridge memory in libraries, see "Using Cartridge Memory" in "Using Special Features in Libraries", Chapter 2 of the *Hardware Integration Guide*, Volume 1 of the HP LTO Ultrium Technical Reference Manual.

## Automation interface

An automation controller can connect to the tape drive through a serial RS-422 port or an Ethernet port. The serial RS422 port supports both the **Automation Drive Interface (ADI)** transport protocol (ADT-2) and an HP proprietary **Automation Control Interface (ACI)** protocol. The Ethernet automation port supports the **Internet Automation/Drive Interface (iADT)** transport protocol. The serial RS-422 automation interface defaults to the ACI protocol and will only transition to ADT-2 when the automation controller initiates an ADT-2 login exchange.

<span id="page-24-4"></span>NOTE: The same connector is used for both interfaces; for convenience, it is referred to as the ADI Connector in this manual.

#### Automation/Device Interface (ADI)

There are two elements to the Automation/Device Interface (ADI):

• ADI Transport Protocol (ADT-2)—a standard protocol for communication between a SCSI automation device and a SCSI data transfer device, such as a tape drive.

The ADT-2 protocol allows conforming ADI SCSI devices to inter-operate. The objectives of ADT-2 are:

- To provide a low-cost interconnect method between an automation device and the data transfer devices that reside within the media changer.
- To standardize this interface so that different disk drives, tape drives, optical media drives, and other SCSI devices may be added to conforming media changers without requiring modifications to generic system hardware.
- To provide for the addition of special features and functions through the use of vendor-specific options.

The interface protocol includes provision for the connection of two SCSI ports. One of these ports is intended to be attached to a media changer device and may operate either as a SCSI initiator port or a SCSI initiator/target port. The other port is intended to be attached to a data transport type device (tape drive) and may operate as either a SCSI target port or SCSI initiator/target port. No provision is made for connection of more than two ports.

ADI Commands (ADC-3)—an extension to the SCSI command set for communication with application clients through the ADI.

The objectives of ADC-3 are:

- To permit an application client to communicate over a SCSI service delivery subsystem, with a logical unit that declares itself to be an ADI device in the Peripheral Device Type field of the standard INQUIRY data.
- To define commands unique to the ADI device type.
- To define commands and parameters to manage the operation of the ADI device type and the operation of logical units of other specific device types that are present in the same device as the ADI logical unit.

For details of HP's implementation of these standards, see the *LTO-6 HP ADI Firmware Integration Guide*. The T10 standards referenced by this guide are as follows:

- <span id="page-25-0"></span>• ADT-2: ANSI INCITS 472–2011
- ADC-3: T10/1895-D Revision 05

## Automation Control Interface (ACI)

The Automation Control Interface (ACI) protocol allows the activities of the drive to be coordinated within a library. The protocol has been designed so that it can be made into a standard feature of tape drives. It provides a rich and extensible functionality to allow automation manufactures to add value in their application of it.

The interface is a serial bus with additional control lines, designed to connect the Ultrium tape drive to an automation controller in a tape library. Each tape drive position has a separate ACI connection allowing communication to the drive via its RS 422 serial port.

The ACI protocol provides the following fundamental functions:

- Coordinating the automation controller and the tape drive for Load and Unload operations
- Allowing the automation controller to retrieve information from the tape drive
- Setting tape drive configuration information

In addition, the following functions may be supported depending on the way that the tape library is configured:

- Providing upload and download of firmware images
- Providing access to Cartridge Memory contents
- Providing a protocol for passing SCSI commands to the tape drive over the interface.

The ACI protocol allows for "packetized" SCSI commands to be sent from the attached controller and submitted to the tape drive as if they have been received on the drive's own SCSI bus. For example, the ACI protocol allows the sending of load/unload commands from a specially defined automation command set to cause drive action. This ability enables the attached controller to access and control the drive in exactly the same way as it would over the SCSI bus.

NOTE: Ultrium SCSI Parallel drives implement a limited subset of the SCSI commands, including INQUIRY, LOG SENSE, LOG SELECT and MODE SENSE.

The following notes should be regarded as supplementing the ACI protocol specification rather than replacing them. Please refer to the specification for further implementation details. These notes refer to the "standard" automation drive variant. Different behavior may be exhibited in certain areas for specific OEM variants as requested by OEMs.

#### <span id="page-26-0"></span>Modes of usage through ACI

#### <span id="page-26-1"></span>Slave to a library controller

The ACI can receive commands such as LOAD and UNLOAD from a specially defined automation command set to control the action of the drive.

Most tape libraries need to have a means of communication between controller and tape drives, to enable correct synchronization of mechanical operations between drive and picker arm. For instance, in a soft load capable device such as an Ultrium drive, the picker must let go of the cartridge at the moment that the drive starts to pull it into the drive, if it is configured for that type of operation.

<span id="page-26-2"></span>This degree of control over synchronization cannot be achieved though the host's backup software; it must be controlled directly by the library controller. Most tape libraries work this way today. The process is transparent to the backup software.

#### SCSI pass-through mode

<span id="page-26-3"></span>The ACI protocol allows the transfer of "packetized" SCSI commands from an attached controller and submit them to the tape drive as if they have been received on the drive's own SCSI bus. This enables the attached controller to access and control the drive in exactly the same way as it would via the SCSI bus.

## ACI command set

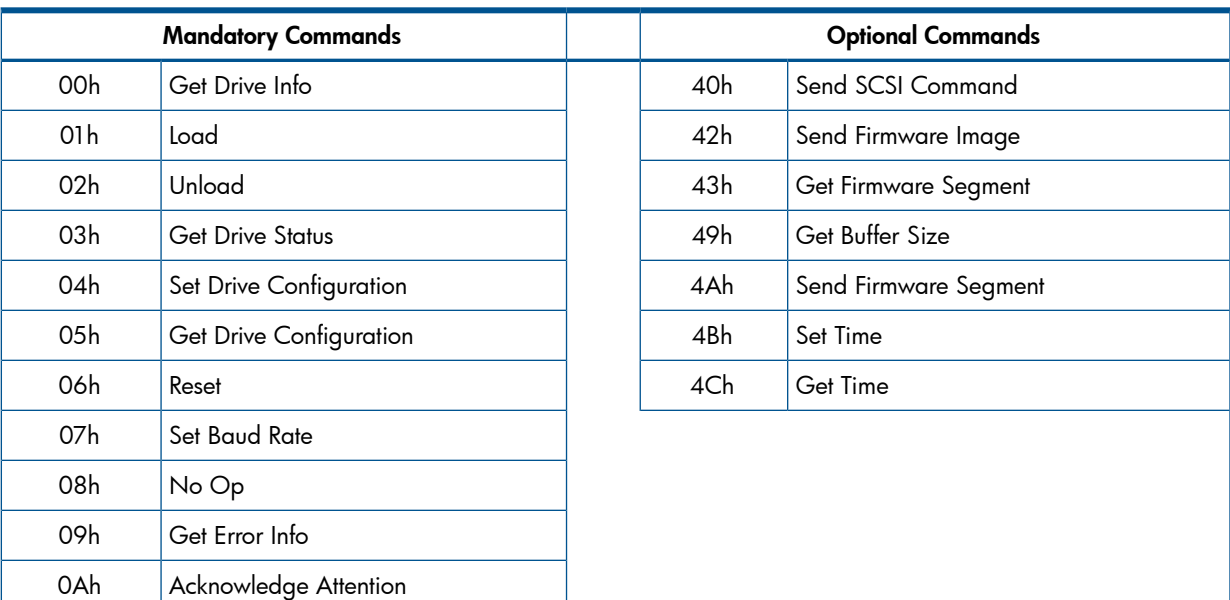

The following ACI commands are supported on HP Ultrium drives:

# <span id="page-26-4"></span>ACI commands that affect drive streaming performance

Commands that alter the state of the drive in some way will affect the performance of the drive when stream reading or writing. It is recommended that no command within the following set are sent to the drive while the drive is writing or reading as it would affect the data throughput to or from the drive:

- Load
- Unload
- Send Firmware Image
- Send Firmware Segment
- Reset
- Set Drive Configuration—if the host (SCSI or FC) is reconfigured
- Send SCSI with the following opcodes:

<span id="page-27-0"></span>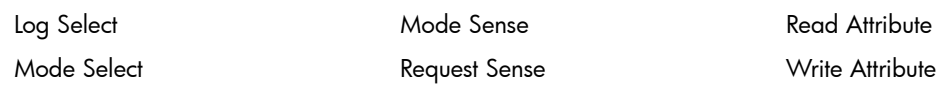

## New features in ACI 4.4

The following sections describe the differences between revision 4.3 of the ACI specification, and revision 4.4, used in HP LTO Ultrium 6 tape drives.

The main additions to ACI 4.3 revision are:

<span id="page-27-1"></span>• An revision-dependent reporting scheme for ACI has been adopted to provide support for Ultrium 6 media. Se[e"Reporting](#page-34-0) of cartridge types" (page 35).

#### Backward compatibility

To provide backward compatibility with ACI 4.0, Fibre Channel drives initialize in ACI 4.1 compatibility mode and SAS drives initialize to ACI 4.2 compatibility mode. This means drives with ACI 4.0, ACI 4.1 or ACI 4.2 can be replaced with drives with ACI 4.4, without the need to replace or update the automation controller firmware.

- In ACI 4.0 compatibility mode the drive will accept Set Drive Configuration CMD\_DATA in ACI 4.0 format and will respond to Get Drive Status and Get Drive Configuration with ACI 4.0 RDATA.
- In ACI 4.1 compatibility mode the tape drive will accept Set Drive Configuration in ACI 4.1 format and will respond to Get Drive Status and Get Drive Configuration with ACI 4.1 RDATA.
- In ACI 4.2 compatibility mode the tape drive will accept Set Drive Configuration in ACI 4.2 format and will respond to Get Drive Status and Get Drive Configuration with ACI 4.2 RDATA.

An ACI compatibility mode does not restrict the use of ACI 4.3 commands or the use of new fields to earlier ACI version commands, and will respond with the appropriate ACI 4.3 RDATA in these cases.

• A *Fibre Channel* tape drive will remain in ACI 4.1 compatibility mode until it receives a valid ACI 4.2/4.3/4.4 format Set Drive Configuration command with the ACI Major/Minor Version fields set to a new and valid ACI version (which is 42h). It will then respond with the

appropriate ACI version RDATA. The drive will return to ACI 4.1 compatibility mode in the following circumstances:

- If the drive receives a valid ACI 4.1 format Set Drive Configuration command.
- An ACI 4.2 or ACI 4.3 format Set Drive Configuration command with the ACI Major/Minor Version fields set to 41h.
- The tape drive is reset. Fibre Channel tape drives do *not* support ACI 4.0 compatibility mode, so they will only accept ACI version 4.1 and later commands.
- An *SAS* tape drive will remain in ACI 4.2 compatibility mode until it receives a valid ACI 4.2/4.3/4.4 format Set Drive Configuration command with the ACI Major/Minor Version fields set to a new and valid ACI version (which is 43h or 44h).

It will then respond with the appropriate ACI version RDATA. The drive will return to ACI 4.2 compatibility mode in the following circumstances:

- If it receives an ACI 4.2 or ACI 4.3 format Set Drive Configuration command with the ACI Major/Minor Version fields set to 42h.
- If the drive is reset. SAS tape drives do *not* support ACI 4.0 or ACI 4.1 compatibility mode, so they will only accept ACI version 4.2 and later commands.

HP LTO tape drives support all ACI versions later than their default ACI compatibility mode version.

For example, Fibre Channel drives default to ACI 4.1 compatibility mode but also support ACI version 4.2, ACI version 4.3 and ACI 4.4, which can be selected using the appropriate format ACI Set Drive Configuration command.

#### Notes:

An HP LTO tape drive supports a two-step initialization sequence. The first step behaves as described above; the drive goes through the first step of the initialization sequence and then begins to send the <ENQ> character at 10-second intervals. The drive sends the <ENQ> character within 500 ms of the power-on, drive reset, ACI reset or completion of firmware upgrade.

Once the drive sends the first <ENQ> character, it will begin the second step of initialization. This may take several minutes to complete as it includes rewinding the tape and, optionally, unthreading it, if the drive contains a seated cartridge with threaded media.

During the second step of initialization, the drive will respond to all ACI commands, except Get Drive Info, Get Error Info and some Send SCSI commands with BUSY status. The drive will respond normally to the Get Error Info command. It will respond normally to the Get Drive Info command except that every byte of the Manufacturing Data Code and Serial Number fields will contain the value FFh. During initialization the drive supports SCSI commands as in the following table. It responds with BUSY status to commands that are unsupported:

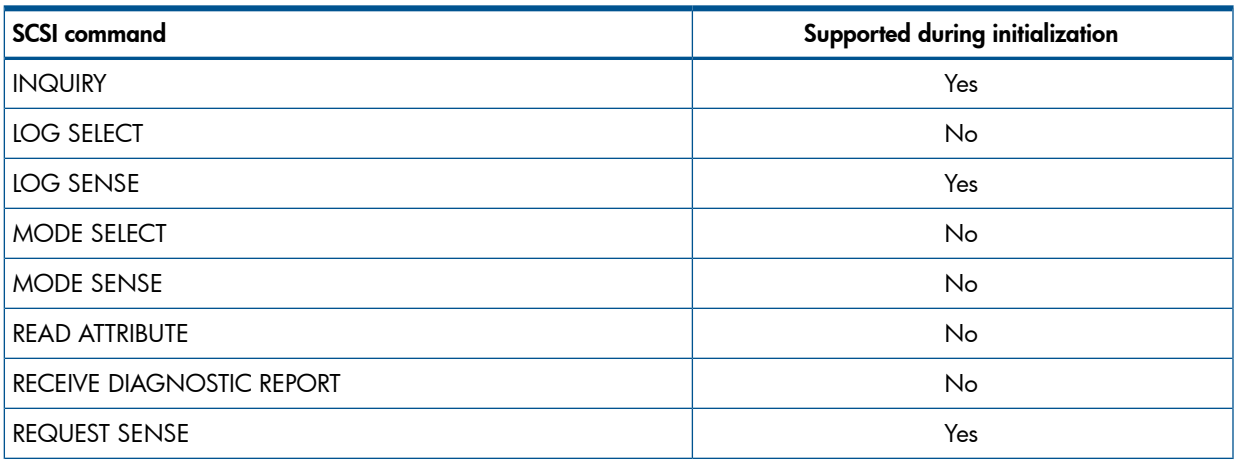

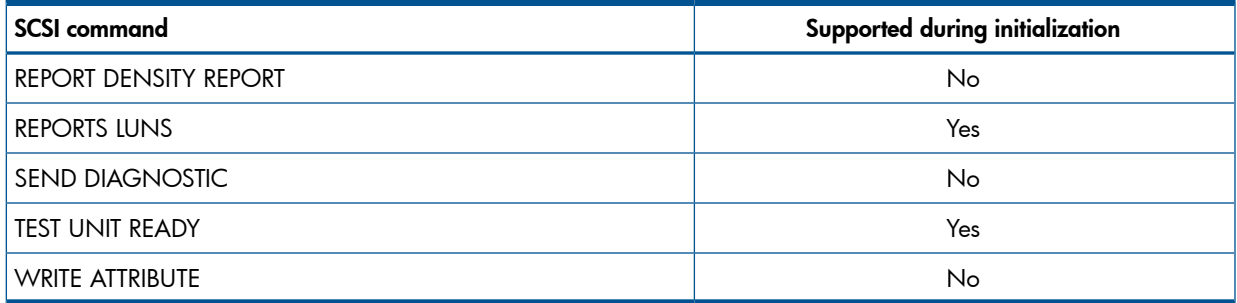

When the drive has completed the second step of initialization, it will respond normally to all supported commands, and it will report the correct Manufacturing Date Code and Serial Number in the corresponding fields of the Get Drive Info RDATA.

<span id="page-29-0"></span>HP recommend that automation controllers use the Get Drive Status command to detect the completion of the second step of tape drive initialization. After the drive sends the first <ENQ> character and until it completes the second step of initialization, it will respond to a Get Drive Status command with BUSY status. After the drive has completed the second step of initialization, it will respond normally to the Get Drive Status command.

#### Encryption support

For FC drives, the RDATA returned is in the following format:

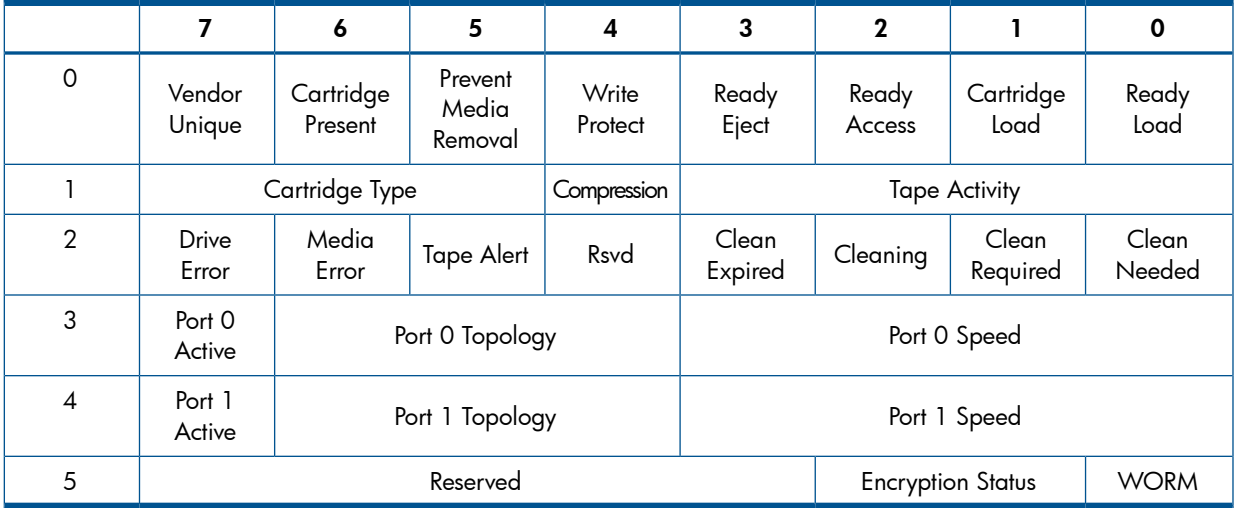

For SAS drives, the RDATA returned by the Get Drive Status command contains an Encryption Status field:

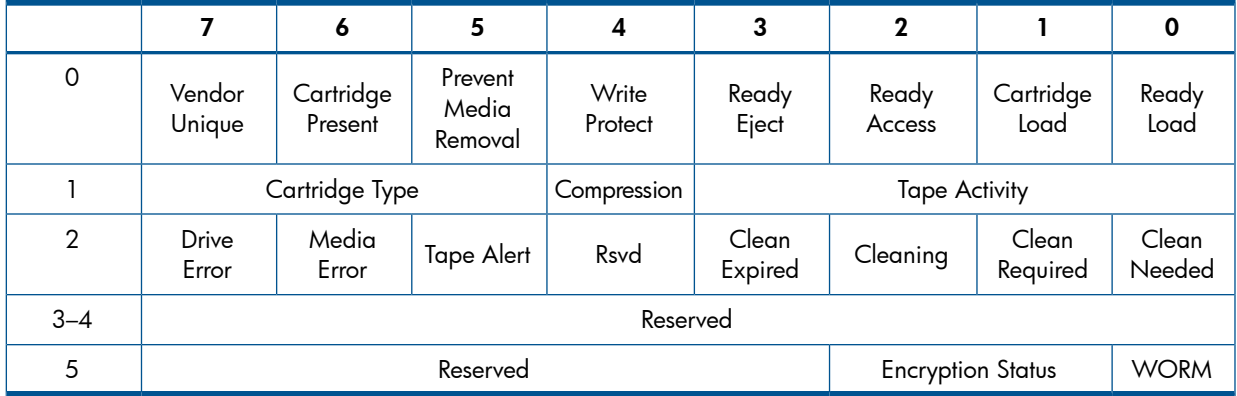

The Encryption Status bits indicate the current encryption/decryption status of the SSC device server:

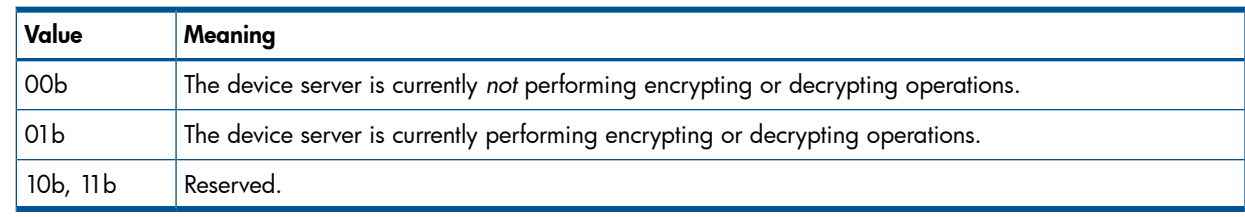

## Further details

<span id="page-30-1"></span><span id="page-30-0"></span>For more information about ACI, see the ACI Specification supplied by HP.

# Supporting the ACI protocol

<span id="page-30-2"></span>Software vendors implementing support for attached library devices will need to work closely with the library vendor concerned. See HP's *Ultrium Automation Cookbook* for more details.

## Recommended ACI time-out values

ACI commands fall into three broad classes:

- Commands that the drive executes immediately
- Commands that the drive queues but which it can execute concurrently with auto-mode reads and writes (in other words, streaming operation)
- Commands that the drive queues but which interrupt streaming operation.

The response time to an ACI command will depend on the type of ACI command and the activity status of the drive at the time the command is received.

Note that the drive does not support ACI command queuing. However, under exception conditions, command queuing may occur, say if the automation controller had timed-out the tape drive's response to a command and either resent the command or sent another command. In these circumstances, the drive will not ignore the overlapped commands but will respond to every command package it had received.

An example of when this may occur if the host issued a long SCSI ERASE command to the drive and the automation controller issued an UNLOAD command, then the drive would not respond to the UNLOAD command until the long erase had completed. If the automation controller timed out the drive's response to the UNLOAD command and re-sends the command or sends another command, then it needs to be able to handle the response to the original UNLOAD command as well as to the subsequent commands.

The following tables list the recommended ACI command time-outs for queued and non-queued commands.

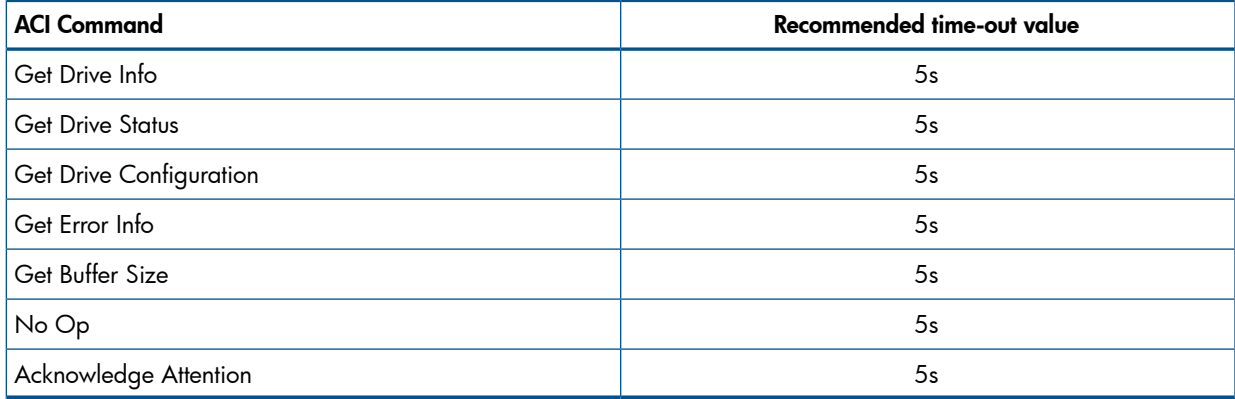

#### Table 1 Non-queued ACI commands

#### Table 2 Queued ACI commands

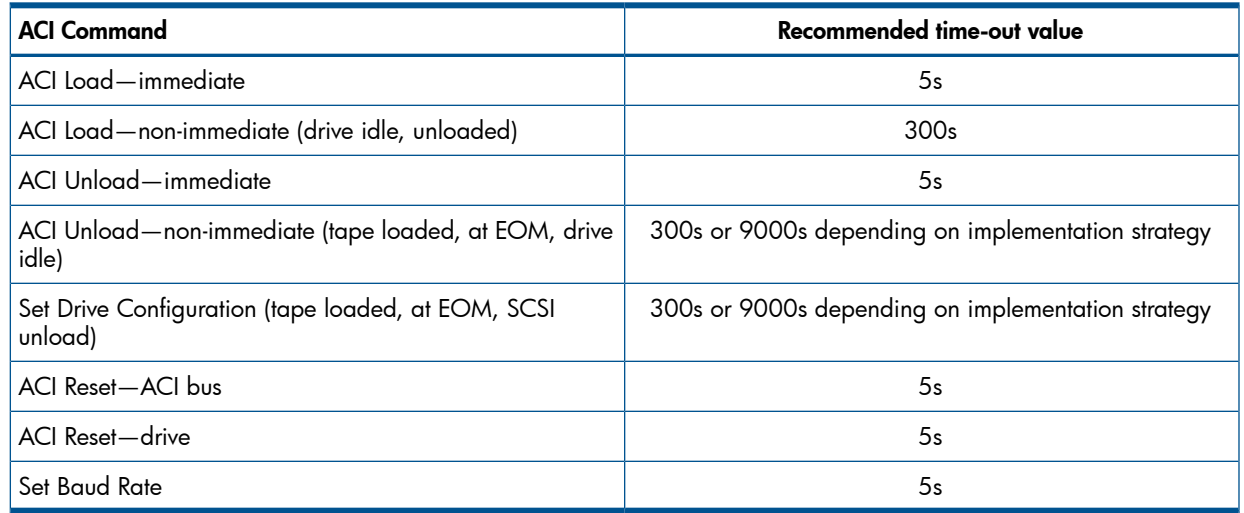

## <span id="page-31-0"></span>Treatment of reserved fields

<span id="page-31-1"></span>To ensure forwards compatibility with future versions of the ACI, automation controller firmware should set any command fields labelled as 'Reserved' to zero. Likewise, automation controller firmware should mask off any response fields labelled as 'Reserved' during the processing of tape drive responses. This will allow older versions of automation controller firmware to operate successfully with newer versions of tape drive firmware.

## Recommended power-up sequence

After power-up, HP recommends that the automation controller wait until it has received at least one ASCII <ENQ> character from the tape drive before attempting a command-response transaction. HP Ultrium tape drives use a two-step power-up sequence and the drive sends <ENQ> to signal the transition between the steps. The drive sends the first <ENQ> within 500 milliseconds of exiting the reset state after receiving power. Note that the default baud rate at power-up is 9600.

Consider sending Get Drive Info as the first command, either packetized or primitive. This retrieves a variety of useful identifying information identifying the tape drive, including the version of the ACI protocol that the tape drive supports.

During the second step of the power-up sequence, the tape drive will respond with BUSY status to all ACI commands except Get Drive Info and Get Error Info. The amount of time taken by this second step will vary widely depending on three factors:

- The presence or absence of a cartridge in the tape drive
- The position of the media if a cartridge is present
- The ability of the tape drive to access the cartridge memory if a cartridge is present

HP recommends that the automation controller polls using the Get Drive Status command to monitor the completion of the power-up sequence. When the tape drive returns GOOD status to a Get Drive Status command, it has completed the power-up sequence.

If operating with a tape drive that supports ACI V4.1 and higher, HP recommends that the automation controller synchronizes the tape drive's time stamping clock to its own using the Set Time command once the tape drive has completed the power-up sequence.

In some circumstances when responding to the first Get Drive Info command, the tape drive will fill every byte in the Manufacturing Date Code and Serial Number fields with FFh. The tape drive behaves this way when it receives the Get Drive Info command during the second step of the power-up sequence because it cannot access the EEPROM that stores this information at that time. The automation controller may retrieve the correct value for these fields with a second Get Drive Info command sent after the power-up sequence completes.

Once the power-up sequence completes, the automation controller can configure the tape drive using the Set Drive Configuration command. Each time a Set Drive Configuration command is sent, it is recommended that a Get Drive Configuration command is sent to double-check that the drive is configured correctly.

It is recommended that the Get Buffer Size command is sent to drive as part of the power-up sequence to determine the maximum burst buffer size and maximum receive/transmit package buffer sizes.

<span id="page-32-0"></span>If a baud rate other than the default is to be used, then it is recommended that this is set during the power-up sequence using the Set Baud Rate command.

## Recommended load-unload configuration

The Set Drive Configuration command provides access to several features that alter the tape drive's behavior when loading or unloading cartridges. These give a large amount of flexibility in designing an automation controller.

HP's experience suggests that certain configurations result in significantly fewer difficulties when integrating the HP Ultrium tape drive.

HP recommends configuration with the Auto-Eject feature disabled. If Auto-Eject is enabled, the drive will eject a cartridge in a variety of cases not directly controlled by the automation controller. These include receiving a SCSI LOAD/UNLOAD command with the Load bit set to 0, various load failures (regardless of the method of instigating the load), completion of the image verification step when upgrading the tape drive's micro-code using a firmware upgrade cartridge, and completion of a head-cleaning cycle when using a cleaning cartridge. These ejects can result in both the automation controller and the tape drive losing track of the location of the cartridge.

HP recommends configuration of the upgrade protect features to enabled. (the Upgrade Protect bit of the Set Drive Configuration command is set to 1). This will ensure that if a firmware upgrade cartridge is loaded inadvertently, the drive's micro-code will not be upgraded unnecessarily.

<span id="page-32-1"></span>If requested, HP will alter the default settings for Auto-Eject, Auto-Load, Auto-Thread, Clean Protect, and Upgrade Protect features in your particular variant of the firmware.

### Recommended Get Drive Status polling frequency

<span id="page-32-2"></span>HP recommends that the polling frequency of a Get Drive Status command should be in the range 2–5s, particularly during cartridge loading and unloading. This frequency should be sufficient to capture state changes in the drive while not adding significant processing overhead to the drive or automation controller.

### ACI protocol communications retry

<span id="page-32-3"></span>The ACI protocol specifies a comprehensive packet retry mechanism. Under certain timing conditions, especially for automation controllers that use a single microprocessor and multiplex the ACI communications from one tape drive to another, the automation controller can receive a response packet from the tape drive that it does not need. When this situation arises, the automation controller should send a positive acknowledgement control character, <ACK>, to the tape drive and discard the packet. Since the tape drive receives the <ACK>, it will not re-send the packet.

### <span id="page-32-4"></span>Upgrading the drive firmware

There are three methods of updating the firmware in the tape drive:

#### Firmware upgrade via tape

It is expected that firmware upgrades via tape will be done under the control of the library controller and the Operator Control Panel and independently of the host interface.

If the Upgrade Protect bit is set to 1 in the Set Drive Configuration command (which is recommended), the tape can be loaded into the drive in the usual manner, except that the ACI Load command must be sent to the drive and the Upgrade bit and Thread bit in byte 1 of the Load command must be set to 1.

If the Immediate Response bit in the ACI Load command is *not* set to 1 and the firmware upgrade failed (say due to an invalid image on the tape), the ACI Load command will report a CHECK CONDITION with appropriate sense key and additional sense.

If the Immediate Response bit *is* set to 1 and the firmware upgrade fails, the automation controller can detect the failure by noting that the Tape Activity field in the Get Drive Status response returns to Idle and the tape drive does not enter its ACI initialization procedure.

- While the drive is preparing to upgrade the firmware, it will report Tape Activity = "Code Update in Progress".
- While it is actually upgrading the firmware, the drive will not respond to ACI commands.
- After the firmware upgrade has completed the drive will reset and send out an ENQ byte over ACI.

<span id="page-33-0"></span>After performing a firmware upgrade via tape it is recommended that the library controller checks that an ENQ byte is sent by the drive after it power-cycles at the end of the firmware upgrade process and that the normal power-up ACI command sequence is followed to ensure that the drive is configured correctly and to verify the firmware version and ACI version.

#### Firmware upgrade via the primary host interface

The library controller will not have direct visibility if a firmware upgrade of the tape drive is initiated via SCSI, hence it is recommended that the controller monitors for the that a firmware upgrade is taking place or has taken place.

- While the firmware image is being sent to the drive via SCSI, the drive responds to ACI commands with status BUSY.
- When the drive is actually upgrading the firmware, it will not respond to ACI commands.
- When the firmware download is complete, the drive will reset itself and send an ENQ control character.

<span id="page-33-1"></span>It is recommended that the same ACI command sequence be followed as if the drive had been power-cycled to ensure that the drive is configured correctly and to verify the firmware version and ACI protocol version.

#### Firmware upgrade via ACI

Two methods exist for updating firmware via ACI:

- Using the Send Firmware Image command. The automation controller sends the firmware image in one data burst outside a normal packet.
- Using the Send Firmware Segment command. The automation controller sends the firmware image in multiple packets.

HP intends to make the Send Firmware Image command obsolete in a future version of the ACI. Please use the Send Firmware Segment command in all new development. See the ACI specification for further details of both commands.

<span id="page-33-2"></span>When the firmware download is complete, the drive will reset itself and send an ENQ control character. It is recommended that the same ACI command sequence be followed as if the drive had been power-cycled to ensure that the drive is configured correctly and to verify the firmware version and ACI version.

#### Library firmware upgrade via tape

The ACI specification allows for upgrading the automation controller firmware via tape. This functionality is not supported in current releases of drive firmware and will be added at a later date subject to customer needs.

# Reporting of cartridge types

<span id="page-34-1"></span><span id="page-34-0"></span>In order to support legacy tape type reporting while allowing support of Ultrium 6 media, an ACI mode-dependent scheme is used to report tape types in the returned Get Drive Status data.

#### ACI 4.3 and earlier

In Legacy ACI mode (ACI 4.3 and earlier) the legacy 'Tape type' reporting scheme will be used:

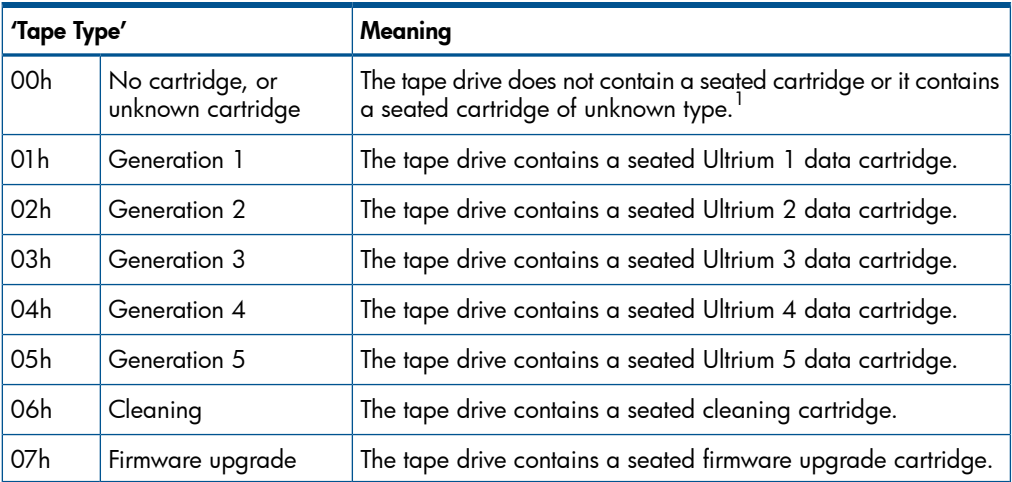

 $1$ With Auto-Eject off, cartridge type equal to zero with Ready Eject on implies an unknown cartridge type.

<span id="page-34-2"></span>NOTE: In legacy mode, an Ultrium 6 cartridge will be reported as a Tape Type of zero.

#### ACI 4.4 mode

In ACI 4.4 Mode the following scheme is used to allow support for Ultrium 6 media:

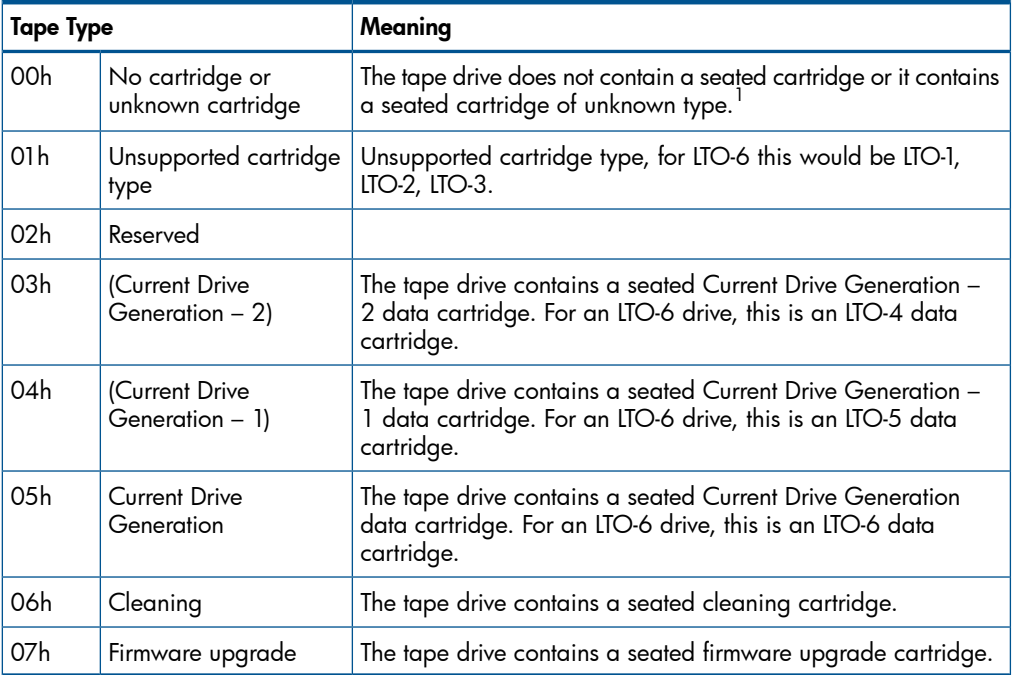

 $1$ With Auto-Eject off, cartridge type equal to zero with Ready Eject on implies an unknown cartridge type.

# Handling irregular cartridges

<span id="page-35-0"></span>The purpose of this section is to indicate what can be seen over the ACI protocol if the host issues a MOVE MEDIUM command to the library when an irregular cartridge (such as a cleaning cartridge, expired cleaning cartridge, Ultrium 4 cartridge, or defective data cartridge) is in the storage element.

<span id="page-35-1"></span>The following descriptions assume that the auto-eject bit in the Set Drive Configuration command has been set to 0 so that the cartridge will not be ejected from the drive unless an ACI Unload command is issued with the Eject bit set to 1.

#### Cleaning cartridge (HP-configured or Universal)

When a valid cleaning cartridge (one that has not expired) is loaded, behavior depends on the Clean Protect bit of the Set Drive Configuration command.

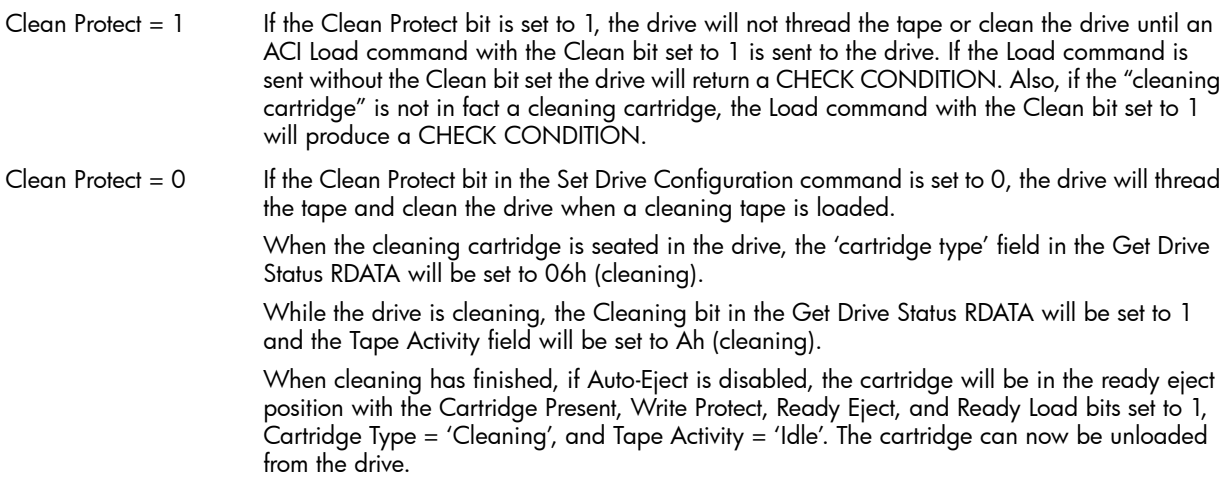

#### <span id="page-35-2"></span>Expired cleaning cartridge (HP-configured or Universal)

<span id="page-35-3"></span>If an expired cleaning cartridge is loaded into the drive, the cartridge will be placed in the ready eject position with the Cartridge Present, Write Protect, Ready Eject, Ready Load, Media Error, TapeAlert, and Clean Expired bits set to 1, Cartridge Type = 'Cleaning', and Tape Activity = 'Idle'. TapeAlert flag 22h will be set.

#### Non-HP Ultrium 1 cleaning cartridge

<span id="page-35-4"></span>If a non-HP Ultrium 1 cleaning cartridge is loaded into the drive, the cartridge will not be recognized as a supported cartridge. The cartridge will be placed in the ready eject position with the Cartridge Present, Write Protect, Ready Eject, Ready Load, Media Error, and TapeAlert bits set to 1, Cartridge Type = 'Unknown', and Tape Activity = 'Idle'. TapeAlert flag 17h will be set.

#### Unreadable data cartridge

<span id="page-35-5"></span>If a data cartridge is loaded that cannot be read, the cartridge will be placed at the ready-to-eject position with the Cartridge Present, Write Protect, Ready Eject, Ready Load, Media Error, and TapeAlert bits set to 1, Cartridge Type = 'Unknown', and Tape Activity = 'Idle'. TapeAlert flag 05h will be set.

#### Ultrium 7 and later data cartridges

If an Ultrium 7 or later data cartridge is loaded into the drive, the drive will recognize the cartridge as a non-supported cartridge. The cartridge will be placed at the ready-to-eject position with the Cartridge Present, Write Protect, Ready Eject, Ready Load, Media Error, and TapeAlert bits set to 1, Cartridge Type = 'Unknown', and Tape Activity = 'Idle'. TapeAlert flag 0Ch will be set.
#### Data cartridge with unreadable CM

<span id="page-36-0"></span>If the Cartridge Memory cannot be read, the drive assumes that the cartridge is not supported. If the cartridge is loaded into the drive, it will be placed at the ready-to-eject point with the Cartridge Present, Write Protect, Ready Eject, Ready Load, Media Error, and TapeAlert bits set to 1, Cartridge Type = 'Unknown', and Tape Activity = 'Idle'. TapeAlert flag 0Fh will be set.

#### Cartridge fails to seat or load

If a cartridge fails to seat or load, it will be placed at the ready-to-eject position with the Cartridge Present, Ready Eject, Ready Load, Media Error, and TapeAlert bits set to 1, Tape Activity = 'Idle'. TapeAlert flag 04h will be set. If the cartridge type is recognized, this will be indicated in the Cartridge Type field, otherwise the field will indicate Cartridge Type = 'Unknown'.

#### Cartridge cannot be loaded

HP recommends that GOOD status is not returned to the host for the MOVE MEDIUM command until the library controller has seen the Cartridge Load bit in the Get Drive Status RDATA set to 1. If the library controller does not see this bit set, HP recommends invoking an appropriate load re-try algorithm. After re-trying the load, if this bit is still not set to 1, assume that there is a problem with the cartridge. HP recommends that the library controller responds to the MOVE MEDIUM command with CHECK CONDITION, a sense key of Not Ready and additional sense of 5300 (media load or eject failure), and then moves the cartridge back to the source element. If the Drive Error bit is set to 1 in the Get Drive Status RDATA, appropriate actions should be taken.

#### Valid firmware upgrade cartridge

<span id="page-36-1"></span>If a firmware upgrade cartridge with a valid firmware image is loaded, and neither the library controller nor the host knows that the cartridge is a firmware upgrade cartridge, what occurs depends on the Upgrade Protect bit in the Set Drive Configuration command.

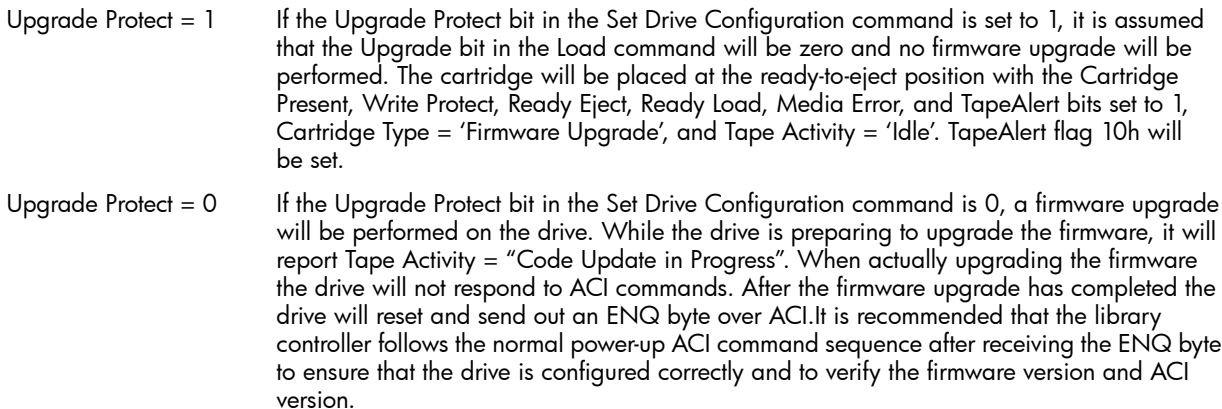

#### <span id="page-36-2"></span>Invalid firmware upgrade cartridge

If a firmware upgrade cartridge with an invalid firmware image is loaded, and neither the library controller nor the host knows that the cartridge is a firmware upgrade cartridge, again what occurs depends on the Upgrade Protect bit in the Set Drive Configuration command.

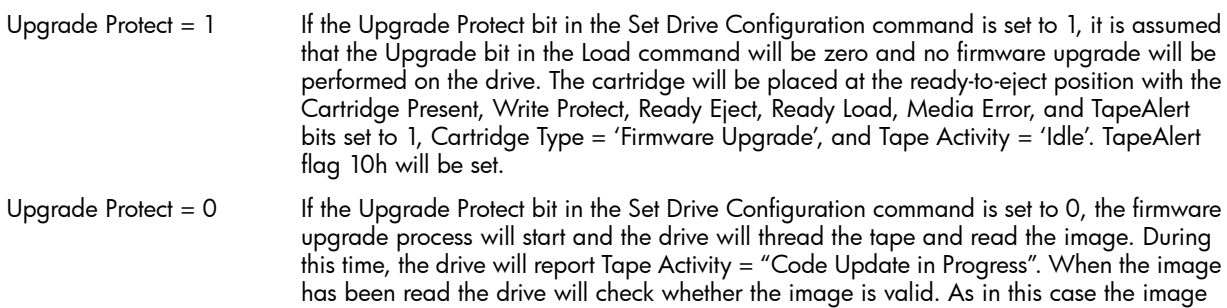

is not valid, the drive will place the drive at the ready-to-eject position with the Cartridge Present, Write Protect, Ready Eject, Ready Load, Media Error, and TapeAlert bits set to 1, Cartridge Type = 'Firmware Upgrade', and Tape Activity = 'Idle'. TapeAlert flags 10h and 22h will be set. The drive will not send out an ENQ byte and will not reset.

### Frequently asked questions

ACI protocol allows activities of the drive to be co-ordinated within a library. It provides several modes for operating HP Ultrium drives within tape libraries. In addition, the Cartridge Memory can, at the very minimum, provide an 'electronic barcode' facility to allow media tracking. HP is working with all the major tape library vendors to ensure that the full potential of these features are realized, and recognizes that ISV software support is a key part of this process. Here are answers to some frequently asked questions:

#### <span id="page-37-2"></span>Is there separate firmware for drives intended to go into libraries?

Specific variants of the firmware for automation drives enable the automation interface, which is not enabled in standalone drives. Otherwise the code is similar. A variant can only be downloaded if it matches the variant in the drive.

### Cleaning

<span id="page-37-0"></span>The tape drive tells the automation controller that a cleaning tape needs to be used through two bits in the ACI Get Drive Status command. The *Cleaning Needed* bit indicates deterioration in the write or read margin of the drive and hence it is recommended that a cleaning cartridge is inserted into the drive at the earliest opportunity. Following a successful clean, the Cleaning Needed bit will be cleared. The *Cleaning Required* bit indicates that the drive is unable to read or write unless the drive is first cleaned with a cleaning tape. It is recommended that a cleaning cartridge is loaded into the drive immediately. Following a successful clean, the Cleaning Required bit will be cleared.

<span id="page-37-1"></span>Under normal circumstances, cleaning cartridges can be used for 50 cleanings.

### Resetting drives

The tape drive can be reset by the automation controller via the ACI Reset command or, in ACI mode, by pulling the ACI RST L line low (see "Rear Panel and Connectors", Chapter 7 of the *Hardware Integration Guide*, Volume 1 of the HP LTO Ultrium Technical Reference Manual).

#### Resetting via the ACI Reset command

Two levels of reset via the Automation Interface are provided, namely ACI Reset and Drive Reset. The former resets the Automation Interface port and all SCSI parallel/Fibre Channel ports. The latter is equivalent to a power-on reset. Either reset method will interrupt the interface between the drive and host, with the Drive Reset potentially resulting in no End of Data written to tape.

It is therefore strongly recommended that an ACI reset command is not sent unless all other recovery methods have failed. Note that certain ACI commands (see "Queued ACI [commands"](#page-31-0) (page 32)) can be queued behind outstanding SCSI commands giving the impression that the drive has stopped responding over the Automation Interface bus. (All command packages will be still be ack'ed even though the command will be queued.)

Following an ACI Reset command with reset control set to Drive Reset or after pulling the ACI\_RST\_L line low, the drive will behave as if it has powered up and will go off bus and lose all ACI protocol configurations.

A SCSI Task Management Function will not affect the Automation Interface.

NOTE: Following an upgrade of the drive firmware via either tape or SCSI, the drive will be reset as if it had been powered up.

The implementation details are beyond the scope of this document currently.

#### Resetting using the ACI\_RST\_L line

The behavior when the ACI\_RST\_L line is activated depends on whether the drive is in ACI or ADI mode. In ACI mode activating this line will produce a power-on reset. Activating the ACI\_RST\_L in ADI mode will simply logout the ADT-2 port.

### Further details

• For more details of hardware integration, see Chapter 5, "Automating Drives", of *Hardware Integration*, Volume 1 of the HP LTO Ultrium Technical Reference Manual.

## Backup software

You need backup application software that supports your Ultrium drive and tape library. For the latest list of appropriate backup packages, contact your tape library supplier.

Suitable backup applications include driver software that establishes the interface between the tape drive and the software. Applications usually recognize tape drives by their manufacturers' ID string rather than their model number:

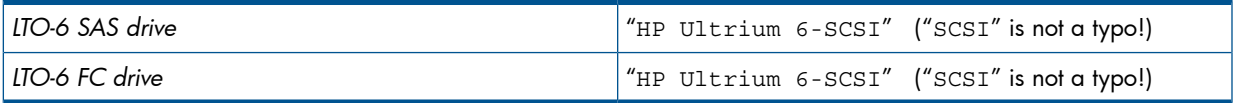

# Controlling data compression

<span id="page-38-0"></span>The data compression hardware in HP Ultrium drives can detect whether incoming data is already compressed and will not attempt to compress it again. The drive can switch dynamically and automatically between compressing and non-compressing modes, thereby optimizing both compression ratio performance and data rate. As this mode of behavior is embedded in the Ultrium format, there is no need for host application software to switch the drive's data compression on and off and HP *strongly* recommends to leave data compression at its default of 1 (on). This is set in the Select Data Compression Algorithm (SDCA) field of the Device Configuration mode page (page 10h).

Host applications may read the Data Compression mode page (0Fh) to determine that the drive is capable of data compression; the DCC bit is set to indicate this. HP recommends that the host does *not* attempt to modify either the Data Compression Enable (DCE) or Data Decompression Enable (DDE) bits.

Interpreting the current compression ratio and reporting it through applications is desirable for customers so that HP can accurately support customer installations. Without knowing the compression ratios achieved, it is difficult for support to suggest whether performance achieved is good or merely tolerable for customers' data. HP recommends reporting compression and includes example source code for interpreting this functionality.

# Other mode page information

### Accessing Cartridge Memory without threading the tape

You can configure Ultrium drives so that when a cartridge is loaded, the Cartridge Memory can be accessed without threading the tape. This functionality is set with the Autoload field (byte 5, bits 0–2) in the Control mode page (0Ah). Zero (default) allows the cartridge to load in a conventional way. 001b or 010b allows the media to be loaded but not threaded, so the drive can read the Cartridge Memory contents. All other values for this field are reserved.

### Buffer size at EW-EOM

<span id="page-39-0"></span>The Buffer Size at EW-EOM field in the Device Configuration Mode page (10h) is set to zero. HP Ultrium tape drives automatically allow sufficient space between EW-EOM and "physical" EOT to satisfy backup applications.

### Synchronize at EW-EOM

The SEW field (byte 10, bit3) on the Device Configuration mode page (10h) specifies how the drive behaves when reaching EW-EOM.

The parameter is fully supported. Default 0: the drive continues to buffer data objects after passing EW-EOM. If you require behavior compatible with earlier drive generations, send a MODE SELECT command to set this bit to 1.

#### Write delay time

The Write Delay Time field (bytes 6–7) on the Device Configuration mode page (10h) specifies the inactivity delay before the drive will automatically flush its data buffer. A value of 0 is an infinite delay; any other value is the delay in 100ms units.

This parameter is modifiable by a MODE SELECT command. The default value is 12Ch (300d) which corresponds to 30s.

#### Rewind on reset

The Rewind on Reset field (byte 15, bits 3–4) on the Device Configuration mode page (10h) allows the host control over the action taken in the event of a bus reset.

<span id="page-39-1"></span>If the field is 00 (default) or 10b the logical position is unchanged following a reset. If the field is set to 01b the media will be rewound to the logical beginning of media following a bus reset event.

#### Partition size

Ultrium formats LTO-1—LTO-4 only support a single partition, and the Medium Partition Mode page (11h) has no changeable fields. In the Device Configuration mode page (10h) the Active Partition field must be 0 since multiple partitions are not supported.

Ultrium format LTO-5 allows for the possibility of an additional second partition, and LTO-6 for a total of four partitions. The Medium Partitions Mode page (11h) will report the current partition setup and allow the application to reconfigure the partitions. The POFM bit must be set to 1, so a FORMAT MEDIUM command will be required to modify the partitions after configuring them with MODE SELECT.

NOTE: If the SET CAPACITY command is used to create logically shortened media, the partition size is updated to reflect the new capacity.

# 6 Sense keys and codes

# Sense keys—actions to take

Ultrium drives follow the ANSI definition of sense keys. The following table explains how the drives interpret sense key descriptions.

As sense keys and additional sense codes are intended to be hierarchical errors, the table recommends action for the host when a particular sense key is reported.

For more detailed recovery actions, see "Additional sense [codes—actions](#page-42-0) to take" (page 43).

<span id="page-40-3"></span><span id="page-40-2"></span><span id="page-40-1"></span><span id="page-40-0"></span>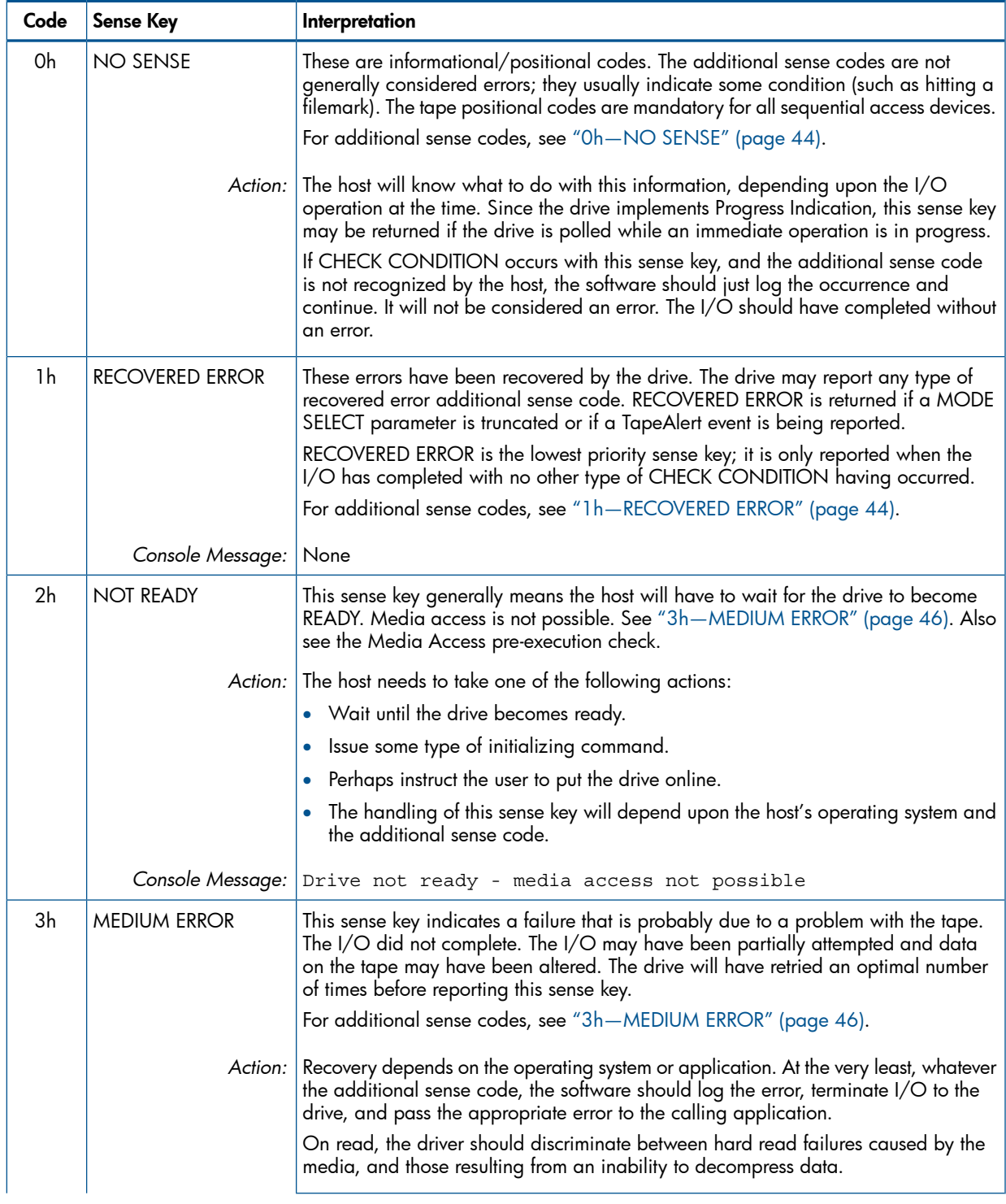

<span id="page-41-3"></span><span id="page-41-2"></span><span id="page-41-1"></span><span id="page-41-0"></span>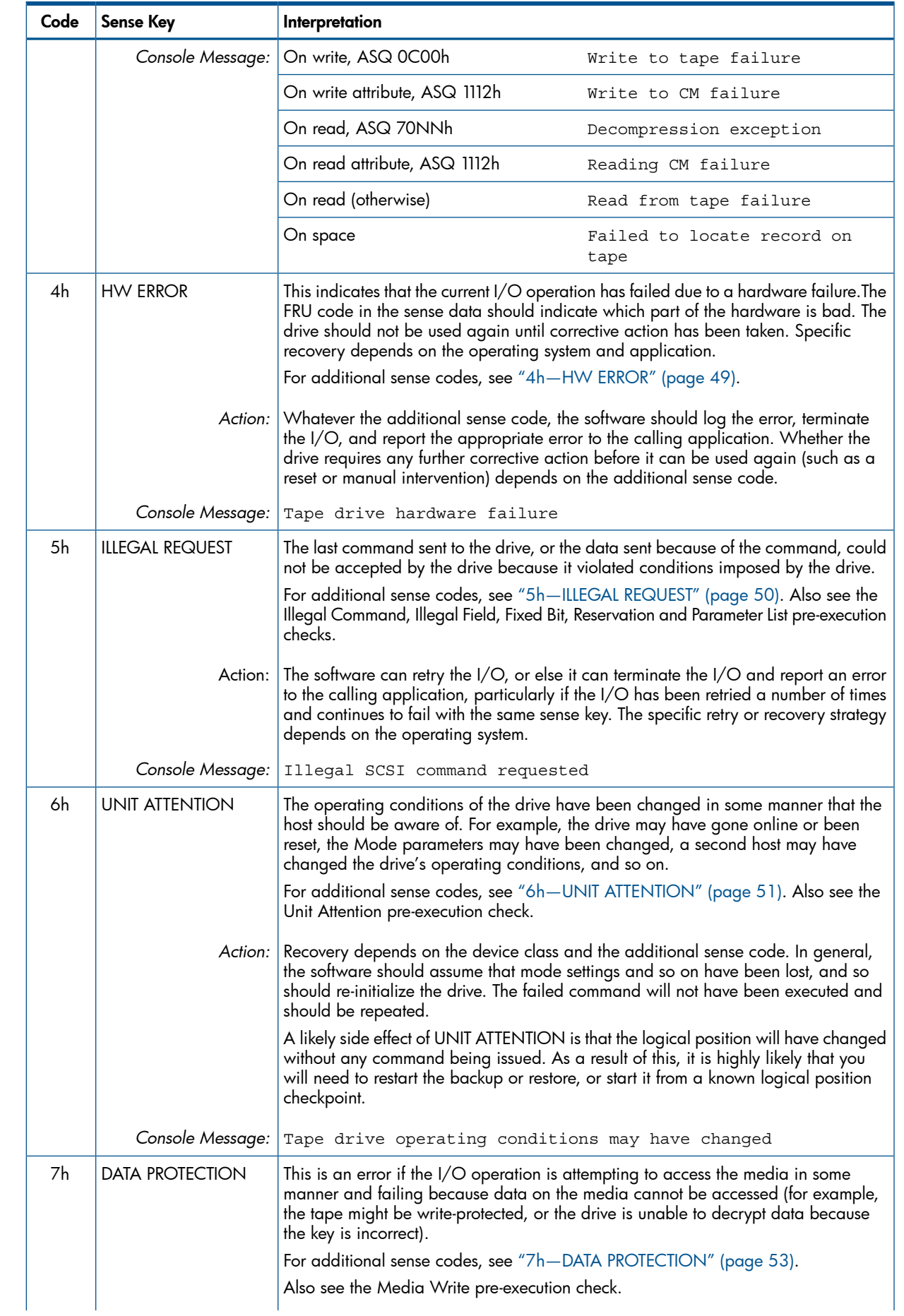

<span id="page-42-3"></span><span id="page-42-2"></span>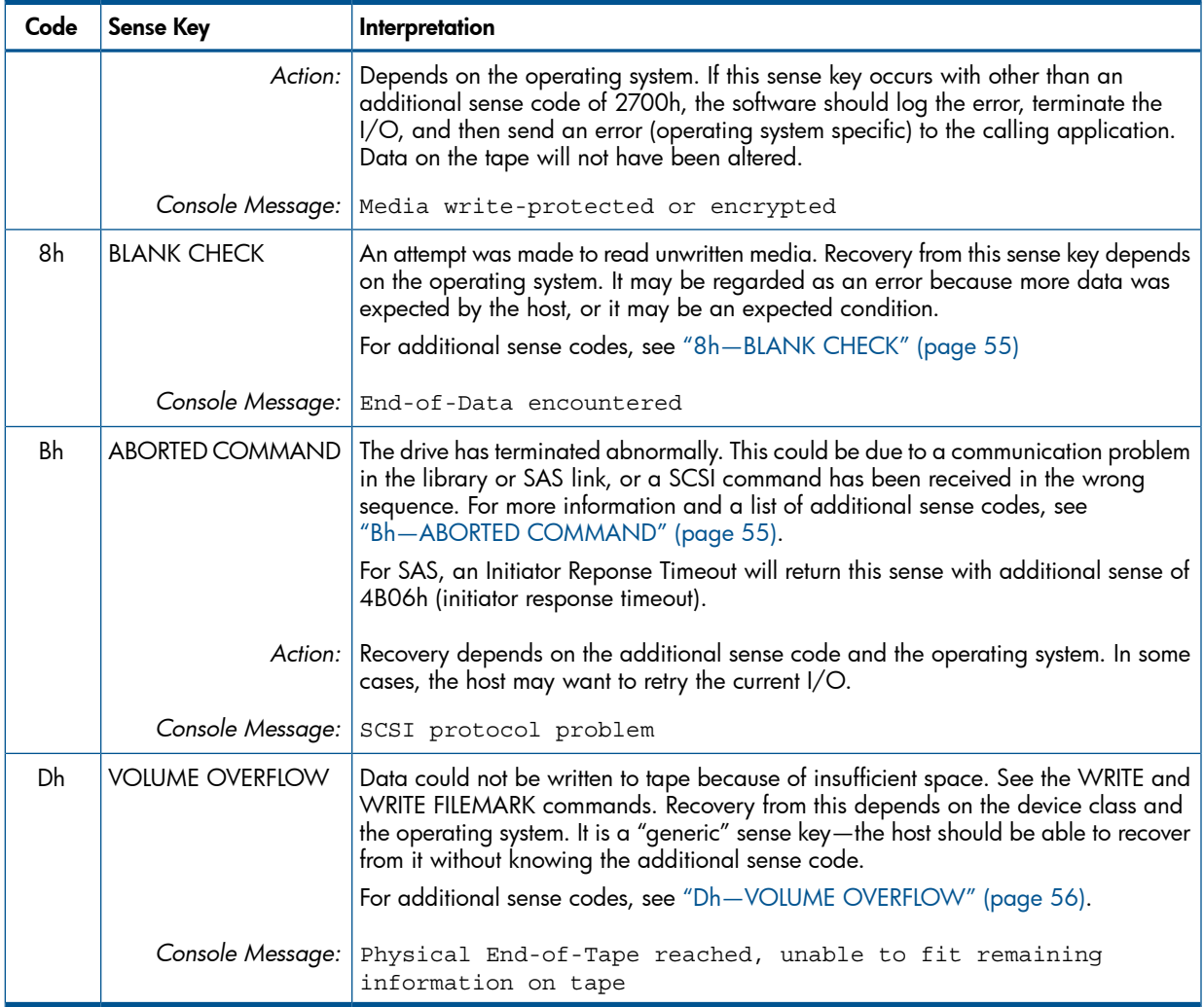

# <span id="page-42-4"></span><span id="page-42-1"></span><span id="page-42-0"></span>Additional sense codes—actions to take

These tables provide information about sense data, so that software can identify which additional sense codes can be reported under which sense keys. It is important that the operating system makes all Request Sense data available to applications and, in an interpreted form, to the end-user.

Actions are suggested for software to use when determining the recovery action for different sense keys and additional sense code and qualifying codes (ASC/ASCQ).

It is strongly recommended that the operating system and/or application use the entire ASC/ASCQ data to determine the appropriate recovery action.

The tables are in numerical order, not order of priority. That is, they do not suggest which sense keys should be checked first, nor do they recommend priorities for the devices to report errors.

NOTE: When the sense, additional sense code and qualifying sense keys are listed, the software may look at all three keys to determine action. The drive should use that exact combination to report that particular error.

For example, a drive will report that it is not ready when there is no cartridge present by setting the sense key to NOT READY with additional sense of 0402h (LUN not ready, initializing command required). No other combination of sense key and additional sense may be used to report that particular condition.

## 0h—NO SENSE

<span id="page-43-5"></span><span id="page-43-0"></span>The following action applies to most additional sense codes in this group:

For all additional sense codes except 82 82h, the action of the software depends on the current I/O *Action:* and what the operating system has been expecting. Recovery depends on the operating system. As a minimum, the software should pass an error to the calling application indicating the positional mark that has been encountered. The I/ $\circ$  can be retried if desired.

<span id="page-43-4"></span><span id="page-43-3"></span>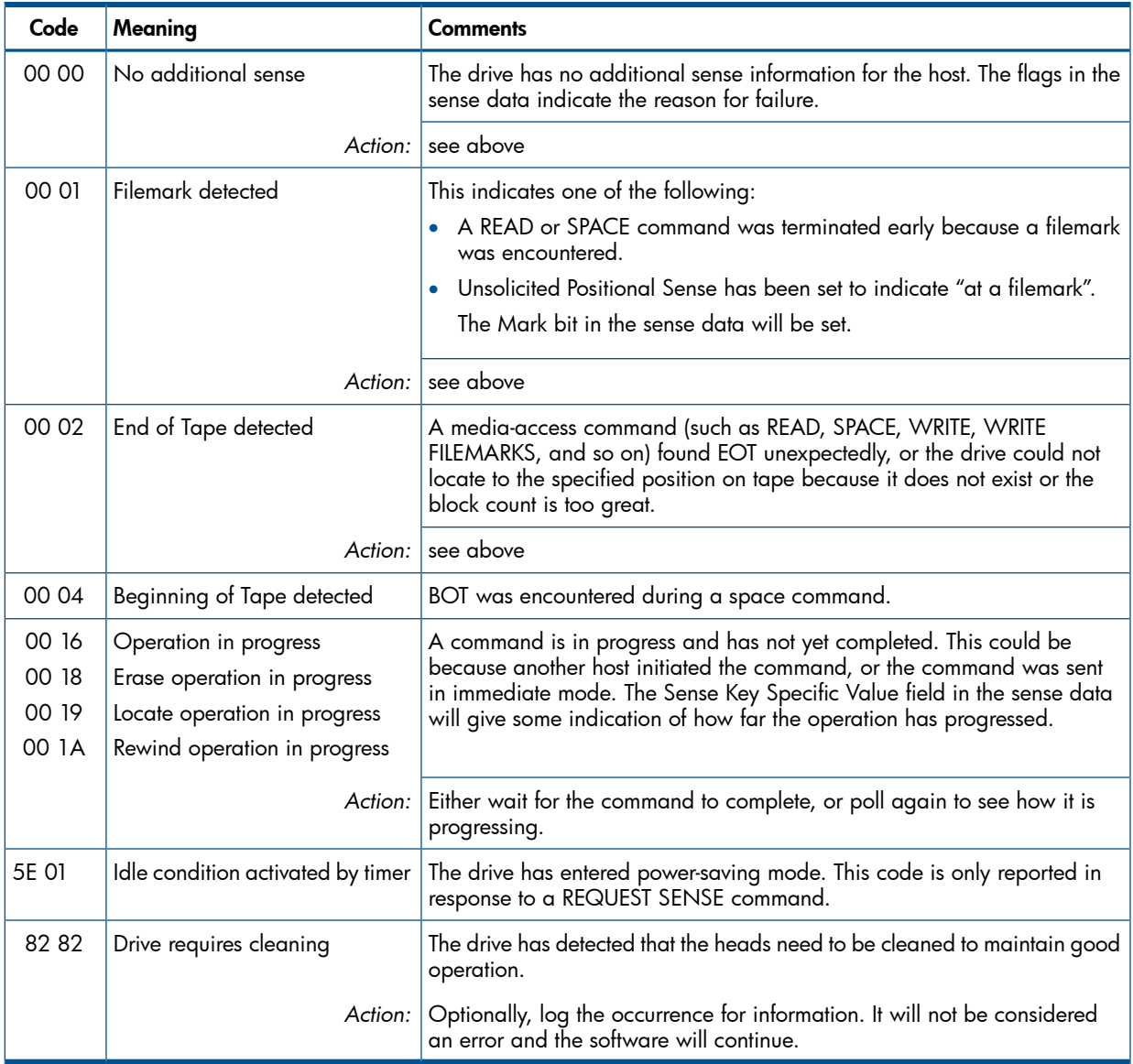

## <span id="page-43-6"></span><span id="page-43-2"></span><span id="page-43-1"></span>1h—RECOVERED ERROR

NOTE: Reporting of recovered errors defaults to OFF.

Action: In all cases, action depends on the device class and operating system.

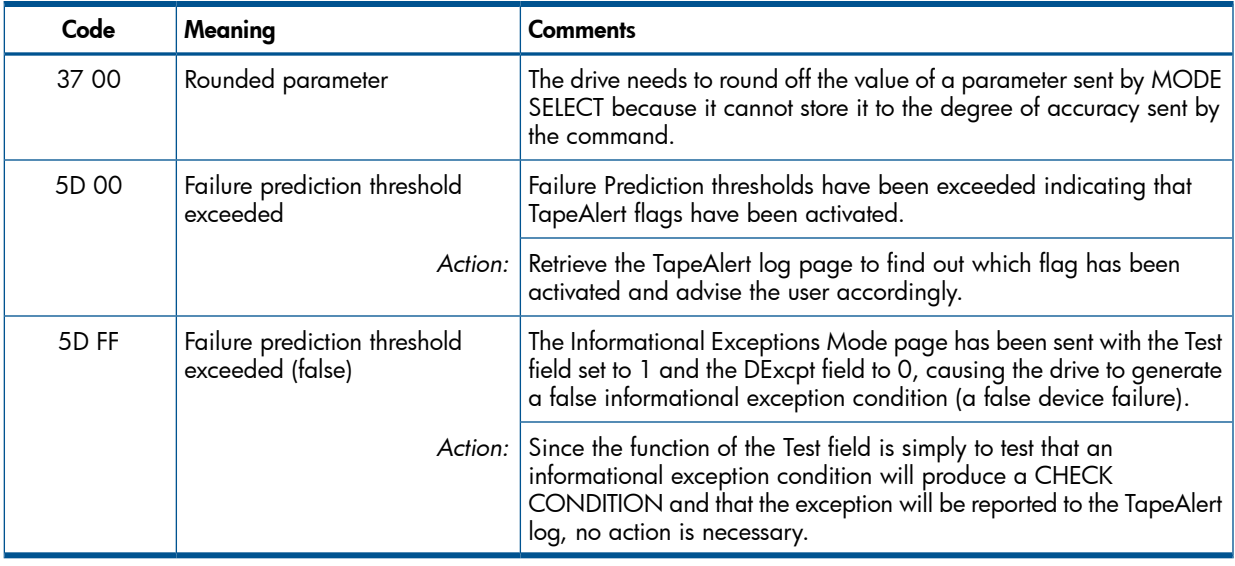

# 2h—NOT READY

<span id="page-44-1"></span><span id="page-44-0"></span>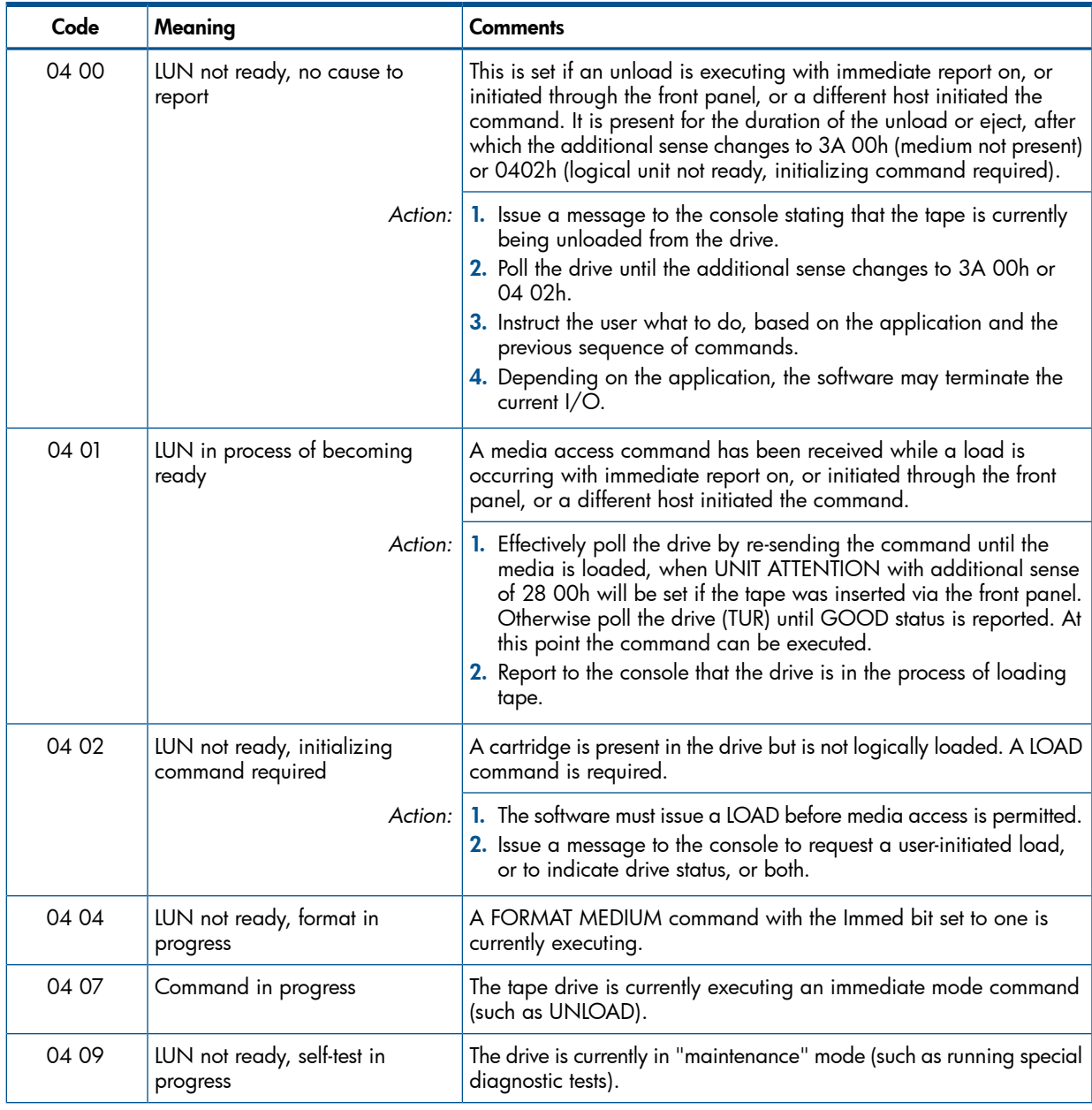

<span id="page-45-1"></span>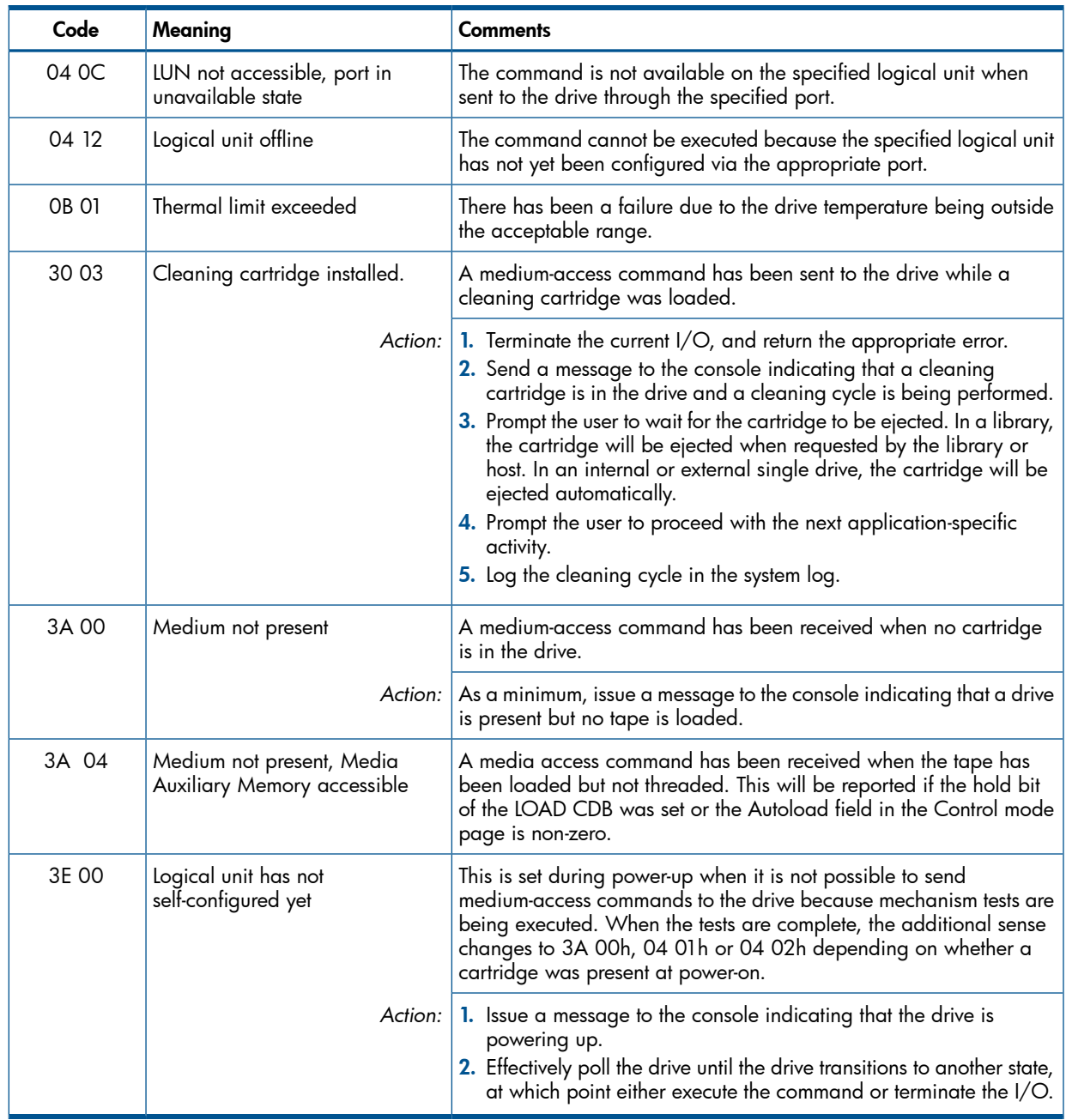

# <span id="page-45-3"></span><span id="page-45-0"></span>3h—MEDIUM ERROR

<span id="page-45-2"></span>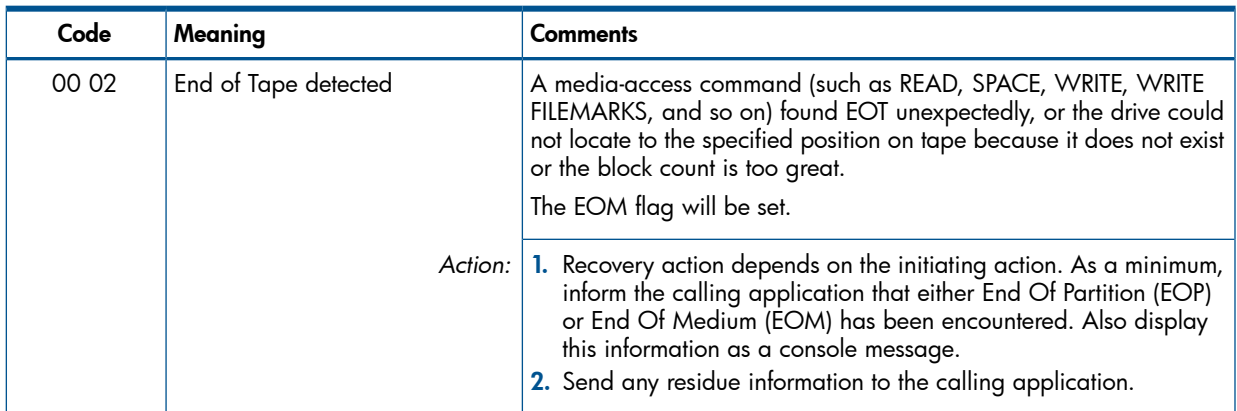

<span id="page-46-3"></span><span id="page-46-2"></span><span id="page-46-1"></span><span id="page-46-0"></span>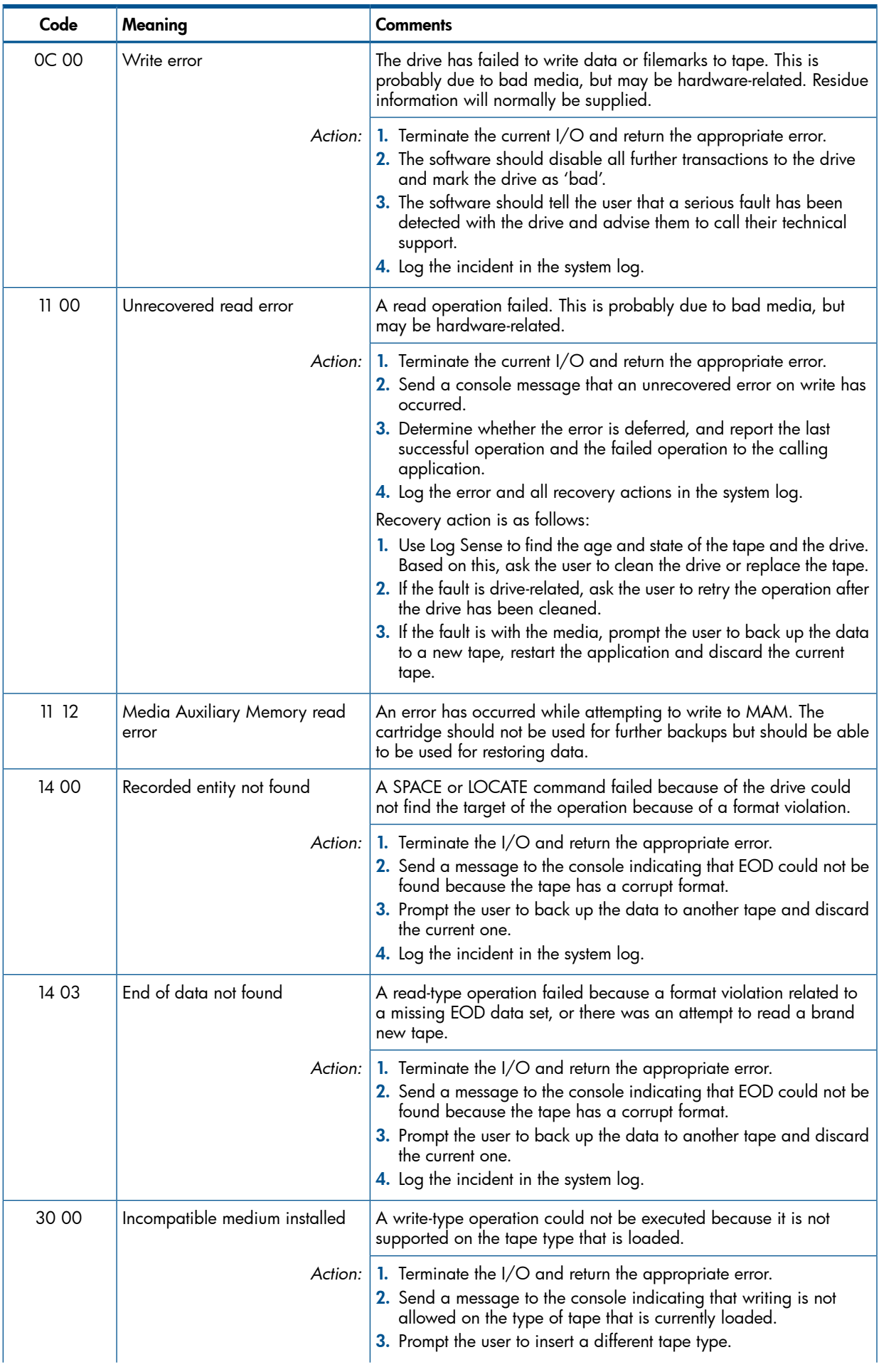

<span id="page-47-0"></span>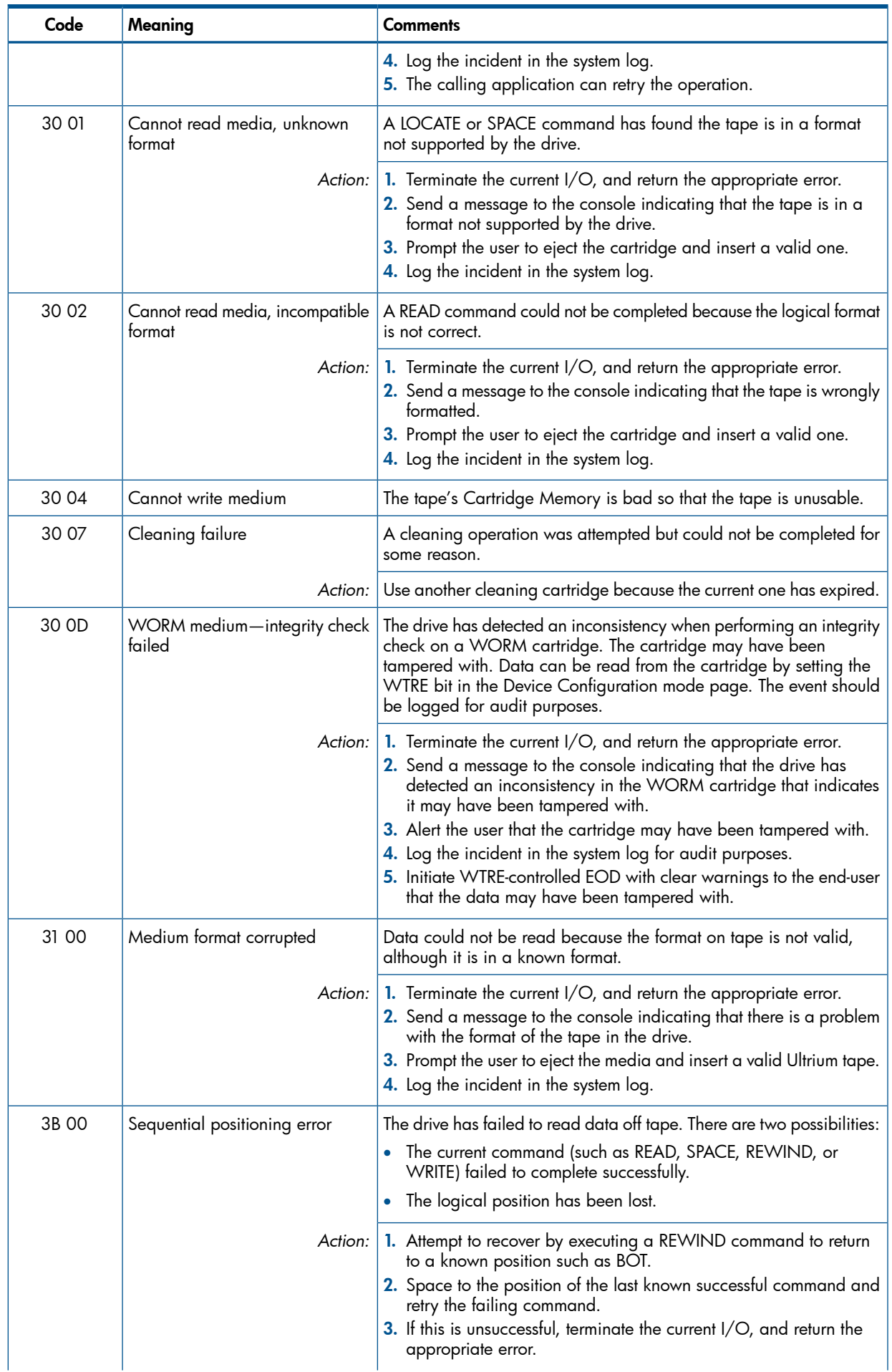

<span id="page-48-3"></span>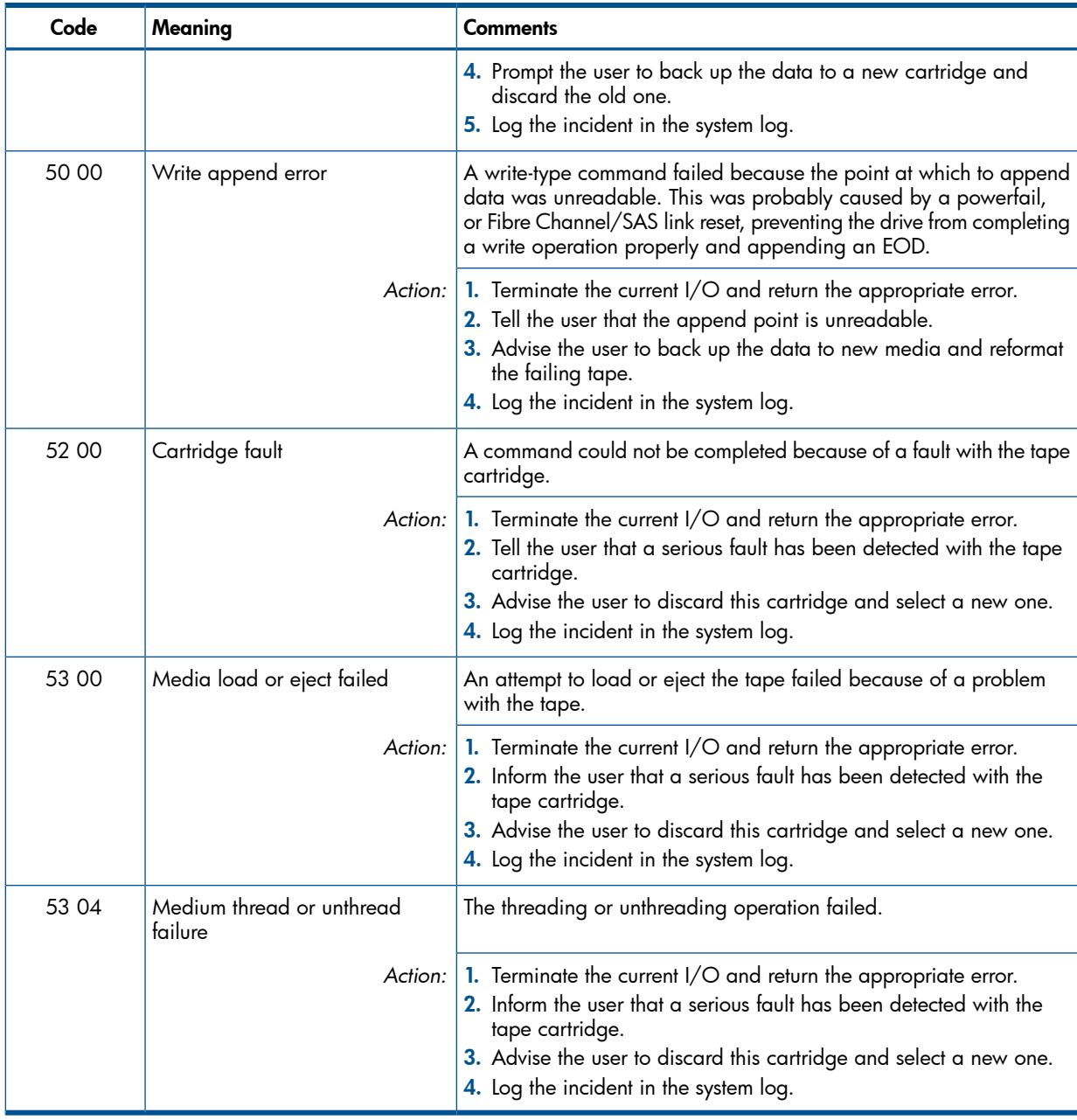

# <span id="page-48-4"></span><span id="page-48-2"></span><span id="page-48-0"></span>4h—HW ERROR

The following actions apply to most additional sense codes for HW ERROR sense key:

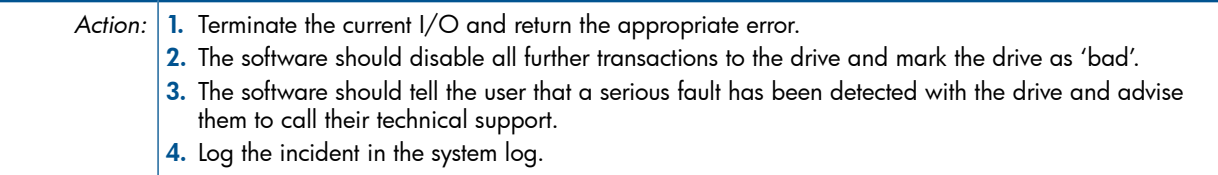

<span id="page-48-1"></span>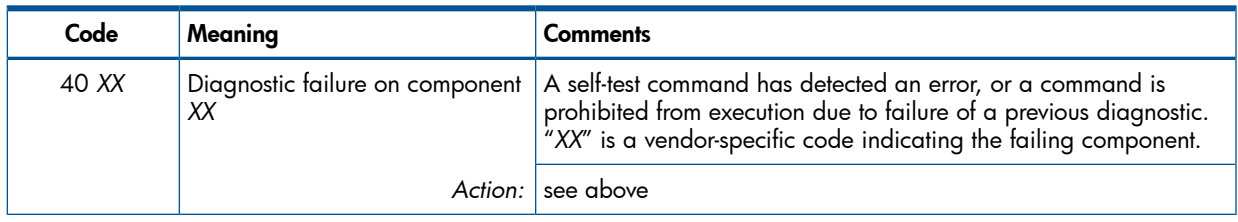

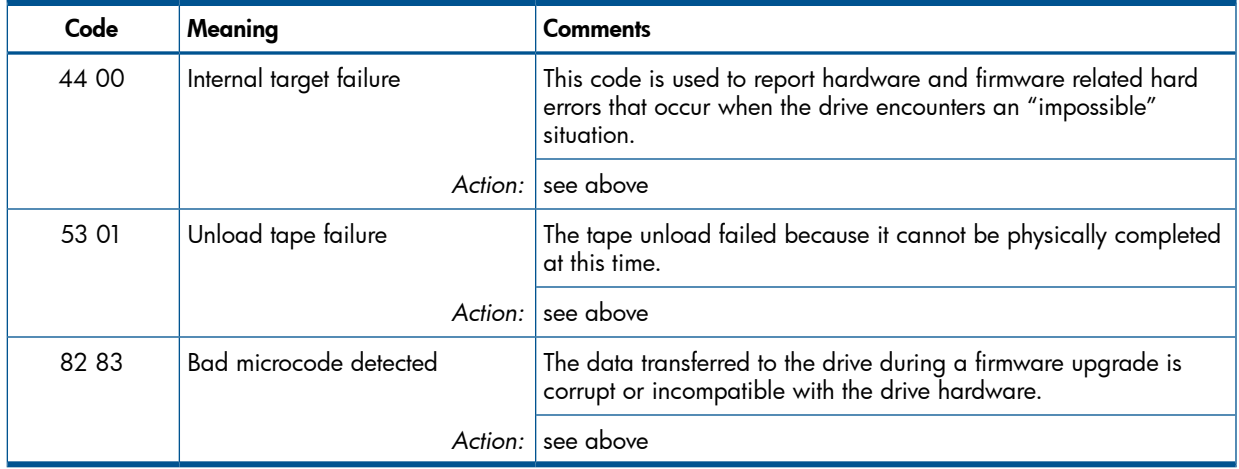

# <span id="page-49-0"></span>5h—ILLEGAL REQUEST

<span id="page-49-1"></span>The following actions apply to all additional sense codes in this group:

Action: 1. Terminate the current I/O and return the appropriate error.

- 2. Log the incident in the system log.
- 3. Print out all the REQUEST SENSE data bytes and check bytes 15 through 17 to identify the location of the offending bits or bytes.
- 4. Refer to the table of Drive Error Codes in the *Host Interface Guide*, Volume 3 of the HP LTO Ultrium Technical Reference Manual to understand why the current values were rejected.
- 5. This is likely to be an application fault. Send a message to the console "Illegal SCSI request to tape drive".

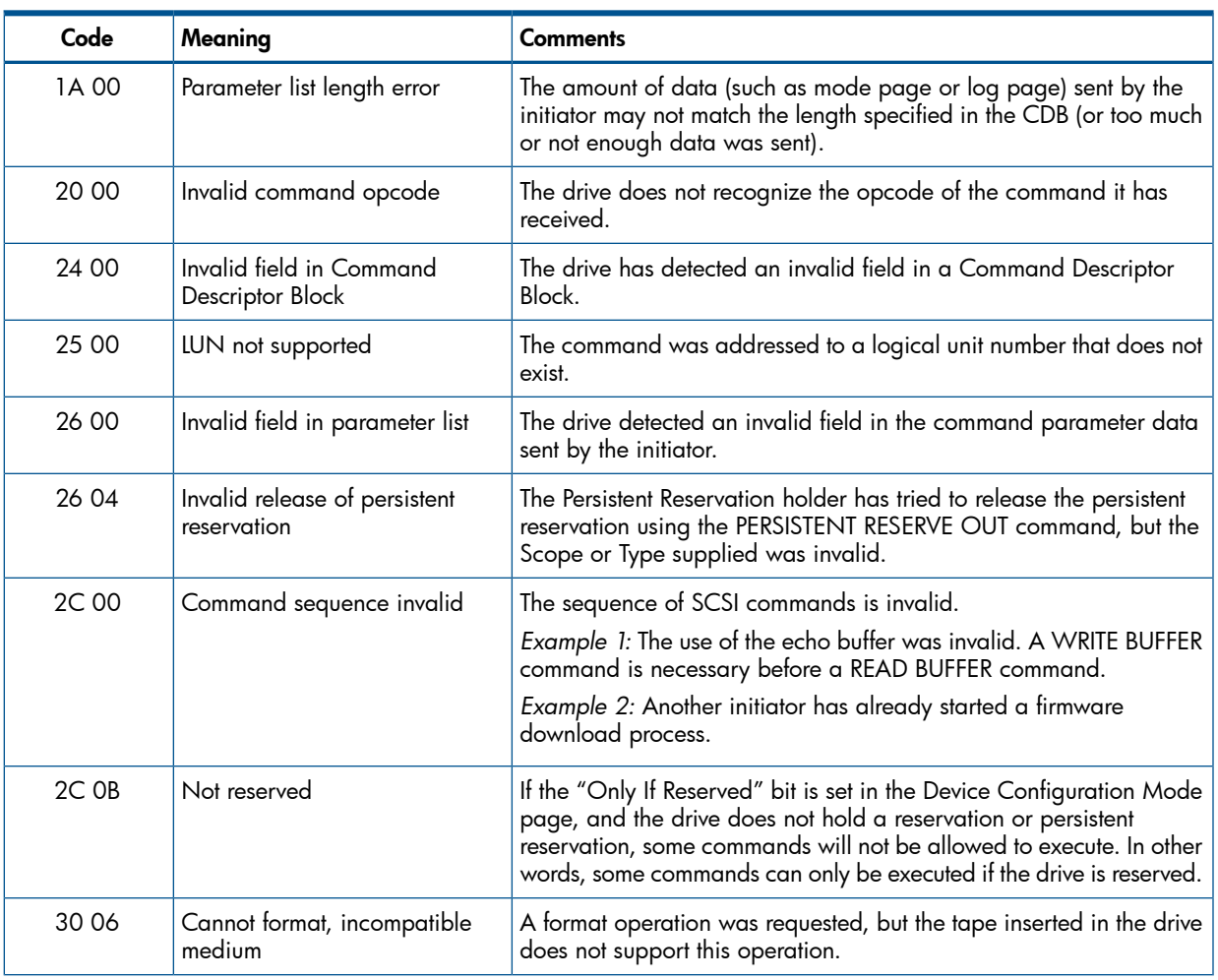

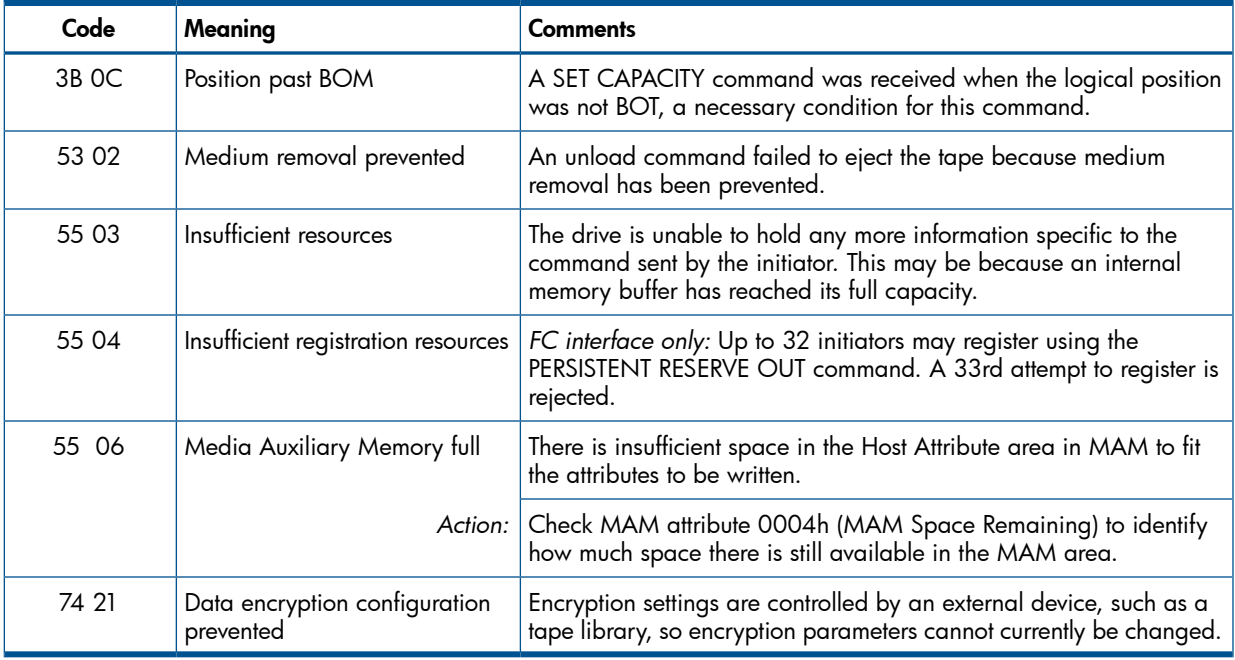

# <span id="page-50-2"></span><span id="page-50-1"></span><span id="page-50-0"></span>6h—UNIT ATTENTION

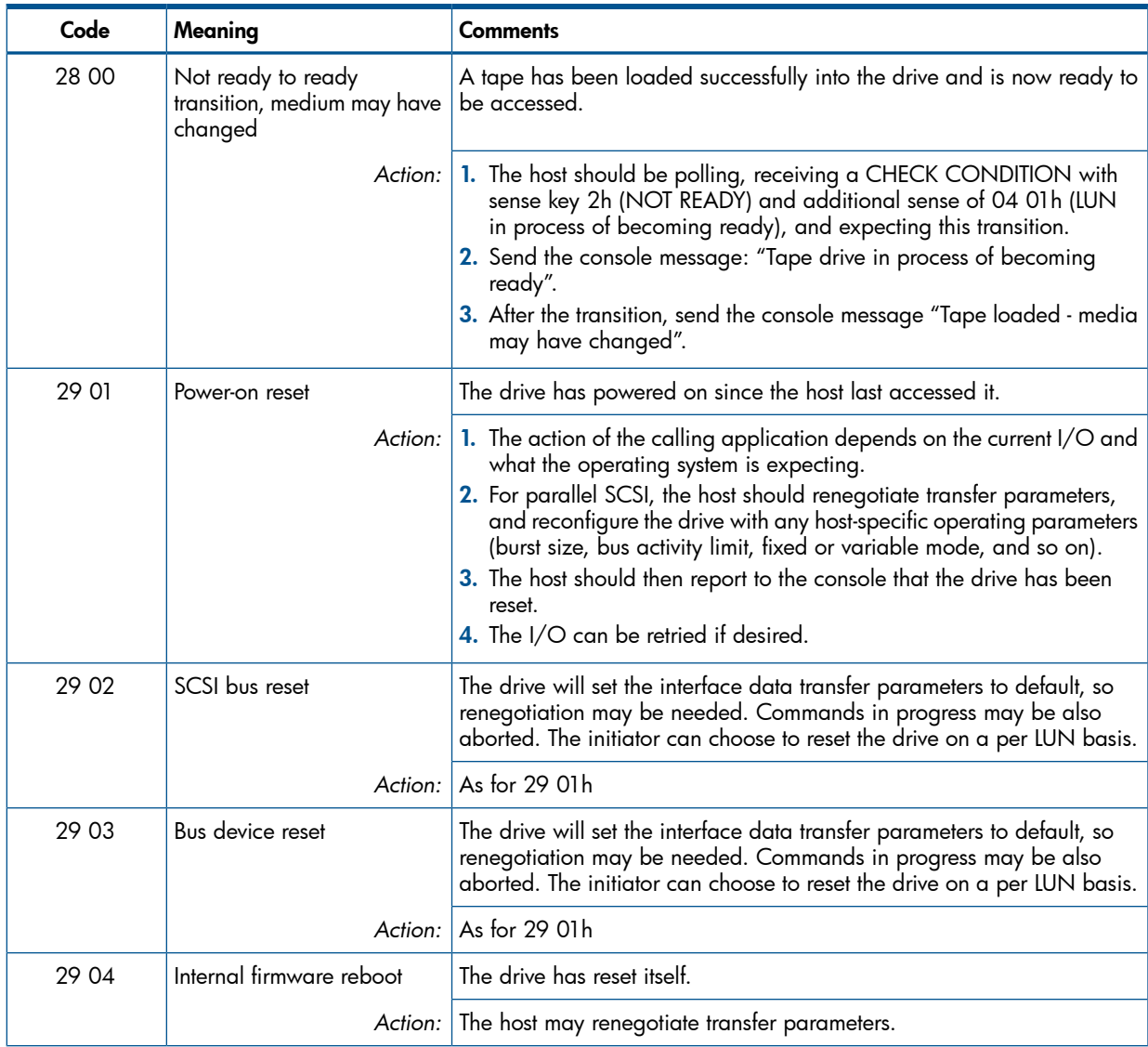

<span id="page-51-0"></span>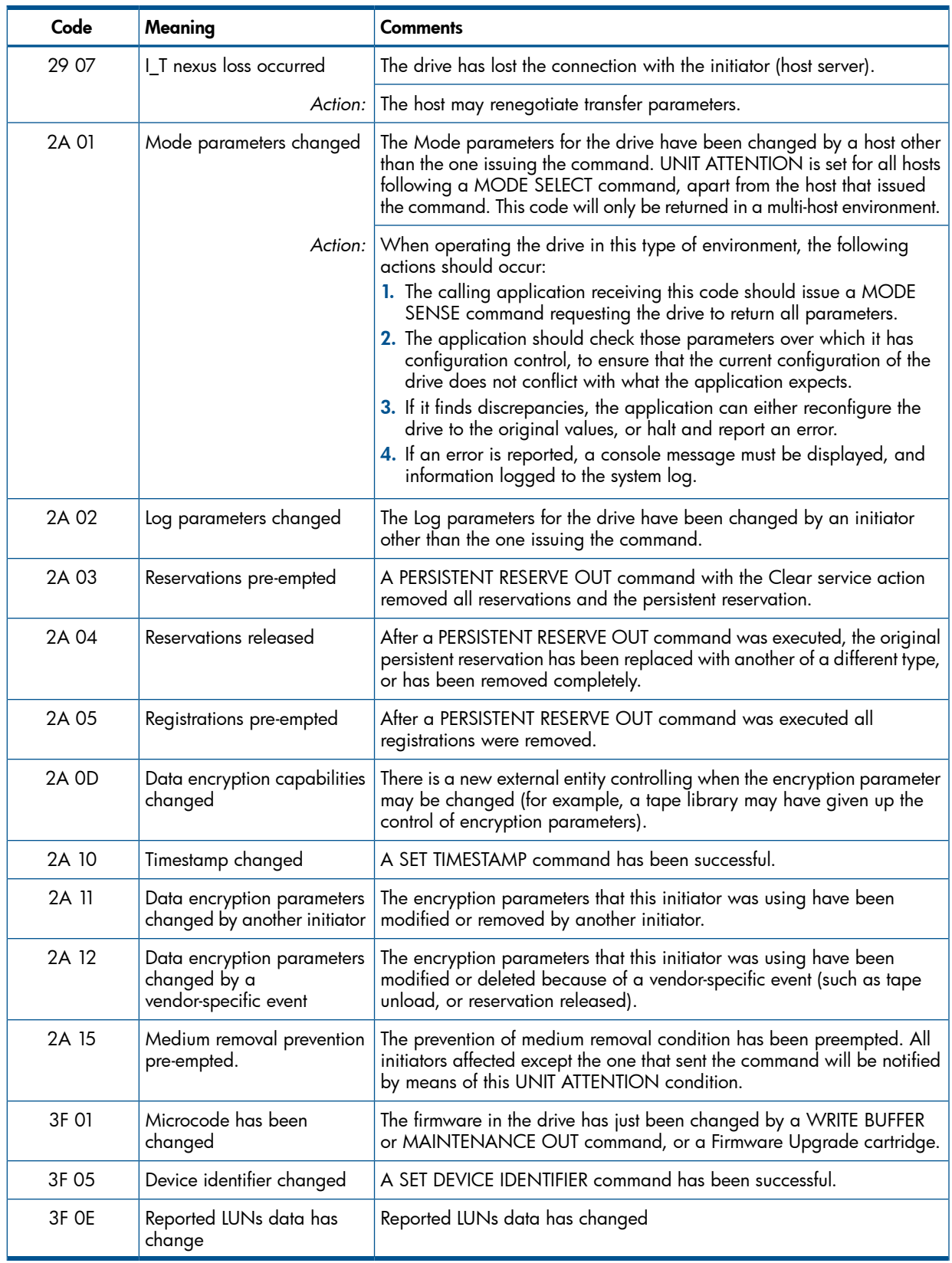

# 7h—DATA PROTECTION

<span id="page-52-1"></span><span id="page-52-0"></span>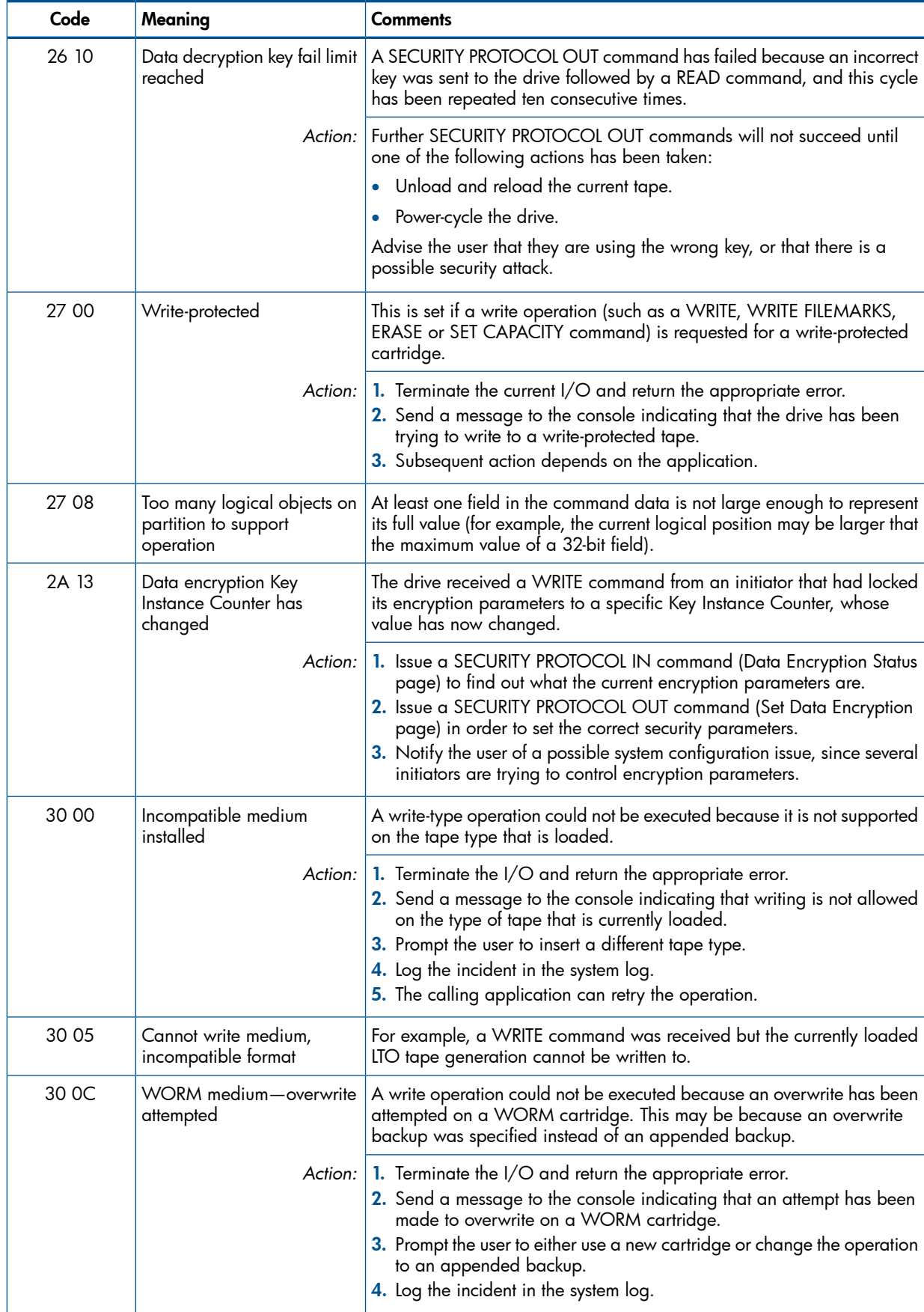

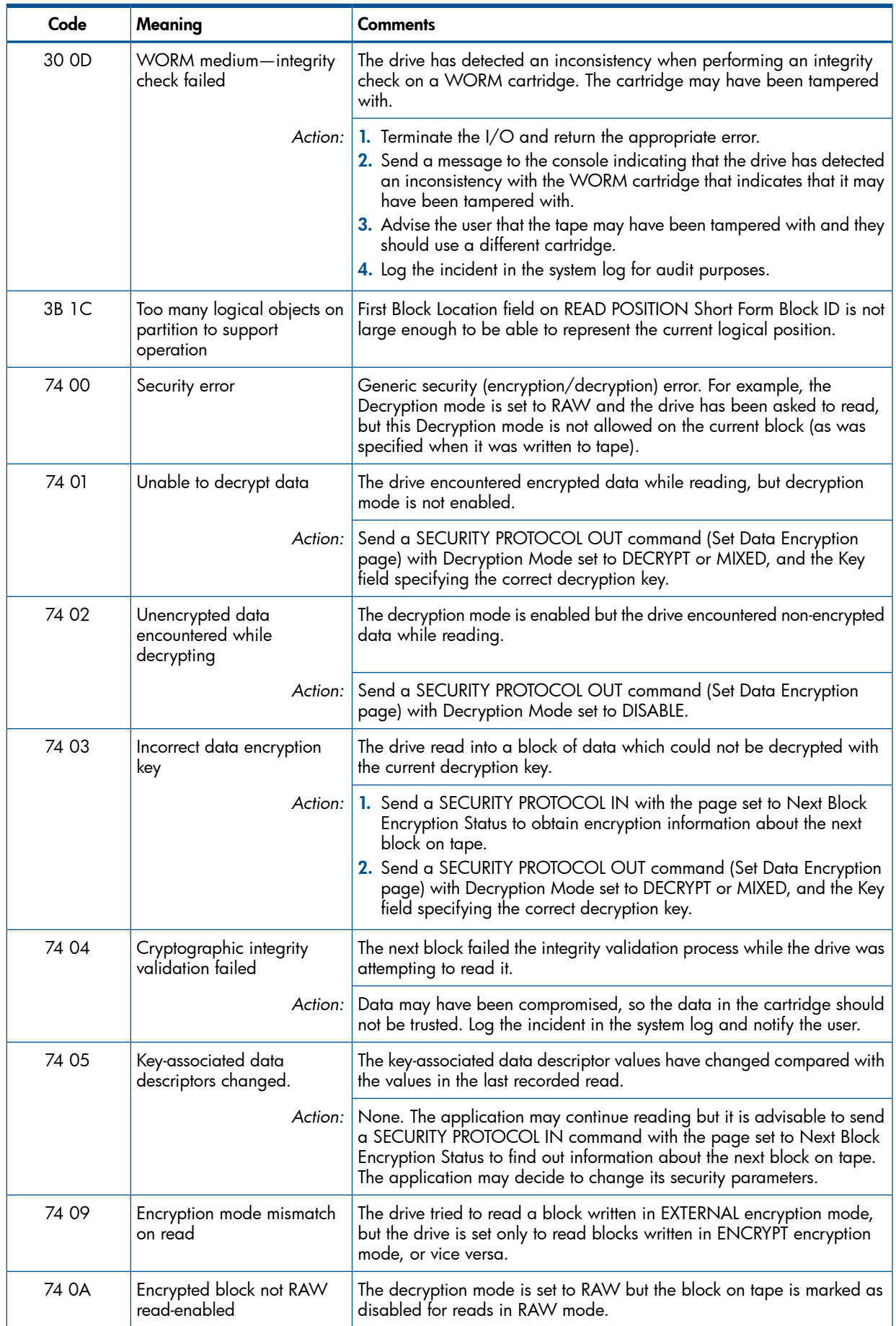

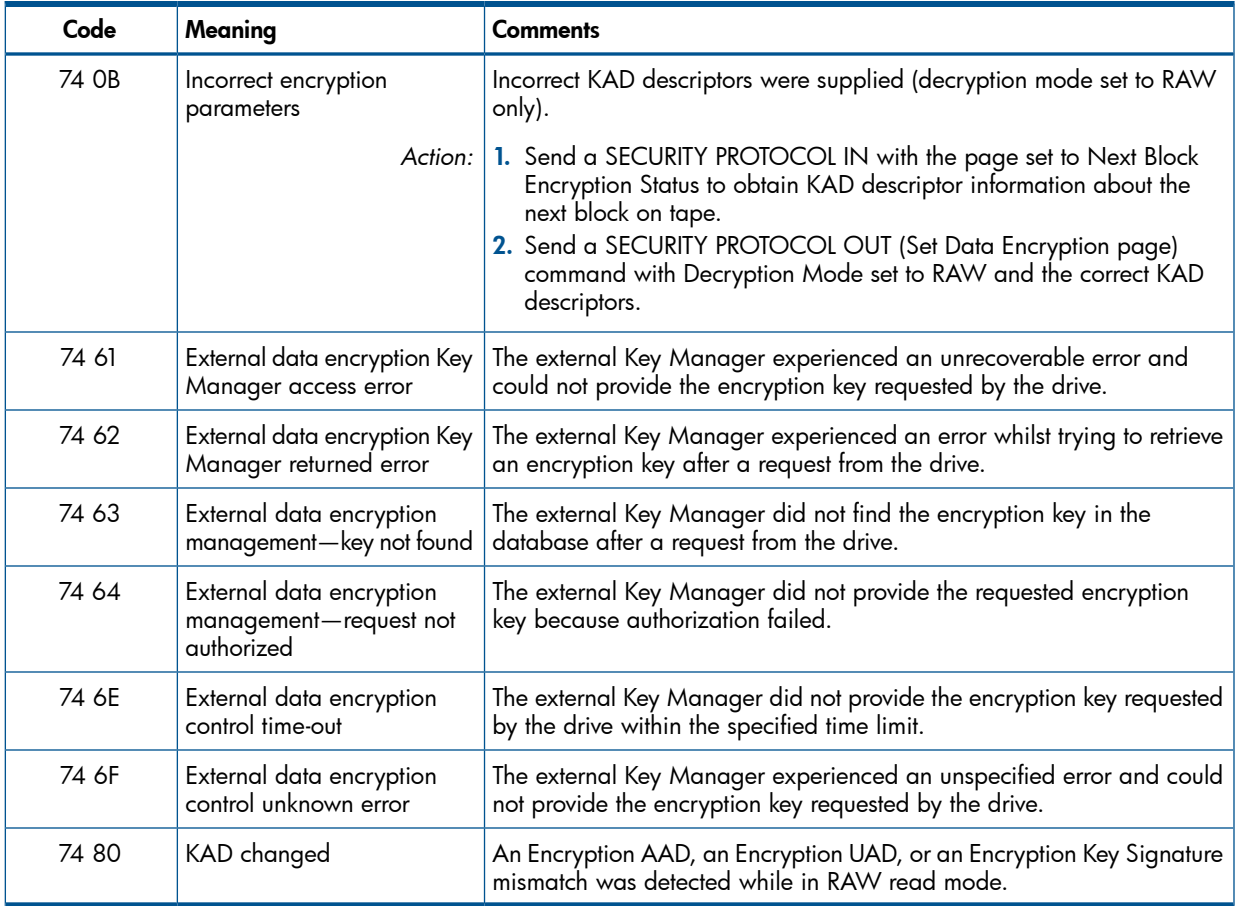

# <span id="page-54-5"></span><span id="page-54-0"></span>8h—BLANK CHECK

<span id="page-54-3"></span><span id="page-54-2"></span>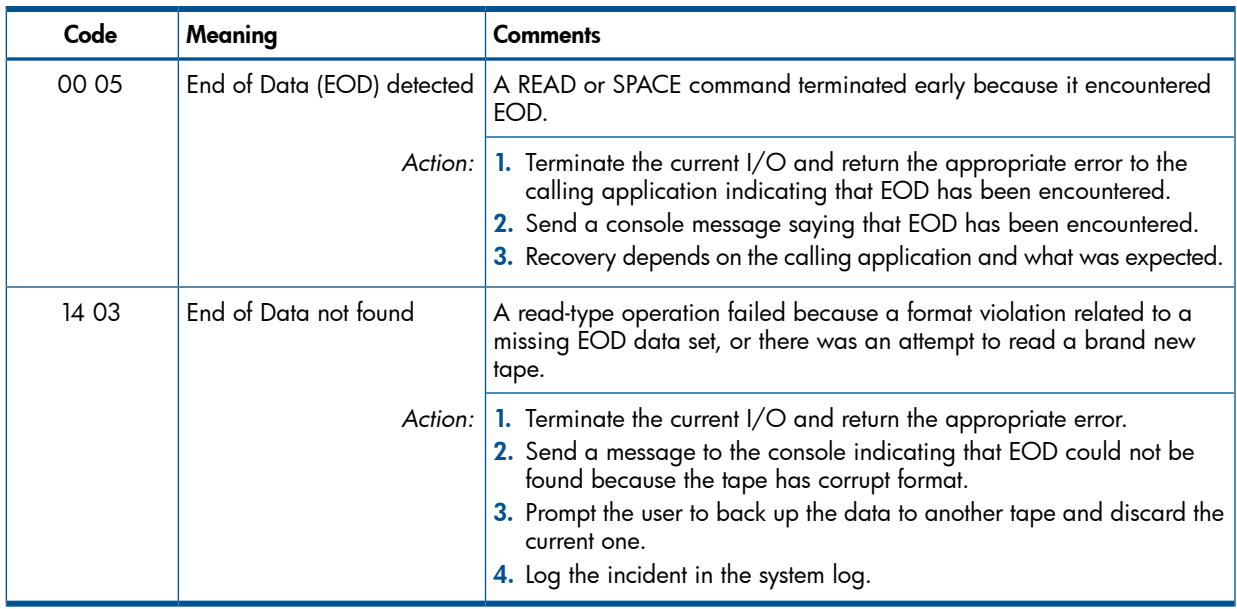

# <span id="page-54-4"></span><span id="page-54-1"></span>Bh—ABORTED COMMAND

The following action applies to all codes in this group:

Action: 1. Terminate the current I/O and return the appropriate error. 2. Log the incident in the system log. 3. Send the console message "SCSI command aborted - low-level failure on SCSI bus" or for a Fibre Channel drive, "SCSI command aborted - low-level failure on Fibre Channel link".

<span id="page-55-2"></span>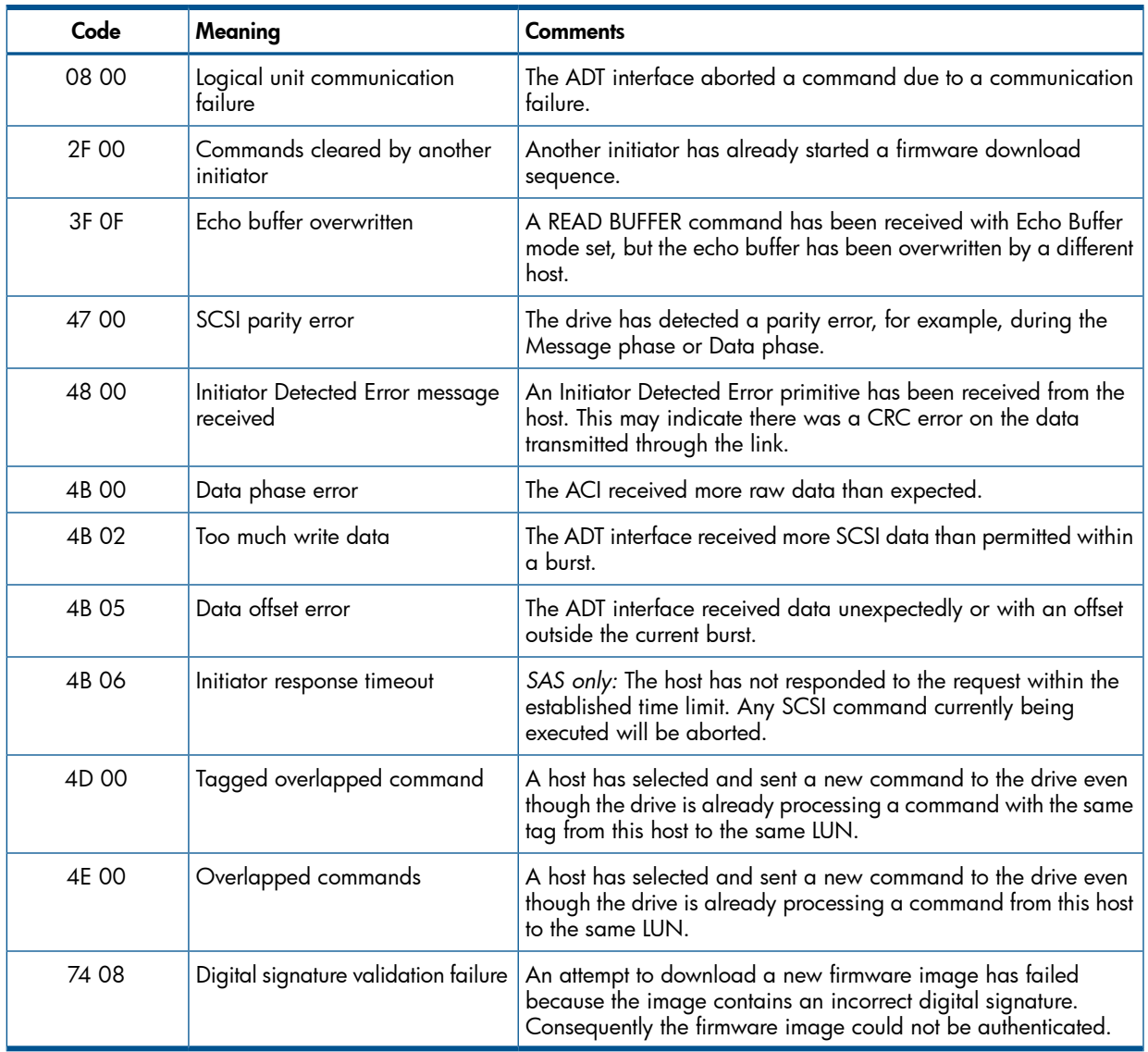

## <span id="page-55-3"></span><span id="page-55-0"></span>Dh—VOLUME OVERFLOW

<span id="page-55-1"></span>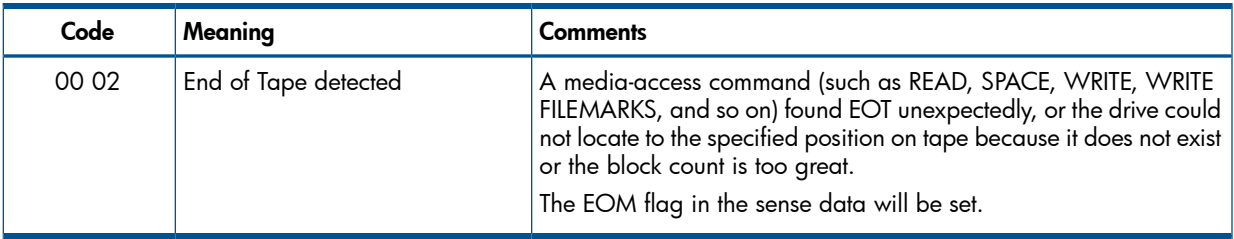

NOTE: When the sense, additional sense and qualifying sense keys are listed, the software may look at all three keys to determine action. The drive should use that exact combination to report that particular error. No other combination of additional/qualifying sense keys may be used to report that particular condition.

# 7 Exception handling

<span id="page-56-1"></span><span id="page-56-0"></span>These pages cover methods of dealing with certain error conditions and exceptional circumstances. They include the following:

- A suggested Escalation Procedure to follow when exceptions occur
- How to make the most of the TapeAlert facility, see ["Supporting](#page-57-0) TapeAlert" (page 58)
- How to respond to the 'Clean' LED (lit on the front panel when there are an excessive number of retries or error corrections)
- The need for a pass-through mode, which can return information or commands specific to a vendor's product
- How drives recover from read and write errors
- How to use the drive's ability to read through media errors, so that as much data can be retrieved from a badly damaged tape as possible

# Typical escalation procedure

For exception handling, there needs to be a well defined *escalation path*, through which the calling application, user, operator or System Supervisor may take increasingly drastic action to clear any product-related faults.

An escalation procedure is important to allow local recovery where possible, and to avoid the unnecessary replacement of peripheral devices.

A typical escalation procedure is as follows:

1. *Retrieve fault information.*

You can run HP's Library and Tape Tools (L&TT) and obtain a ticket, or you can retrieve specific fault information from the following sources:

- INQUIRY data, such as firmware revisions
- REQUEST SENSE data, such as Additional Sense Codes and Drive Error Codes
- MODE SENSE data, such as data on the current configuration
- LOG SENSE data, stored in the drive's logs
- 2. *Inform the user.*

The system gives the user helpful advice by attempting to decode the returned information, and also allows the user access to the raw data.

3. *Allow the user to try recovery.*

For any fault, the system allows the user to use simple recovery commands such as REWIND or LOAD/UNLOAD.

4. *Allow the user to reset devices.*

<span id="page-56-2"></span>If these actions fail, including repeated attempts to retry the operation, the user should be able to reset devices on the SCSI bus selectively, through the use of a LOGICAL UNIT RESET Task Management function. This function is specific only to the device to which it is addressed and will not disturb other devices on the SCSI bus.

# Monitoring the condition of the drive and media

Through TapeAlert, an HP LTO Ultrium tape drive constantly monitors the condition of the mechanism and media, and presents the results in a form that host software can readily use and users can easily understand.

You can find a general description of TapeAlert in the diagnostics section of the *User's Guide*.

# Supporting TapeAlert

<span id="page-57-3"></span><span id="page-57-0"></span>HP has refined the TapeAlert standard to include the Predictive Failure flag. If the drive sets this flag, the host should display a message that the drive is "about to fail and should be replaced". There should be no impact on ISV software if the TapeAlert standard is already fully supported.

NOTE: Reading the TapeAlert log clears all the flags, as defined in the TapeAlert specification.

The TapeAlert Log page consists of 64 flags that indicate potential problems with the drive, and that allow host software to suggest appropriate corrective action to the user. For example, if Flag 20 ("Clean Now") is set, the software should advise the user to clean the tape heads.

<span id="page-57-1"></span>The drive maintains both SSC and ADC TapeAlert flags because the two standards state different clearing conditions.

- The drive maintains separate copies of the SSC TapeAlert flags for each port. These are only cleared when a port retrieves its TapeAlert flags with a LOG SENSE command with page code 2Eh, provided the TAPLSD (TapeAlert Prevent LOG SENSE Deactivation) mode parameter is zero in the Device Configuration Extension mode page.
- The drive also maintains a set of ADC TapeAlert flags, which are shared by each port. The ADC TapeAlert flags are *not* cleared when a port retrieves them with a LOG SENSE command with page code 12h.

<span id="page-57-2"></span>See Chapter 4 of the *Host Interface Guide*, Volume 3 of the HP Ultrium Technical Reference Guide for details of the TapeAlert log page.

#### Flags

The following table lists the flags that could potentially be supported in tape drives. Of these, flags 3, 4, 5, 6, 20, 22 and 31 are mandatory for drives such as Ultrium drives that support cleaning cartridges.

The flags are grouped into the following sections:

- Flags 1 to 19: For tape drive write/read management
- Flags 20 to 25: For cleaning management
- Flags 26 to 39: For tape drive hardware errors
- Flags 50 to 60: For additional tape drive errors

For each flag, the message that the host software should display to the user is given, together with the cause of the flag being set. The Type column classifies the flags by seriousness into the following three groups:

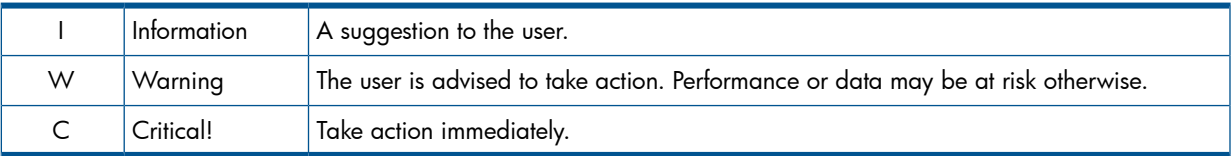

The Set column indicates that the flag may be set by LTO-6 drives. The flags that are not marked in the Set column are still reported (for example, through the LOG SENSE command) but will never be set by the drive.

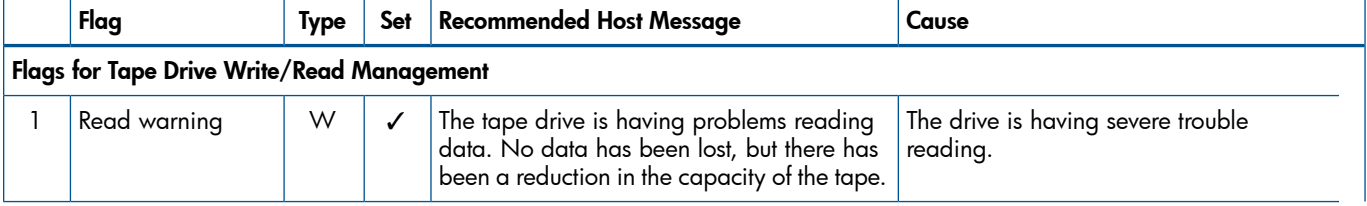

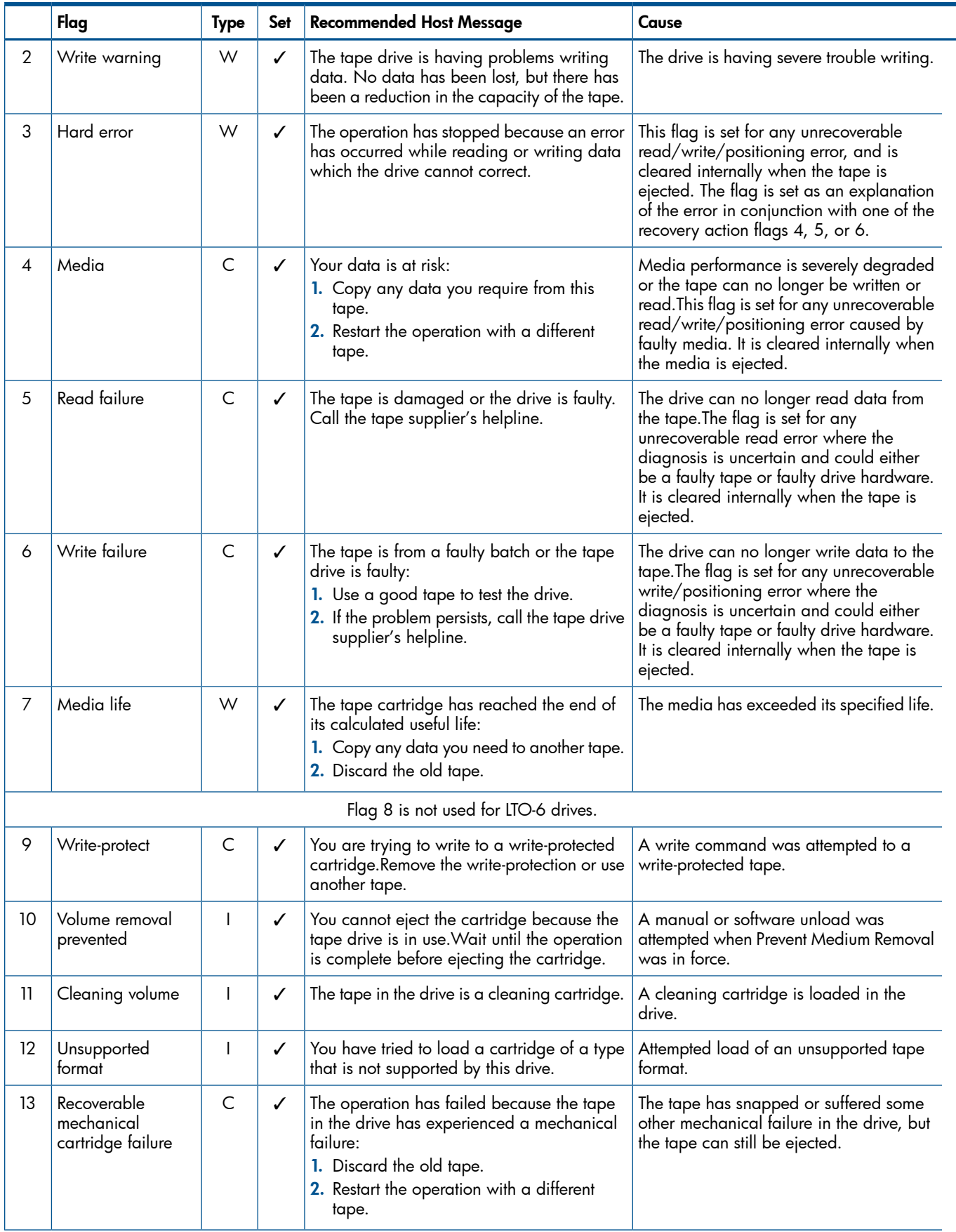

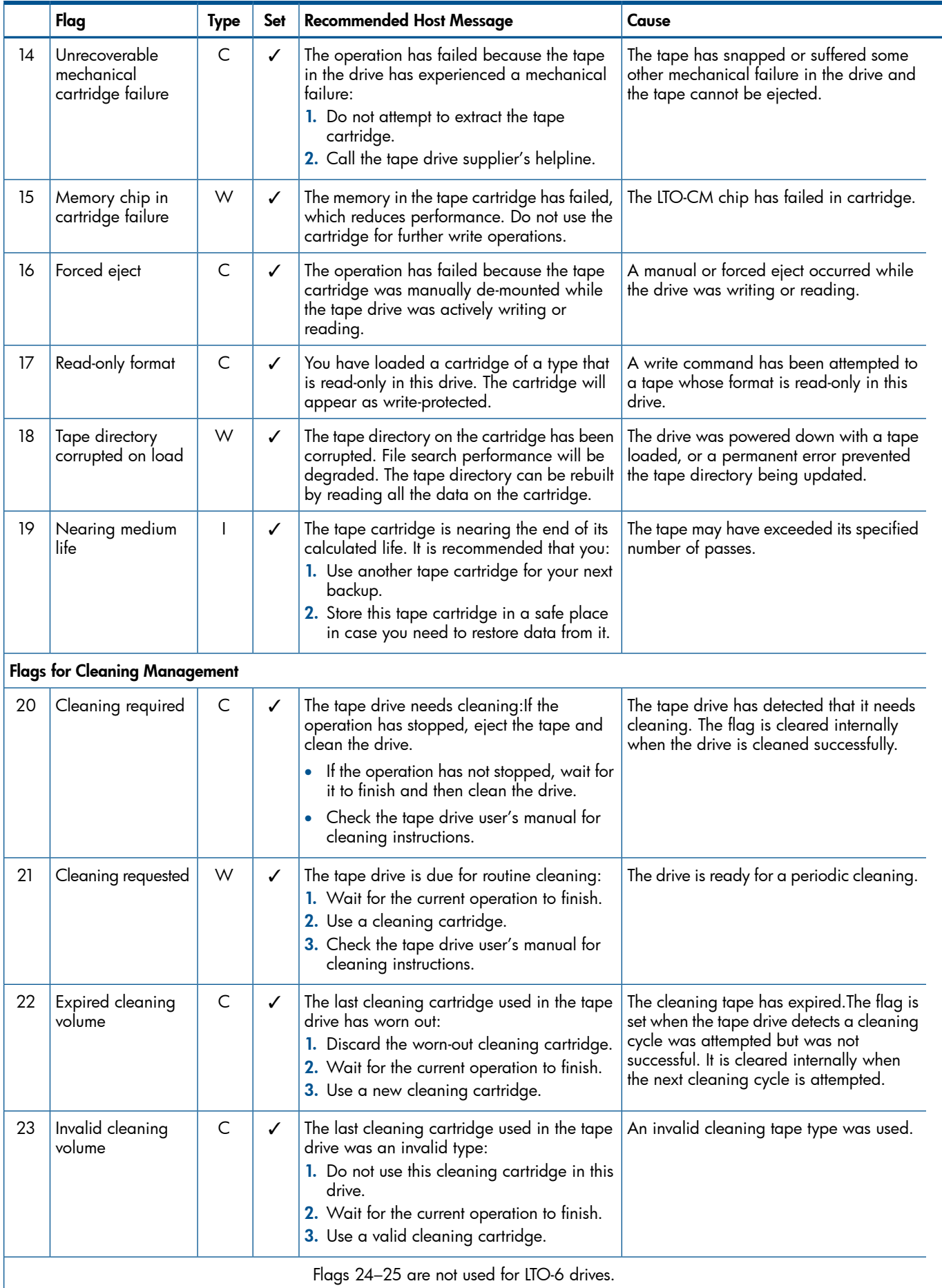

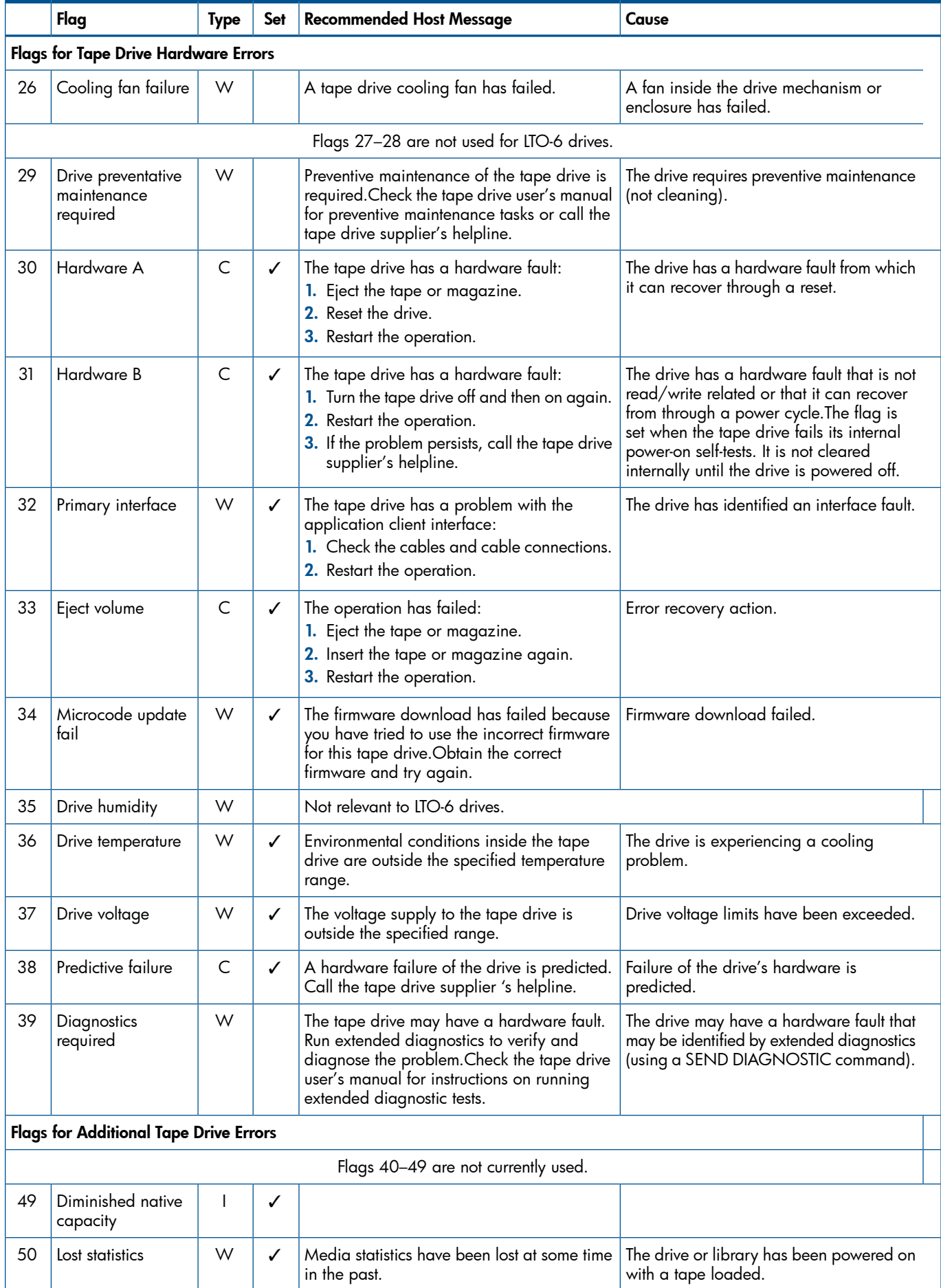

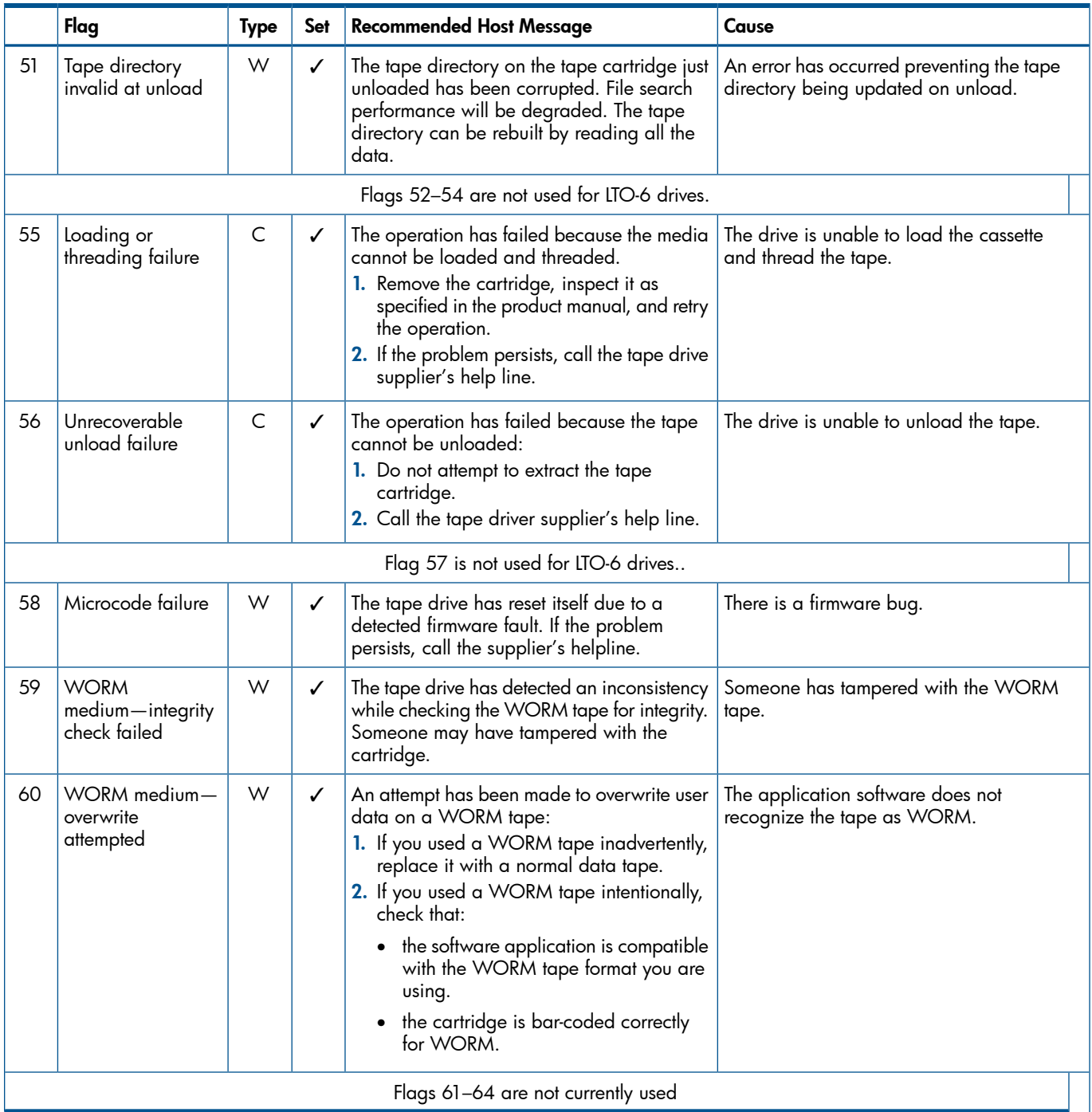

Note that often messages will not appear in isolation. For example, message 01h ("The tape drive is having problems reading data.") is likely to appear with a message suggesting remedial action, such as message 04h ("You are advised to copy any data...") or message 14h (Clean Now).

Each flag is cleared to zero in the following circumstances:

- At power-on.
- When specified corrective action has been taken, such as using a cleaning cartridge.
- When the TapeAlert Log page is read.

NOTE: Once cleared, a flag cannot be set again until the specified clearing conditions are met. So, for example, if the cartridge in the drive is not of data grade, once flag 8 has been cleared, it cannot be set again until the cartridge has been removed.

# Designing software to use the TapeAlert log

When writing software to take advantage of the ability of a drive to predict problems and actions that a user should take, it is important not to exclude drives that do not support this feature. For this reason, the application should first check whether the TapeAlert Log page is supported by the drive and then use one of two methods to access the information:

- Use the MODE SELECT Informational Exceptions mode page to enable "Check Condition" mode. This means that the tape drive reports CHECK CONDITION on the next SCSI command after one or more TapeAlert flags are set. When CHECK CONDITION is received, the host software should behave as follows:
	- 1. It issues a REQUEST SENSE command. Additional sense of 5D00h indicates that the CHECK CONDITION was caused by TapeAlert. This enables the software to distinguish CHECK CONDITIONs caused by actual errors and those resulting from a TapeAlert flag being set.
	- 2. The software reads the TapeAlert log page to discover which flags are set (even for CHECK CONDITIONs caused by actual errors).

Note that when CHECK CONDITION results from TapeAlert, the command that reported the CHECK CONDITION is not in error and will have completed successfully. It follows that the software should *not* repeat the command.

- Read the TapeAlert log page using LOG SENSE at the following times:
	- Immediately after a SCSI CHECK CONDITION/REQUEST SENSE cycle.
	- At the end of each tape where a backup or restore spans multiple tapes. The host must read the TapeAlert log page before a tape is ejected.
	- At the end of a backup or restore.

It is also advisable to poll the TapeAlert log page every 60 seconds while the tape drive is idle.

Using "Check Condition" mode is recommended over polling because it guarantees that the software will be aware of any TapeAlert flag being set. It is theoretically possible that TapeAlert information could be missed when polling, though the higher the frequency of polling, the smaller the chance is.

#### TapeAlert Models

The SSC SCSI standard specifies optional methods for an application to monitor activation of TapeAlert flags:

- Polling the TapeAlert log page (2Eh) or the TapeAlert Response log page (12h).
- Configuring the device server to establish an Informational Exception condition (via mode page 1Ch) upon activation of one or more TapeAlert flags.

These are described in more detail below.

In addition, the application can determine which TapeAlert flags are supported by the device server through the TapeAlert supported flags VPD page (B2h).

#### TapeAlert polling usage model

The application configures the device server for this model by setting the TASER bit in the Device Configuration Extension mode page (10h) to one.

In this model, the device server does *not* notify the application that a TapeAlert flag has changed. The application may read the TapeAlert log page or the TapeAlert Response log page at any time (for example, by polling every *x* seconds) or upon certain relevant operations:

- Before loading a tape.
- Immediately after detecting an unrecoverable error.
- Before unloading a tape.
- At the end of a data transfer.

#### TapeAlert informational exception usage model

The application configures the device server for this model by setting the TASER bit in the Device Configuration Extension mode page (10h) to zero; and in the Informational Exceptions mode page, by setting the DExcpt bit to zero and the TEST bit to zero.

In this model, the device server notifies the application that a TapeAlert flag has been activated by reporting an informational exception condition on the next SCSI command. Additional sense is 5D00h (failure prediction threshold exceeded). If the device server has been configured to return descriptor format sense data, the current state of all TapeAlert flags appears in the Information sense data descriptor. If not, the device returns fixed format sense data and the application should read one of the TapeAlert log pages to retrieve the state of the TapeAlert flags.

### Reading the TapeAlert log

<span id="page-63-0"></span>Each time the TapeAlert log page is read, the application should follow this procedure:

1. Read all 64 flags to discover which are set (there may be more than one).

There may also be data associated with a set flag in the remainder of the flag byte, which should also be read.

- 2. For each flag that is set, log the associated error message.
- 3. Notify the user through the normal methods (such as broadcast, E-Mail, SNMP) by displaying the error message suggested in the table. Include the following:
	- Details to identify which drive the message refers to.
	- The software label of the tape cartridge when relevant.
	- The severity of the message (Information, Warning or Critical, with Critical the most severe). Where there are several flags set, list the messages in ascending order of severity.
- 4. Apply any error message filters in the software to the TapeAlert errors. If several TapeAlert flags are set, they should if possible be presented to the user as a single event. For example, the error messages could be displayed together in a single message box.
- 5. Optionally, automate the recommended recovery actions if there are multiple tape drives or autoloaders present.

For example, the application could perform a cleaning cycle in response to flags 20 (Clean Now) and 21 (Clean Periodic). It could perform a tape copy for flags 4 (Media performance degraded) and 7 (Media life expired), and then retire the suspect tape cartridge.

This provides an opportunity for applications to add value to the TapeAlert capability of the drives.

NOTE: An application must *not* fail a backup job as a result of TapeAlert information. It should use the information as a preventative measure, taking action to avoid failure, or encouraging the user to take action. It should also retain the log information to help in diagnosis if a job does eventually fail.

# One-Button Disaster Recovery (OBDR)

<span id="page-64-3"></span>NOTE: FC drives and drives in libraries do not support OBDR.

HP's One-Button Disaster Recovery (OBDR) technology provides the fastest possible, one-step approach to regenerating a single server without using additional floppy disks or CD-ROMs.

For details of the SCSI implementation, see "CD-ROM Emulation" in Chapter 1, "Interface Implementation", of the *Host Interface Guide*, Volume 3 of the HP LTO Ultrium Technical Reference Manual.

For details of how to use OBDR see the appropriate User's Guide.

To identify whether the firmware supports OBDR, look for the string "\$DR-10" in bytes 43–48 of the Inquiry data.

### Supporting OBDR

The OBDR implementation in HP Ultrium drives is functionally identical to that in DAT/DDS, so no additional design or coding should be required in order to support it. The only effort needed should be in software testing.

# <span id="page-64-0"></span>Responding to the 'Clean' LED

NOTE: HP recommends that software applications use the TapeAlert log, which should mean that potential tape or cleaning problems are flagged and corrected before the drive ever reaches the point of displaying the 'Clean' LED.

<span id="page-64-4"></span><span id="page-64-1"></span>If during normal operation, the drive detects an excessive number of RWW (Read While Write) retries, the 'Clean' LED is lit. If this happens, a user should follow this procedure:

- 1. Clean the heads and try the operation again.
- 2. If the 'Clean' LED is lit again, repeat the operation with another tape cartridge. If this clears the 'Clean' LED, it indicates that the original cartridge is at fault. Copy the data from the cartridge onto a new one and discard the old cartridge.

<span id="page-64-2"></span>The 'Clean' LED is cleared by a cleaning cycle.

## Providing pass-through mode

It is important for Drivers and Logical Device Managers to provide a *pass-through* mode that can return information or commands specific to a vendor's product. The need for this is two-fold:

- Systems must support a great variety of new devices.
- All tape drives are similar to a degree; Drivers and Logical Device Managers tend to provide connectivity based on the assumption that 80% of all SCSI tape drives behave identically.

Pass-through mode offers the following advantages:

- Peripheral manufacturer can provide value-added diagnostics and support applications over and above those that may be shipped with a system or application.
- System supervisors and operators can take advantage of specific product features otherwise excluded because the driver or manager only caters for 80% of SCSI drives.
- Technical support people have access to low-level device-specific information likely to be unavailable otherwise.

### Requirements for drivers and logical device managers

Drivers and Logical Device Managers must allow the user to do the following:

1. Create either a 6-byte, 10-byte, 12-byte or 16-byte SCSI Command Descriptor Block.

- 2. Allocate a write buffer or file for any data associated with the SCSI command that will be sent to the drive. *or* Allocate a read buffer or file for any data associated with the SCSI command that will be returned by the drive.
- 3. Link the command and data buffers.
- 4. Launch the command.
- 5. The driver should use its standard CHECK CONDITION and REQUEST SENSE routines to report whether the command completed successfully or not. The caller must have access to the raw REQUEST SENSE data.
- 6. View any returned data.

# 8 Support and other resources

# Related documents

<span id="page-66-0"></span>The following documents provide additional information:

### Documents specific to HP LTO Ultrium drives

- *Hardware Integration Guide*, volume 1 of the HP LTO Ultrium Technical Reference Manual
- *Host Interface Guide*, volume 3 of the HP LTO Ultrium Technical Reference Manual
- *Specifications*, volume 4 of the HP LTO Ultrium Technical Reference Manual
- *UNIX, Linux and OpenVMS Configuration Guide*, volume 5 of the HP LTO Ultrium Technical Reference Manual

Please contact your HP supplier for copies.

- The features and benefits of HP LTO Ultrium drives are discussed in the *HP LTO Ultrium Technology White Paper*.
- For a general background to LTO technology and licensing, go to [http://](http://www.lto-technology.com) [www.lto-technology.com](http://www.lto-technology.com).

#### Documentation map

The following will help you locate information in the Technical Reference Manual. A reference like "1 HW Integration: *ch. 7*" means Volume 1, Hardware Integration Guide, of the HP LTO Ultrium Technical Reference Manual, chapter 7.

Drives—general

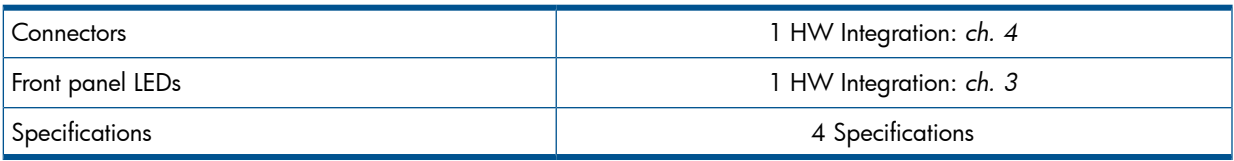

#### Installation and configuration

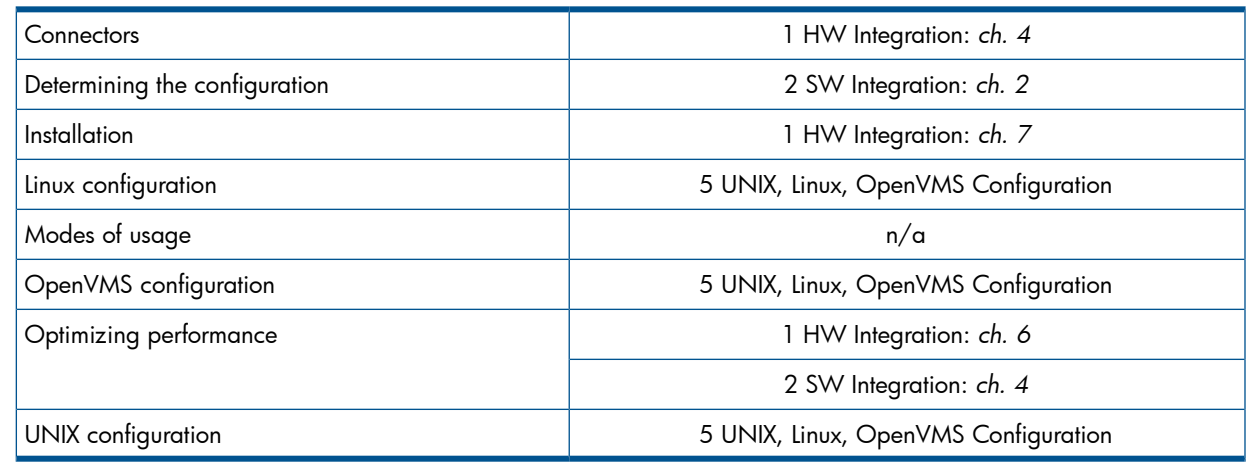

#### **Operation**

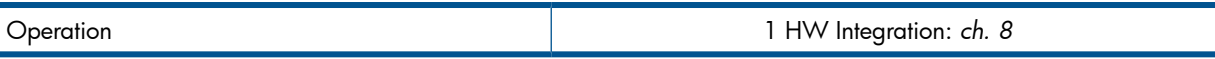

# **Cartridges**

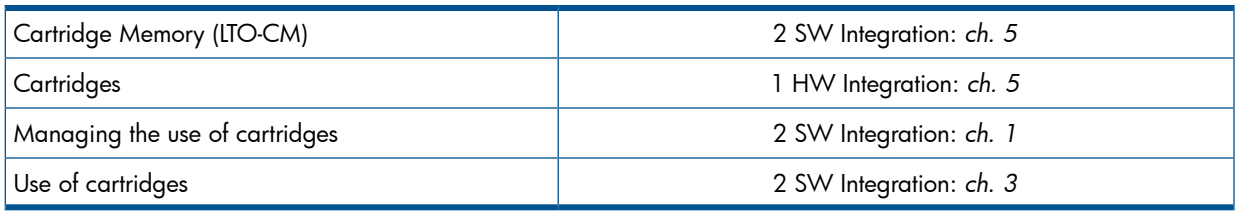

## Interface

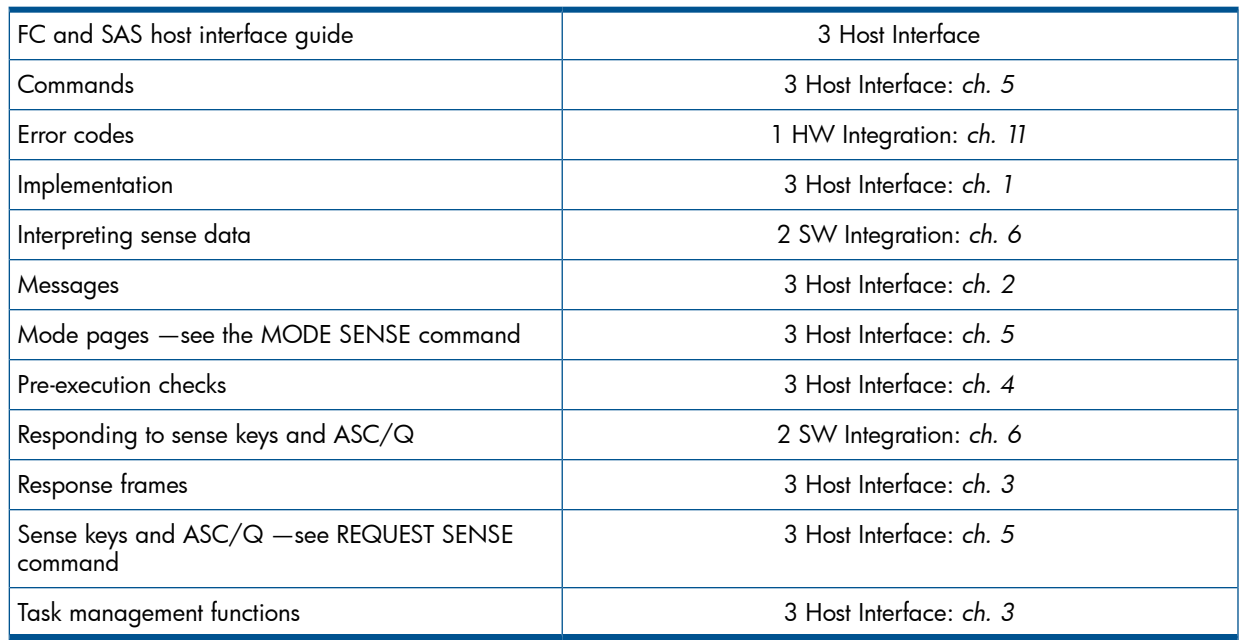

# Maintenance and troubleshooting

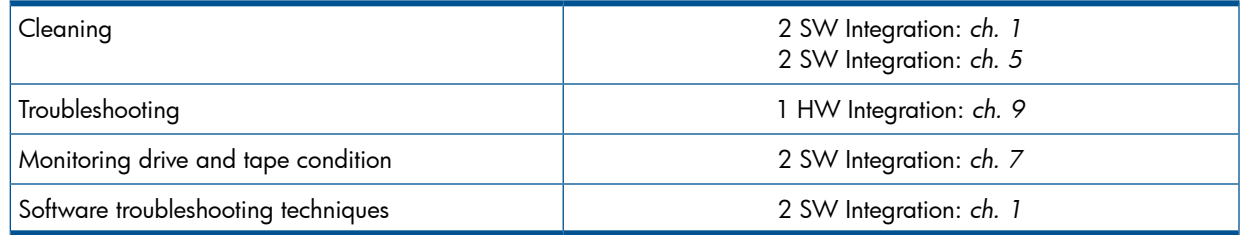

# Dealing with errors

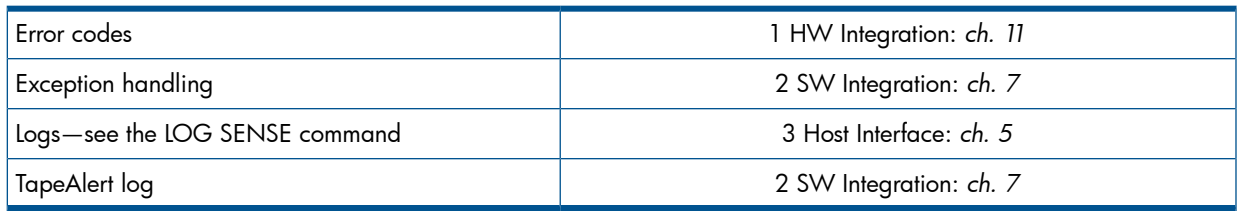

### LTO Ultrium features

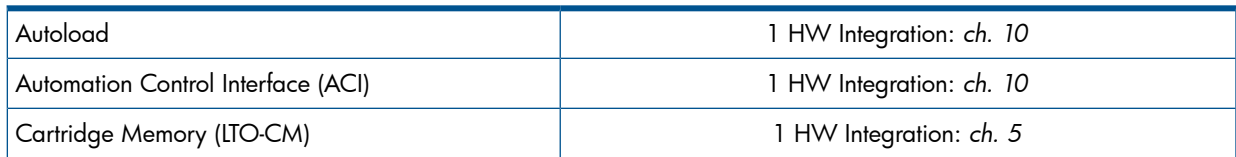

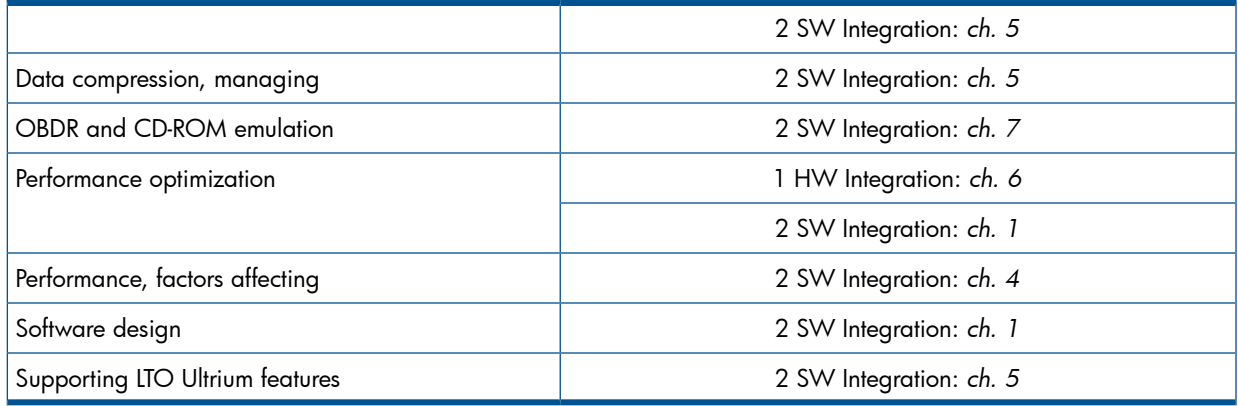

# General documents and standardization

<span id="page-68-0"></span>See <u>[http://www.t10.org/t10\\_main.htm](http://www.t10.org/t10_main.htm)</u> for INCITS SCSI Primary Commands—3 (SPC-3), SCSI Streaming Commands (SSC-3) and other specifications

Copies of documents of other standards bodies can be obtained from:

11 West 42nd Street New York, NY INCITS 10036-8002 USA ISO CP 56 CH-1211 Geneva 20 Switzerland nl CH-1204 Geneva Web URL: http://www.ecma.ch ECMA 114 Rue du Rhône CH-1204 Geneva Switzerland 2805 McGaw Tel: 800 854 7179 or 714 261 1455 Global Engineering Documents Irvine, CA 92714 USA

Tel: +41 22 849 6000

# **Glossary**

<span id="page-69-20"></span><span id="page-69-19"></span><span id="page-69-18"></span><span id="page-69-17"></span><span id="page-69-16"></span><span id="page-69-15"></span><span id="page-69-14"></span><span id="page-69-13"></span><span id="page-69-12"></span><span id="page-69-11"></span><span id="page-69-10"></span><span id="page-69-9"></span><span id="page-69-8"></span><span id="page-69-7"></span><span id="page-69-6"></span><span id="page-69-5"></span><span id="page-69-4"></span><span id="page-69-3"></span><span id="page-69-2"></span><span id="page-69-1"></span><span id="page-69-0"></span>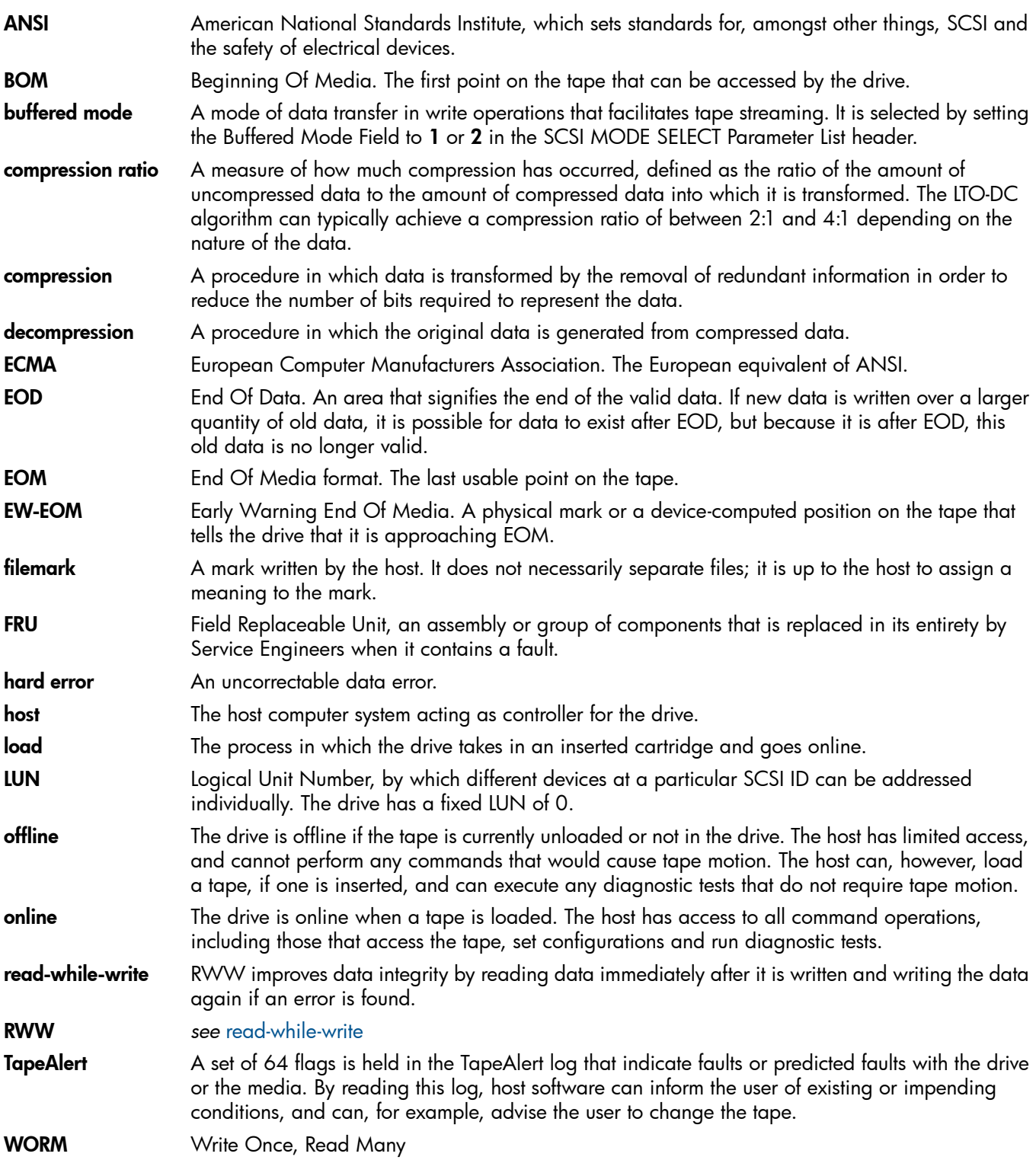

# **Index**

### A

ACI , [2](#page-24-0) 5, [2](#page-25-0) 6 cleaning , [3](#page-37-0) 8 command set, [2](#page-26-0)7 commands that affect streaming, [2](#page-26-1)7 co mpatibilit y, [2](#page-27-0) 8 fir m war e upgrade , [3](#page-33-0) 4 pr o tocol communicati ons r etr y, [3](#page-32-0) 3 reserved fields, [3](#page-31-1)2 resetting drives, [3](#page-37-1)8 supporting, [3](#page-30-0)1 additi onal s ens e code s , [4](#page-42-1) 3 ADI, [2](#page-24-0) 5 ADT-2, 2[5](#page-24-0) ANSI, [6](#page-66-0)7, 6[9](#page-68-0), [7](#page-69-1)0 Automation Control Interface *see* ACI A u t omati on/D e v ice In t e r face *see* ADI

#### B

bac k u p applicati ons , [7](#page-6-0) barcode support, WORM, 1[8](#page-17-0) bloc k mode f i xed-length , [7](#page-6-1) var i able-length , [7](#page-6-2) bloc k si z e , maximum , [2](#page-20-0) 1 BOM, [7](#page-69-2)0 br idging , 1 [1](#page-10-0) buff e r maximizing u s e , [7](#page-6-3) size at EW-EOM, 4[0](#page-39-0) buff e red mode , 7 [0](#page-69-3)

### C

capacit y o f t ape , 1 [3](#page-12-0) r emaining , 1 [4](#page-13-0) using SET CAPACITY, [1](#page-13-1)4 Cartridge Memory, [8](#page-7-0), 1[3](#page-12-1) responding to tape data, 1[8](#page-17-1) cartr idge memo r y, [1](#page-12-2) 3, 2 [5](#page-24-1) unreadable , [3](#page-36-0) 7 using ins tead o f heade r s , [2](#page-20-1) 1 cartr idge s , 5 [8](#page-57-1) *see als o* t ape s ide ntif ying t ype s , 1 [3](#page-12-3) ir regular, 3 [6](#page-35-0) unreadable , 3 [6](#page-35-1) WORM , [1](#page-14-0) 5 Clean LED , [6](#page-64-0) 5 cleaning , 3 [8,](#page-37-0) [44](#page-43-2), [6](#page-64-1) 5 cleaning cartr idge s , [3](#page-35-2) 6, 4 [6](#page-45-1) cleaning t ape heads , [8](#page-7-1) commands ACI, [27](#page-26-0) non-immediat e , [7](#page-6-4)

compression, [7](#page-69-4)0 co ntr olling , 3 [9](#page-38-0) rati o , [7](#page-69-5) 0 configuration, [1](#page-9-0)0

#### D

dat a co mpr e ssi o n , [7](#page-69-4) 0 co ntr olling , [7](#page-6-5), [3](#page-38-0) 9 data transfer size, [7](#page-6-6) decompression, [7](#page-69-6)0 design goals , [9](#page-8-0) Diagnostic logs, [8](#page-7-2) diagnostics, failure, 4[9](#page-48-1) displa ying dr i v e inf o rmati o n , [9](#page-8-1) docume nts , r elated , [6](#page-66-0) 7 dr i v e checking in tegrit y, [9](#page-8-2) de tecting speed , [20](#page-19-0) displaying information, [9](#page-8-1) initiali zati o n , [1](#page-9-1) 0 monitoring condition, 5[8](#page-57-1) drive technology family, [1](#page-10-1)1 drivers, [1](#page-9-1)0

### E

ECMA, [6](#page-68-0)9, 7[0](#page-69-7) eject, failed, [4](#page-48-2)9 EOD , 7 [0](#page-69-8) detected, [5](#page-54-2)5 not found, 4[7](#page-46-0), [5](#page-54-3)5 E O M , [44](#page-43-3), 4 [6,](#page-45-2) [7](#page-69-9) 0 EOP D , [1](#page-14-1) 5 E OT, 5 [6](#page-55-1) errors har d , 7 [0](#page-69-10) parit y, [5](#page-55-2) 6 read , [4](#page-46-1) 7 write, 4[7](#page-46-2), [4](#page-48-3)9 escalation procedure, [5](#page-56-0)7 E W-E O M , [7](#page-69-11) 0 e xcepti o n handling , [5](#page-56-1) 7

#### F

faults, predicting, [8](#page-7-3), 5[7](#page-56-2) filemarks , [7](#page-69-12) 0 de tec ted , [44](#page-43-4) u s e o f, [2](#page-23-0) 4 fir m war e r e visi o n , [9](#page-8-3) fir m war e upgrade , 3 [3,](#page-32-1) 3 [7](#page-36-1) loading an invalid cartridge, 3[7](#page-36-2) f i xed-length bloc k mode , [7](#page-6-1) flags, TapeAlert, [5](#page-57-2)8 format, corrupt, [4](#page-47-0)8 f r o n t panel LEDs , [6](#page-64-0) 5 FR U , [7](#page-69-13) 0

#### G

generation, tinding, [1](#page-10-2)1

#### H

hard error, 7[0](#page-69-10) host, 7[0](#page-69-14)

### I

iAD T, [2](#page-24-0) 5 identitying tape cartridge types, 1[3](#page-12-3) INCITS, 6[9](#page-68-0) initialization, [1](#page-9-0)0 INQUI RY command , [9](#page-8-3) inquiry string recovery, 1[0](#page-9-2) in tegrit y o f WORM medi a , [1](#page-16-0) 7 ir regular cartr idge s , [3](#page-35-0) 6 ISO, [69](#page-68-0)

### L

LEDs , 6 [5](#page-64-0) libraries, [3](#page-37-2)8 library controller, slave, [2](#page-26-2)7 load count, 1[9](#page-18-0) failed , 4 [9](#page-48-2) load-unload configuration, [3](#page-32-2)3 loading , [7](#page-69-15) 0 LOG SENSE dat a , 1 [4](#page-13-2) log s Diagnostic, [8](#page-7-2) performance, 2[1](#page-20-2) supporting, [2](#page-21-0)2 Tape C apacit y, 1 [3](#page-12-1) TapeAlert, [8,](#page-57-3) 18, 58, [7](#page-69-16)0 LTO-CM , 1 [3,](#page-12-2) 2 [5](#page-24-1) using ins tead o f heade r s , [2](#page-20-1) 1 LUNs , [7](#page-69-17) 0 enabling additional, [1](#page-10-0)1 n o t read y, [4](#page-44-0) 5 support for additional, [1](#page-10-3)1

#### M

MAM 5 [1](#page-50-1) write error, [4](#page-46-3)7 medi a labels , [1](#page-16-1) 7 medi a , see t ape s , [5](#page-57-1) 8 memo r y, cartr idge , 1 [3](#page-12-2) mode fixed-length bloc k , [7](#page-6-1) parameters, 5[2](#page-51-0) pass-through, 6[5](#page-64-2) var i able-length bloc k , [7](#page-6-2) monitoring condition, [8,](#page-7-3) [5](#page-56-2)7 t ape u s e , [8](#page-7-4)

#### N

NetWare drivers, [1](#page-9-3)0

n o n-immediat e commands , [7](#page-6-4)

#### O

OBD R , 6 [5](#page-64-3) offline , [7](#page-69-18) 0 one-button disaster recovery, 6[5](#page-64-3) online , [7](#page-69-19) 0 operating system drivers, [1](#page-9-1)0 optimizing performance, [7,](#page-6-7) [20](#page-19-1)

#### P

parity error, 5[6](#page-55-2) partition size, [4](#page-39-1)0 pass-through mode, [2](#page-26-3)7, [6](#page-64-2)5 pe r f o rmance fac t o r s , [20](#page-19-2) dr i v e-r elated , 2 [3](#page-22-0) f o rmat-r elated , [2](#page-23-1) 4 h o s t-r elated , 2 [2](#page-21-1) performance log, [2](#page-20-2)1 polling frequency, Get Drive Status, [3](#page-32-3)3 po w e r-u p sequence , [3](#page-31-2) 2 problems, predicting, [8,](#page-7-3) 5[7](#page-56-2) product ID, [10](#page-9-4) revision level, [1](#page-9-4)0 product revision level, [1](#page-10-4)1

#### R

read errors, [4](#page-46-1)7 reading the TapeAlert log, 6[4](#page-63-0) r emaining capacit y, 1 [4](#page-13-0) reserved fields, [3](#page-31-1)2 reset, 3[8](#page-37-1) revision level, 1[0,](#page-9-4) [1](#page-10-4)1 RWW, [7](#page-69-20) 0 retries, [6](#page-64-4)5 r etr y counts , [1](#page-18-1) 9

### S

SCSI pass-through mode, 2[7](#page-26-3) s ens e k e y s ABORTED C OMMAND , 4 [3,](#page-42-2) 5 [5](#page-54-4) BLANK CHECK , 4 [3,](#page-42-3) 5 [5](#page-54-5) D ATA P R OTECTION , 4 [2,](#page-41-0) 5 [3](#page-52-1) HW ERROR , 4 [2,](#page-41-1) [4](#page-48-4) 9 ILLEGAL REQUEST, 4 [2,](#page-41-2) 5 [0](#page-49-1) MEDIUM ERROR , [4](#page-40-0) 1, [4](#page-45-3) 6 NO SENSE , 4 [1,](#page-40-1) [44](#page-43-5) NOT READY, [4](#page-40-2) 1, [4](#page-44-1) 5 RE C OVERED ERROR , 4 [1,](#page-40-3) [44](#page-43-6) UNI T ATTENTION , 4 [2](#page-41-3), [5](#page-50-2) 1 VOLUME OVERFLOW, 4 [3,](#page-42-4) 5 [6](#page-55-3) SE T CAPACI T Y command , [1](#page-13-1) 4 slave to a library controller, [2](#page-26-2)7 speed , de tecting , [20](#page-19-0) status of tape, [1](#page-12-0)3 support for additional LUNs, [1](#page-10-3)1
## T

Tape C apacit y log , [1](#page-12-0) 3 t ape heads , cleaning , [8](#page-7-0) tape integrity, 1[7](#page-16-0) TapeAlert log, [8,](#page-57-0) 18, 58, [7](#page-69-0)0 reading , [6](#page-63-0) 4 using , [6](#page-62-0) 3 tapemarks, use ot, [2](#page-23-0)4 t ape s capacit y, [1](#page-12-1) 3 cleaning cartr idge , [4](#page-45-0) 6 f ault y, [4](#page-48-0) 9 ide ntif ying , 2 [1](#page-20-0) identifying types, 1[3](#page-12-2) monitoring condition, [5](#page-57-1)8 monitoring use, [8](#page-7-2) status, [1](#page-12-1)3 u s e o f, [8](#page-7-3) using , [1](#page-12-3) 3 WORM , [1](#page-14-0) 5 t e sts , read/w rit e , [9](#page-8-0) time-out values, [2](#page-20-1)1 trans<del>l</del>er size, [7,](#page-6-0) [20](#page-19-0) effect on performance, 2[3](#page-22-0) tr o ubleshooting , [8](#page-7-4)

## $\cup$

Ultrium finding the format generation, [1](#page-10-0)1 suppo rting featur e s , 2 [5](#page-24-0) UNIX drivers, [1](#page-9-0)0 upgrading fir m war e , 3 [3](#page-32-0) U s e Cleaning Tape LED , 6 [5](#page-64-0)

## V

var i able-length bloc k mode , [7](#page-6-1) v endo r ID , 1 [0](#page-9-1)

## W

Windows drivers, [1](#page-9-2)0 WORM , 7 [0](#page-69-1) media, [1](#page-14-0)5 write errors, [4](#page-46-0)7, 4[9](#page-48-1) write-protect, 5[3](#page-52-0)